**Guía de análisis de Oracle® ZFS Storage Appliance**

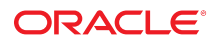

Referencia: E54241-02 Junio de 2014

Copyright © 2009, 2014, Oracle y/o sus filiales. Todos los derechos reservados.

Este software y la documentación relacionada están sujetos a un contrato de licencia que incluye restricciones de uso y revelación, y se encuentran protegidos por la legislación sobre la propiedad intelectual. A menos que figure explícitamente en el contrato de licencia o esté permitido por la ley, no se podrá utilizar, copiar, reproducir, traducir, emitir, modificar, conceder licencias, transmitir, distribuir, exhibir, representar, publicar ni mostrar ninguna parte, de ninguna forma, por ningún medio. Queda prohibida la ingeniería inversa, desensamblaje o descompilación de este software, excepto en la medida en que sean necesarios para conseguir interoperabilidad según lo especificado por la legislación aplicable.

La información contenida en este documento puede someterse a modificaciones sin previo aviso y no se garantiza que se encuentre exenta de errores. Si detecta algún error, le agradeceremos que nos lo comunique por escrito.

Si este software o la documentación relacionada se entrega al Gobierno de EE.UU. o a cualquier entidad que adquiera licencias en nombre del Gobierno de EE.UU. se aplicará la siguiente disposición:

U.S. GOVERNMENT END USERS: Oracle programs, including any operating system, integrated software, any programs installed on the hardware, and/or documentation, delivered to U.S. Government end users are "commercial computer software" pursuant to the applicable Federal Acquisition Regulation and agency-specific supplemental regulations. As such, use, duplication, disclosure, modification, and adaptation of the programs, including any operating system, integrated software, any programs installed on the hardware, and/or documentation, shall be subject to license terms and license restrictions applicable to the programs. No other rights are granted to the U.S. Government.

Este software o hardware se ha desarrollado para uso general en diversas aplicaciones de gestión de la información. No se ha diseñado ni está destinado para utilizarse en aplicaciones de riesgo inherente, incluidas las aplicaciones que pueden causar daños personales. Si utiliza este software o hardware en aplicaciones de riesgo, usted será responsable de tomar todas las medidas apropiadas de prevención de fallos, copia de seguridad, redundancia o de cualquier otro tipo para garantizar la seguridad en el uso de este software o hardware. Oracle Corporation y sus subsidiarias declinan toda responsabilidad derivada de los daños causados por el uso de este software o hardware en aplicaciones de riesgo.

Oracle y Java son marcas comerciales registradas de Oracle y/o sus subsidiarias. Todos los demás nombres pueden ser marcas comerciales de sus respectivos propietarios.

Intel e Intel Xeon son marcas comerciales o marcas comerciales registradas de Intel Corporation. Todas las marcas comerciales de SPARC se utilizan con licencia y son marcas comerciales o marcas comerciales registradas de SPARC International, Inc. AMD, Opteron, el logotipo de AMD y el logotipo de AMD Opteron son marcas comerciales o marcas comerciales registradas de Advanced Micro Devices. UNIX es una marca comercial registrada de The Open Group.

Este software o hardware y la documentación pueden ofrecer acceso a contenidos, productos o servicios de terceros o información sobre los mismos. Ni Oracle Corporation ni sus subsidiarias serán responsables de ofrecer cualquier tipo de garantía sobre el contenido, los productos o los servicios de terceros y renuncian explícitamente a ello. Oracle Corporation y sus subsidiarias no se harán responsables de las pérdidas, los costos o los daños en los que se incurra como consecuencia del acceso o el uso de contenidos, productos o servicios de terceros.

# Contenido

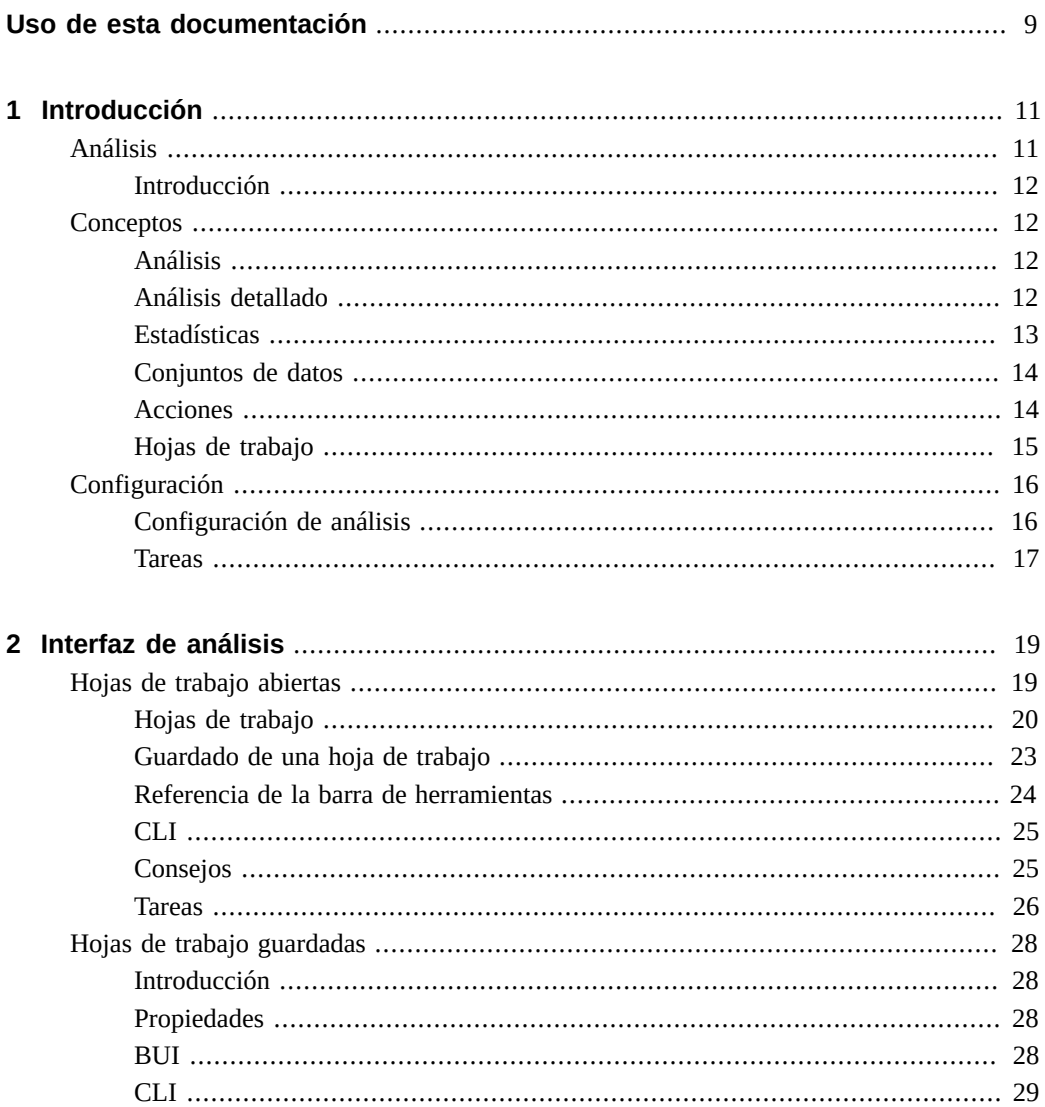

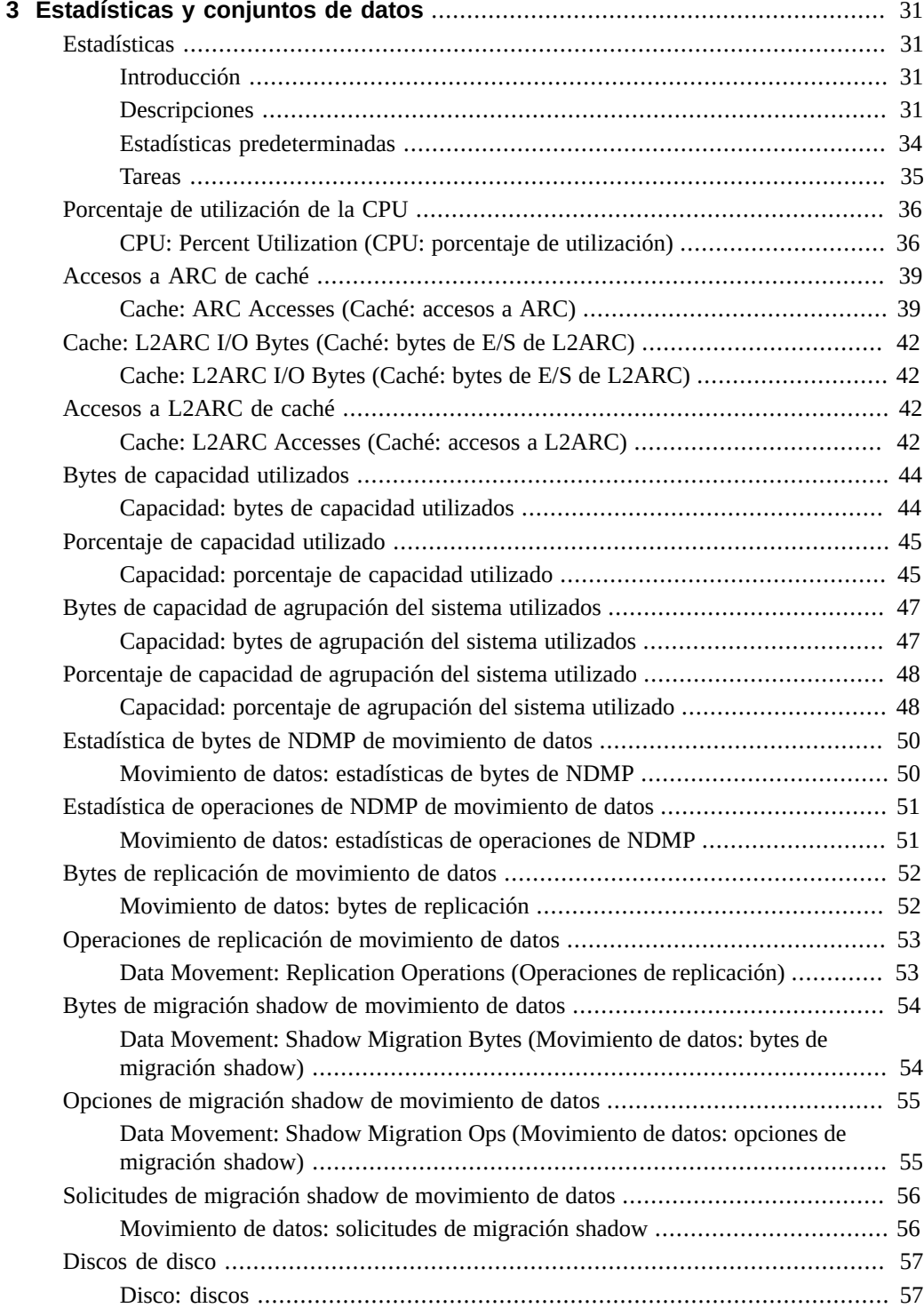

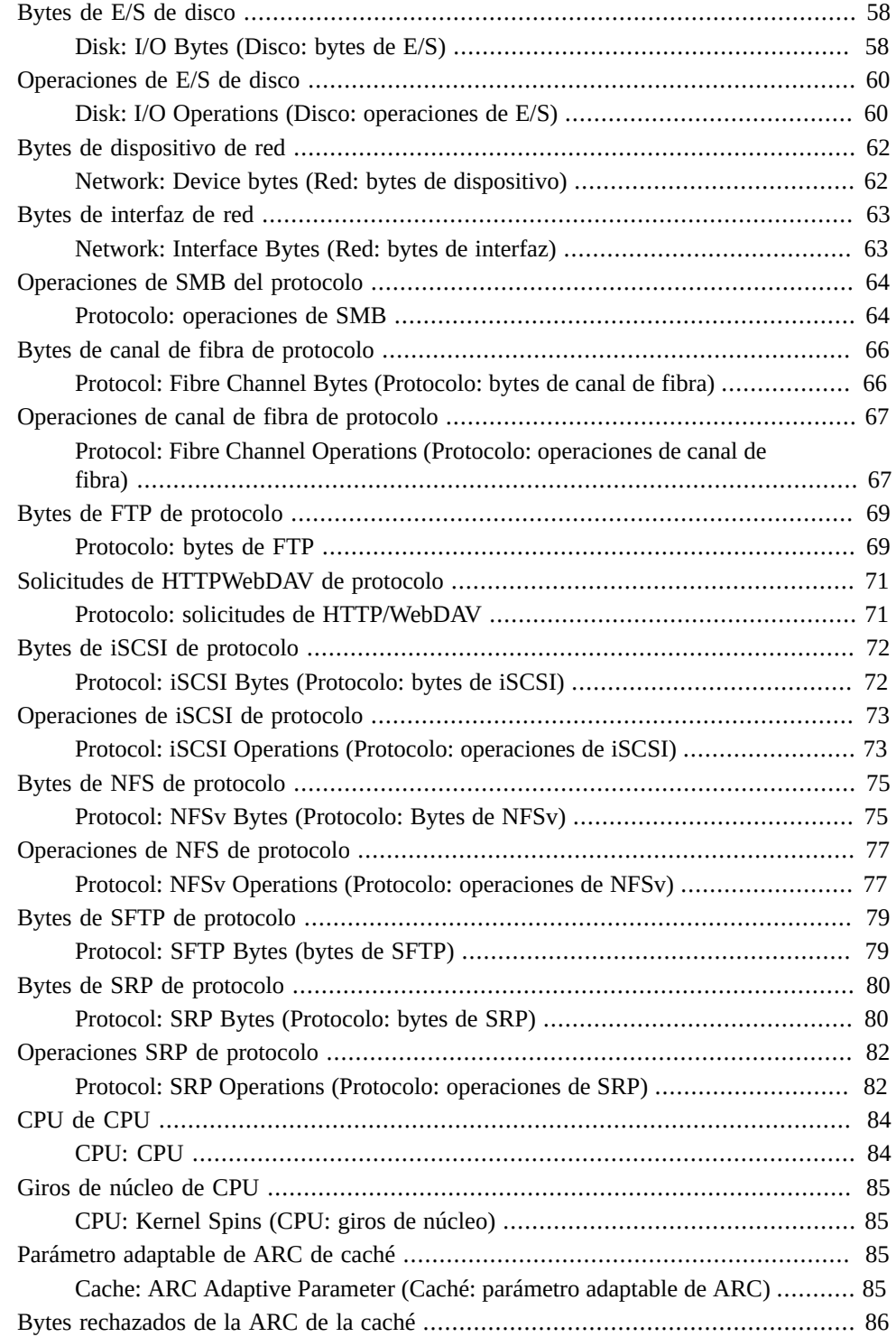

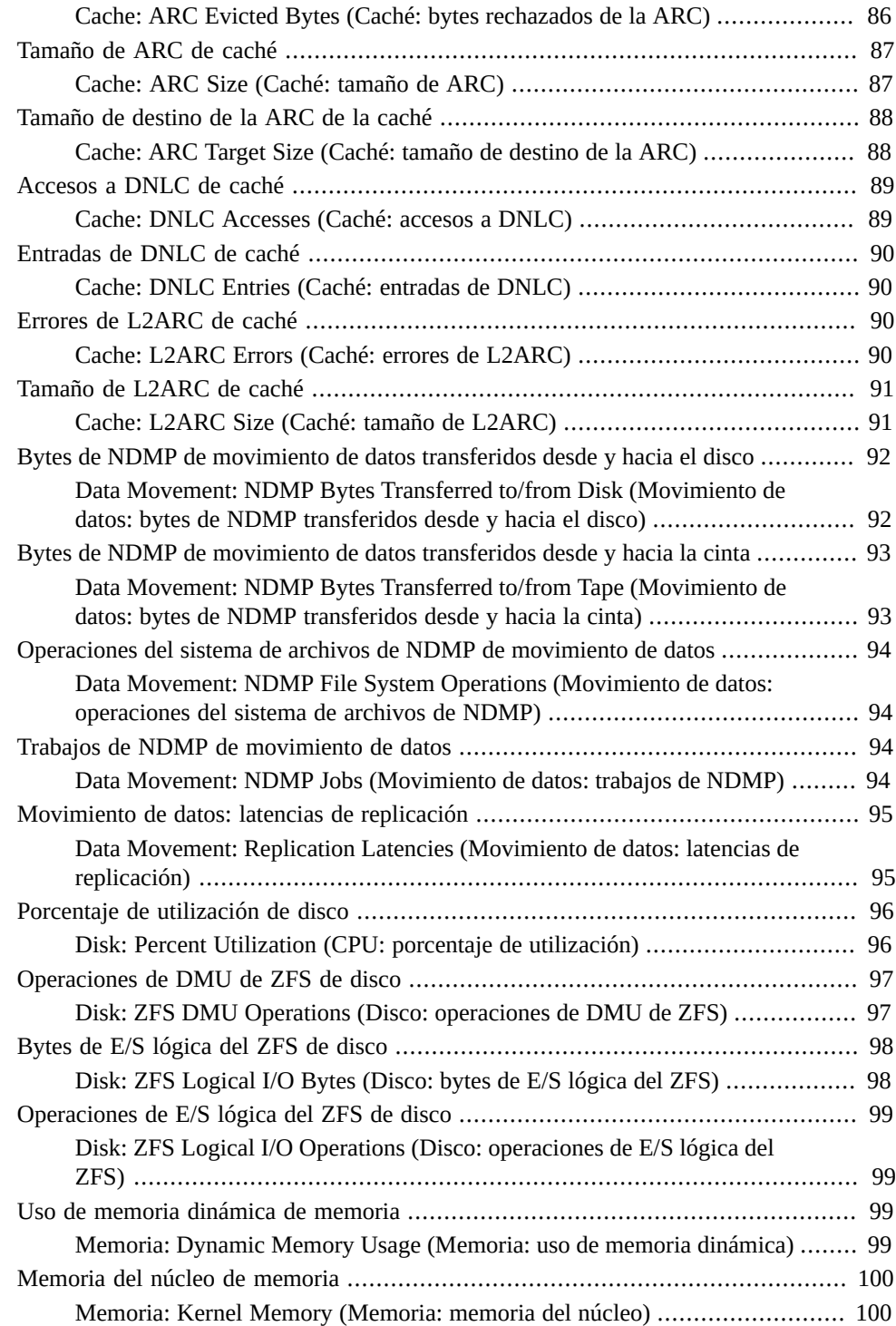

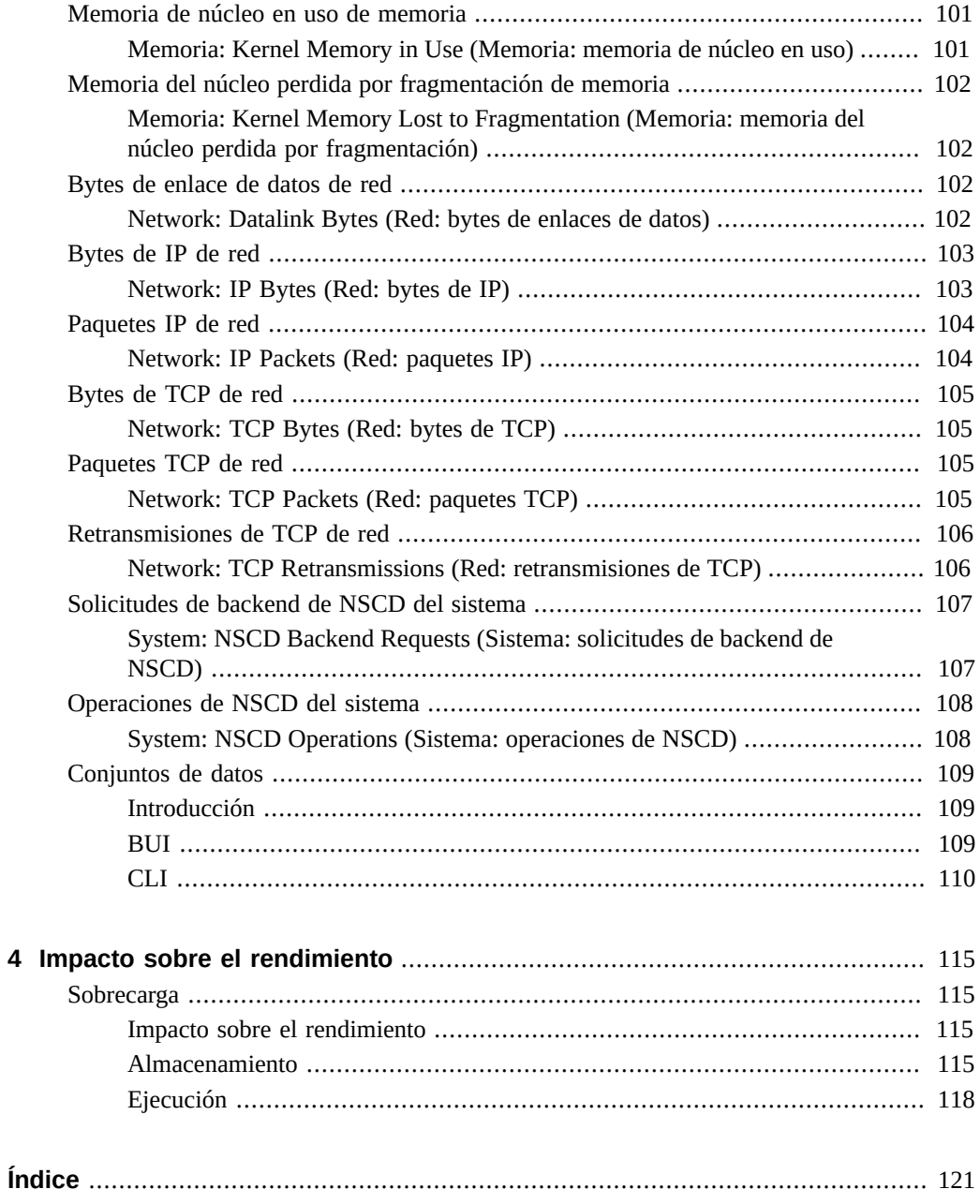

8 Guía de análisis de Oracle ZFS Storage Appliance · Junio de 2014

# <span id="page-8-0"></span>Uso de esta documentación

- **Descripción general**: describe cómo trabajar con la Guía de análisis de Oracle ZFS Storage Appliance.
- **Destinatarios**: técnicos, administradores de sistemas y proveedores de servicios autorizados.
- **Conocimiento necesario**: experiencia práctica con Oracle ZFS Storage Appliance.

#### **Biblioteca de documentación del producto**

Visite la biblioteca de documentación de Oracle ZFS Storage Appliance en [http://](http://www.oracle.com/goto/ZFSStorage/docs) [www.oracle.com/goto/ZFSStorage/docs.](http://www.oracle.com/goto/ZFSStorage/docs)

Para consultar documentación relacionada, incluidas las notas del producto, visite [http://](http://www.oracle.com/technetwork/server-storage/sun-unified-storage/overview/index.html) [www.oracle.com/technetwork/server-storage/sun-unified-storage/overview/index.html](http://www.oracle.com/technetwork/server-storage/sun-unified-storage/overview/index.html) y haga clic en la ficha de documentación. Si desea obtener información reciente y sobre problemas conocidos de este producto, visite My Oracle Support en [http://support.oracle.com.](http://support.oracle.com)

#### **Acceso a la asistencia técnica de Oracle**

Los clientes de Oracle disponen de asistencia a través de Internet en el portal My Oracle Support. Para obtener información, visite [http://www.oracle.com/pls/topic/lookup?](http://www.oracle.com/pls/topic/lookup?ctx=acc&id=info) [ctx=acc&id=info](http://www.oracle.com/pls/topic/lookup?ctx=acc&id=info) o<http://www.oracle.com/pls/topic/lookup?ctx=acc&id=trs>, si es una persona con discapacidad auditiva.

#### **Comentarios**

Envíenos comentarios acerca de esta documentación mediante [http://www.oracle.com/goto/](http://www.oracle.com/goto/docfeedback) [docfeedback](http://www.oracle.com/goto/docfeedback).

<span id="page-10-0"></span>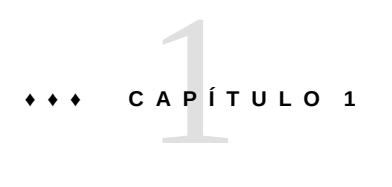

# Introducción

# <span id="page-10-1"></span>**Análisis**

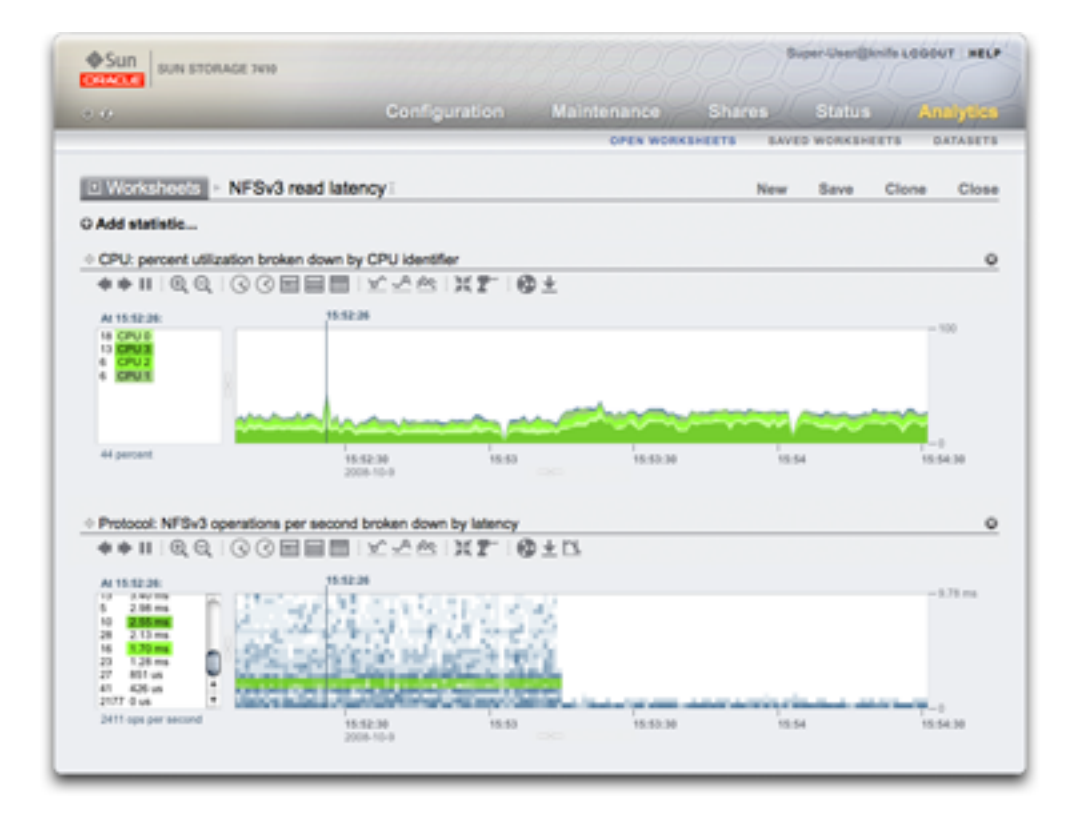

Uso de la herramienta de análisis para examinar el uso de la CPU y la latencia de operaciones de NFSv3

#### <span id="page-11-0"></span>**Introducción**

El dispositivo Sun ZFS Storage Appliance está equipado con una utilidad avanzada basada en DTrace para el análisis de servidores, con la finalidad de permitir examinar los detalles de las diferentes capas de la pila del sistema operativo. El análisis proporciona gráficos en tiempo real de las diversas estadísticas, que se pueden guardar para visualizar más adelante. Ha sido diseñado para la supervisión a largo plazo y el análisis a corto plazo.

- ["Conceptos" \[12\]](#page-11-1): descripción general del análisis
- ["Sobrecarga" \[115\]:](#page-114-1) sobrecarga de rendimiento de estadísticas
- ["Estadísticas" \[31\]:](#page-30-1) acerca de las estadísticas disponibles
- ["Hojas de trabajo abiertas" \[19\]:](#page-18-1) página principal para visualizar análisis
- ["Hojas de trabajo guardadas" \[28\]](#page-27-0): hojas de trabajo de análisis guardadas
- ["Conjuntos de datos" \[109\]](#page-108-0): gestión de estadísticas de análisis
- ["Configuración" \[16\]:](#page-15-0) definición de una política de retención de datos

#### <span id="page-11-2"></span><span id="page-11-1"></span>**Conceptos**

#### **Análisis**

El análisis es una utilidad avanzada que se puede usar para graficar una variedad de estadísticas en tiempo real y registrar estos datos para visualizarlos más adelante. Se ha diseñado para la supervisión a largo plazo y el análisis a corto plazo. Cuando es necesario, utiliza DTrace para crear de manera dinámica estadísticas personalizadas, lo que permite el análisis detallado de distintas capas de la pila del sistema operativo.

En los siguientes temas, se proporciona una descripción general del funcionamiento de Analytics y se presentan enlaces a secciones que contienen información más detallada.

#### <span id="page-11-3"></span>**Análisis detallado**

La herramienta de análisis ha sido diseñada sobre la base de una eficaz técnica de análisis de rendimiento denominada *análisis detallado*. Implica controlar primero las estadísticas de alto nivel y enfocarse en los detalles más específicos según los resultados obtenidos hasta el momento. Esto permite restringir rápidamente el enfoque a las áreas de mayor probabilidad.

Por ejemplo, se podría presentar un problema de rendimiento y, en primer lugar, se verificarán las siguientes estadísticas de alto nivel:

Bytes por segundo de la red

- Operaciones de NFSv3 por segundo
- Operaciones de disco por segundo
- Utilización de la CPU

La estadística de bytes por segundo de la red está en niveles normales, y lo mismo ocurre con la de operaciones de disco y la de utilización de la CPU. La estadística de operaciones de NFSv3 por segundo es un poco elevada; por lo tanto, se verifica el tipo de operación de NFS y se detecta que es del tipo "read" (lectura). Hasta ahora, hemos detallado una estadística que se podría llamar "NFS operations/sec of type read" (Operaciones de NFS por segundo de tipo lectura), que ahora sabemos que es más elevada que la habitual.

Es posible que algunos sistemas hayan agotado las estadísticas disponibles en este punto. Sin embargo, la herramienta de análisis puede detallar aún más. La estadística "NFSv3 operations/ sec of type read" (Operaciones de NFSv3 por segundo de tipo lectura) puede ser visualizada *por* el cliente, lo que significa que en lugar de examinar un único gráfico, se pueden ver gráficos separados para cada cliente NFS. (Estos gráficos separados se suman a la estadística original que teníamos).

Supongamos que detectamos que el host "kiowa" es responsable de la mayoría de las lecturas de NFS. Podemos usar la herramienta de análisis para obtener un mayor detalle y ver qué archivos lee el cliente. Nuestra estadística se convierte en "NFSv3 operations/sec of type read for client kiowa broken down by filename" (Operaciones de NFSv3 por segundo de tipo lectura para cliente kiowa desglosadas por nombre de archivo). A partir de esto, vemos que kiowa lee cada archivo del servidor NFS. Con esta información, podemos pedir explicaciones al propietario de kiowa.

El ejemplo anterior es posible en la herramienta de análisis, que puede brindar aún más detalles si es necesario. Para resumir, las estadísticas que examinamos fueron:

- "NFSv3 operations/sec" (Operaciones de NFSv3 por segundo)
- "NFSv3 operations/sec by type" (Operaciones de NFSv3 por segundo por tipo)
- "NFSv3 operations/sec of type read by client" (Operaciones de NFSv3 por segundo de tipo lectura por cliente)
- "NFSv3 operations/sec of type read for client kiowa broken down by filename" (Operaciones de NFSv3 por segundo de tipo lectura para cliente kiowa desglosadas por nombre de archivo)

Esto coincide con los nombres de las estadísticas creadas y visualizadas en la herramienta de análisis.

### <span id="page-12-0"></span>**Estadísticas**

En la herramienta de análisis, el usuario elige estadísticas de interés para mostrar en hojas de trabajo personalizadas. Entre las estadísticas disponibles en la herramienta de análisis, se incluyen:

- Bytes de dispositivos de red por dispositivo y dirección
- Operaciones de NFS por nombre de archivo, cliente, recurso compartido, tipo, desplazamiento, tamaño y latencia
- Operaciones de SMB por nombre de archivo, cliente, recurso compartido, tipo, desplazamiento, tamaño y latencia
- Operaciones de disco por tipo, disco, desplazamiento, tamaño y latencia
- Utilización de CPU por ID de CPU, modo y aplicación

Consulte ["Hojas de trabajo abiertas" \[19\]](#page-18-1) para obtener una lista de estadísticas y el [Capítulo](http://www.oracle.com/pls/topic/lookup?ctx=E55837&id=ZFSRCgoctn) [8, "Configuración de preferencias de dispositivos ZFSSA" de "Guía de administración de](http://www.oracle.com/pls/topic/lookup?ctx=E55837&id=ZFSRCgoctn) [Oracle ZFS Storage Appliance "](http://www.oracle.com/pls/topic/lookup?ctx=E55837&id=ZFSRCgoctn) para activar el análisis avanzado, que tiene más estadísticas disponibles. En ["Statistics" \[31\],](#page-30-1) se explica en mayor detalle las estadísticas disponibles.

### <span id="page-13-0"></span>**Conjuntos de datos**

Un *conjunto de datos* hace referencia a todos los datos existentes para una estadística en particular. Los conjuntos de datos contienen:

- Datos de estadísticas almacenados en la memoria caché debido a que se abrió o se archivó la estadística.
- Datos de estadísticas archivados en disco.

En ["Conjuntos de datos" \[109\]](#page-108-0) se describe cómo gestionar conjuntos de datos.

#### <span id="page-13-1"></span>**Acciones**

Las siguientes acciones se pueden llevar a cabo en estadísticas o conjuntos de datos:

| <b>Descripción</b>                                                                                                    |
|----------------------------------------------------------------------------------------------------|
| Permite comenzar a leer la estadística (cada segundo)<br>y los valores de la memoria caché como un conjunto<br>de datos. En Hojas de trabajo abiertas, las estadísticas<br>se abren cuando se agregan a la vista, lo que permite<br>graficarlas en tiempo real. Los datos se guardan en la<br>memoria mientras se visualiza la estadística. |
| Permite cerrar la vista de la estadística, y se descarta el<br>conjunto de datos almacenado en la memoria caché.                                                                                                    |
| Permite definir que la estadística esté permanentemente<br>abierta y archivada en el disco. Si ya se ha abierto                                                                                                    |
|                                                                                                    |

**TABLA 1-1** Acciones realizadas en estadísticas o conjuntos de datos

![](_page_14_Picture_157.jpeg)

# <span id="page-14-0"></span>**Hojas de trabajo**

Una hoja de trabajo es una pantalla de la BUI en la que se grafican estadísticas. Se pueden trazar estadísticas múltiples al mismo tiempo y se pueden asignar títulos a las hojas de trabajo y guardarlas para visualizarlas en el futuro. El acto de guardar una hoja de trabajo ejecutará automáticamente la acción de archivo en todas las estadísticas abiertas, lo que significa que las estadísticas que estén abiertas, serán leídas y archivadas siempre.

Consulte ["Hojas de trabajo abiertas" \[19\]](#page-18-1) para saber cómo utilizar hojas de trabajo y ["Hojas de trabajo guardadas" \[28\]](#page-27-0) para saber cómo gestionar las hojas de trabajo guardadas anteriormente.

### <span id="page-15-1"></span><span id="page-15-0"></span>**Configuración**

#### **Configuración de análisis**

De manera predeterminada, el dispositivo retiene indefinidamente los datos analíticos de todos los conjuntos de datos activos por segundo. Como esto puede consumir grandes cantidades de espacio de disco y crear conjuntos de datos voluminosos cuya manipulación en la BUI sería lenta, se recomienda definir políticas de retención de datos. Las políticas de retención son particularmente importantes si se planifica conservar grandes cantidades de datos históricos durante un período prolongado.

Las políticas de retención limitan la cantidad mínima de datos recopilados por un nivel de fidelidad de datos por segundo, por minuto o por hora en un intervalo de tiempo o período de retención. Se puede definir una política de retención por nivel de fidelidad de datos. Por ejemplo, se puede definir una política de retención para guardar un mínimo de un día de datos para el intervalo por segundo, otra política para guardar un mínimo de una semana de datos para el intervalo por minuto y otra política más para guardar un mínimo de un mes de datos para el intervalo por hora. Se recomienda mantener la cantidad de datos mínima en función de las necesidades de la empresa, incluidas las necesidades de cumplimiento.

Los datos por segundo son los de mayor fidelidad y requieren más memoria y espacio en disco que los datos por minuto o por hora. De manera similar, si se define un período de retención más prolongado, significa que se almacenarán más datos. Para supervisar el tamaño de los conjuntos de datos desde la BUI, vaya a Analytics (Análisis) -> Datasets (Conjuntos de datos); desde la CLI, use el contexto analytics datasets. Ajuste las políticas de retención en función de las necesidades de la empresa de manera de ocupar la menor cantidad de espacio posible. Las políticas de retención se aplican a todos los conjuntos de datos activos; los conjuntos de datos suspendidos no se ven afectados.

Tenga en cuenta que debe aumentar el tiempo de retención con cada aumento de la fidelidad de retención. Por ejemplo, no puede definir un período de retención de semanas para los datos por segundo y, luego, definir un período de retención de días para los datos por minuto.

Los gráficos de las hojas de trabajo se muestran con la mayor fidelidad de datos disponible para el dispositivo. Por ejemplo, si las políticas de retención indican que no se recopilan datos por segundo pero sí se recopilan datos por minuto, los gráficos se generan con los datos por minuto.

Cuando activa una política de retención de datos, se supone que los datos antiguos se eliminan de inmediato. Por ejemplo, si establece una política por segundo para un período de tres horas como mínimo, debe suponer que se suprimirán todos los datos que tengan más de tres horas. En realidad, el dispositivo suprime los datos antiguos de manera periódica y puede retrasar esta eliminación para no afectar el rendimiento. Se puede reducir marcadamente el espacio usado por los análisis si se define una política de retención que deseche periódicamente los datos de mayor fidelidad.

Para activar una política de retención, debe tener privilegios de superusuario o una autorización de configuración dentro del ámbito del conjunto de datos. Consulte [Capítulo 7, "Configuración](http://www.oracle.com/pls/topic/lookup?ctx=E55837&id=ZFSRCgodjk) [de usuario" de "Guía de administración de Oracle ZFS Storage Appliance "](http://www.oracle.com/pls/topic/lookup?ctx=E55837&id=ZFSRCgodjk) para obtener más información sobre cómo definir ámbitos de autorización para los usuarios.

#### **Propiedades**

Para cada una de las propiedades que aparecen a continuación, seleccione "All" o "At least". Si selecciona "All", no define una política de retención para el intervalo de retención de datos, y el dispositivo no limitará los conjuntos de datos activos. Si selecciona "At least", introduzca un valor entero en el cuadro de texto. Luego, seleccione el período de la política de retención: horas, días, semanas o meses. Esta configuración se aplica a todos los conjuntos de datos activos y se debe definir en función de las necesidades de la empresa, incluidas las necesidades de cumplimiento.

![](_page_16_Picture_130.jpeg)

![](_page_16_Picture_131.jpeg)

### <span id="page-16-0"></span>**Tareas**

#### **BUI**

![](_page_16_Picture_8.jpeg)

**Definición de una política de retención de datos por segundo**

- **1. Si todavía no se encuentra en la pantalla Analytics (Análisis) de la BUI, navegue hasta allí.**
- **2. Haga clic en el enlace Settings (Valores de configuración) en la esquina superior derecha de la pantalla.**
- **3. Haga clic en "At least" (Al menos) para activar la configuración de tiempo.**
- **4. Introduzca un valor entero en el cuadro de texto.**
- **5. Seleccione uno de los siguientes períodos de retención: horas, días, semanas, meses.**
- **6. Haga clic en el botón APPLY (Aplicar) para guardar la configuración de retención.**

<span id="page-18-0"></span>![](_page_18_Figure_0.jpeg)

# Interfaz de análisis

# <span id="page-18-1"></span>**Hojas de trabajo abiertas**

![](_page_18_Figure_3.jpeg)

Uso de la herramienta de análisis para examinar el uso de la CPU y la latencia de operaciones de NFSv3

#### <span id="page-19-0"></span>**Hojas de trabajo**

Es la interfaz principal de Análisis. Consulte ["Conceptos" \[12\]](#page-11-1) para obtener una descripción general de la herramienta de análisis.

La hoja de trabajo es una vista en la que se pueden graficar diversas estadísticas. La captura de pantalla ubicada en la parte superior de esta página muestra dos estadísticas:

- CPU: percent utilization broken down by CPU identifier (CPU: porcentaje de utilización desglosado por identificador de CPU), como *gráfico*
- Protocol: NFSv3 operations per second broken down by latency (Protocolo: operaciones de NFSv3 por segundo desglosadas por latencia), como *diagrama cuantitativo*

Haga clic en la captura de pantalla para obtener una vista más grande. En las siguientes secciones, se presentan las características de Análisis en función de la captura de pantalla.

#### **Gráfico**

La estadística de utilización de CPU de la captura de pantalla se representa como un gráfico. Los gráficos presentan las siguientes características:

- En el panel izquierdo se muestran los componentes del gráfico, si está disponible. Dado que el gráfico fue "... desglosado por identificador de CPU", en el panel izquierdo se muestran los identificadores de CPU. Del lado izquierdo sólo se mostrarán los componentes que tuvieron actividad en la ventana visible (o tiempo seleccionado).
- Se puede hacer clic en los componentes del panel izquierdo para resaltar sus datos en la ventana de diagrama principal.
- Se puede hacer clic con la tecla Mayús en los componentes del panel izquierdo para resaltar varios componentes al mismo tiempo (como en este ejemplo, con los cuatro identificadores de CPU resaltados).
- Se puede hacer clic con el botón derecho en los componentes del panel izquierdo para mostrar los detalles disponibles.
- Al comienzo, sólo se mostrarán diez componentes del panel izquierdo, seguidos por "...". Para revelar más información, puede hacer clic en "...". Continúe haciendo clic para expandir la lista completamente.
- Se puede hacer clic en la ventana de gráficos de la derecha para resaltar un punto en el tiempo. En la captura de pantalla del ejemplo, se seleccionó 15:52:26. Haga clic en el botón de pausa y, luego, en el ícono de acercamiento para acercarse a la hora seleccionada. Haga clic en el texto de la hora para eliminar la barra de tiempo vertical.
- Si se resalta un punto en el tiempo, el panel izquierdo de los componentes mostrará sólo los detalles de ese punto en el tiempo. Observe que el texto sobre el cuadro de la izquierda dice "At 15:52:26:" (A 15:52:26:), para indicar la finalidad de los detalles de componente. Si no se seleccionara una hora, el texto diría "Range average:" (Promedio de rango:).
- El eje Y se escala automáticamente para mantener el punto más alto del gráfico (excepto para las estadísticas de utilización, donde se fijan al 100%).
- El botón de gráfico de líneas **cambiará** este gráfico para trazar sólo líneas sin algoritmo de relleno. Esto puede resultar útil por algunos motivos: algunos de los detalles más finos de los trazos de la línea se pueden perder en el algoritmo de relleno y, por consiguiente, la selección de gráficos de líneas puede mejorar la resolución. Esta característica también se puede usar para hacer un acercamiento vertical en los gráficos de los componentes: en primer lugar, seleccione uno o varios componentes del lado izquierdo y, luego, pase al gráfico de líneas.

#### **Diagrama cuantitativo**

La estadística de latencia del NFS de la captura de pantalla se presenta como un diagrama cuantitativo. El nombre hace referencia a la manera en que se recopilan y muestran los datos. Para cada actualización estadística, los datos se cuantifican en lotes, que se dibujan como bloques en el diagrama. Mientras más eventos haya en ese lote por segundo, más oscuro se dibujará el bloque.

La captura de pantalla del ejemplo muestra operaciones de NFSv3 distribuidas a 9 ms y más, con latencia sobre el eje y, hasta que apareció un evento a mitad de camino y la latencia disminuyó a menos de 1 ms. Se pueden diagramar otras estadísticas para explicar la disminución de la latencia (la tasa de aciertos de la caché del sistema de archivos mostró que en este punto las equivocaciones constantes están en cero, con una carga de trabajo que ha tomado lecturas aleatorias del disco (latencia de  $0$  a  $9+$  ms), y ha cambiado a archivos de lectura almacenados en caché en la DRAM).

Los diagramas cuantitativos se utilizan para la latencia de E/S, el desplazamiento de E/S y el tamaño de E/S, y ofrecen las siguientes características:

- La compresión detallada del perfil de datos (no sólo el promedio, máximo o mínimo) ayuda a visualizar todos los eventos y promover la identificación de patrones.
- Eliminación de valores atípicos verticales. Sin esto, el eje y siempre se comprimiría para

incluir el evento más importante. Haga clic en el ícono de recorte de valores atípicos para alternar entre los diferentes porcentajes de eliminación de valores atípicos. Pase el puntero del mouse sobre este ícono para ver el valor actual.

Acercamiento vertical: haga clic en un punto bajo de la lista en la casilla de la izquierda y, luego, presione la tecla Mayús y haga clic en un punto elevado. Ahora, haga clic en el ícono de recorte de valores atípicos para acercarse a este rango.

#### **Visualización de jerarquía**

Los gráficos por nombre de archivo tienen una característica especial; el texto "Show hierarchy" (Mostrar jerarquía) estará visible del lado izquierdo. Al hacer clic en él, aparecerá un gráfico circular y una vista de árbol de los nombres de archivo rastreados.

En la siguiente captura de pantalla, se muestra la vista de jerarquía:

**FIGURA 2-1** Vista de Jerarquía

![](_page_21_Figure_5.jpeg)

Al igual que en los gráficos, el panel izquierdo mostrará los componentes según el desglose de la estadística, que en este ejemplo se realizó por nombre de archivo. El nombre de archivo puede ser demasiado largo para el panel izquierdo; intente expandirlo haciendo clic en el divisor y arrastrándolo hacia el gráfico, o utilice la vista de jerarquía.

La vista de jerarquía ofrece las siguientes características:

- Se puede explorar el sistema de archivos haciendo clic en "+" y "-", ubicados junto a los nombres de directorio y archivo.
- Se puede hacer clic en los nombres de directorio y archivo, y sus componentes se mostrarán en el gráfico principal.
- Presione la tecla Mayús y haga clic en los nombres de las rutas para mostrar varios componentes a la vez, como se muestra en esta captura de pantalla.
- El gráfico circular de la izquierda muestra la relación de cada componente con el total.
- Se puede hacer clic en las partes del gráfico circular para resaltarlas.
- Si no se pausa el gráfico, los datos continuarán desplazándose. Para actualizar la vista de jerarquía para reflejar los datos visibles en el gráfico, se debe hacer clic en "Refresh hierarchy" (Actualizar jerarquía).

En el lado derecho, hay un botón para cerrar la vista de jerarquía.

#### **Características comunes**

Las siguientes características son comunes a los gráficos y los diagramas cuantitativos:

- Se puede expandir la altura. Busque una línea blanca debajo del medio del gráfico, haga clic en ella y desplácela hacia abajo.
- El ancho se expandirá hasta coincidir con el tamaño del explorador.
- Haga clic en el ícono de movimiento  $\bigoplus y$  arrástrelo para cambiar la ubicación vertical de las estadísticas.

#### **Patrones de fondo**

■

En general, los gráficos se muestran en diversos colores sobre un fondo blanco. Si, por algún motivo, los datos no están disponibles, el gráfico se completará con un patrón que indicará el motivo específico de la falta de disponibilidad de datos:

- El patrón gris indica que no se ha registrado la estadística determinada para el período de tiempo indicado. Esto se debe a que el usuario aún no ha especificado la estadística o a que la recopilación de datos ha sido explícitamente suspendida.
- El patrón rojo indica que la recopilación de datos no estaba disponible durante ese período. Esto se observa más comúnmente porque el sistema no estaba en funcionamiento durante el período indicado.
- El patrón naranja indica una falla inesperada al recopilar la estadística dada. Esto se puede deber a diversas condiciones anormales. Si se observa de manera continua o en situaciones críticas, comuníquese con su recurso de asistencia técnica autorizado o envíe un ["Paquetes de asistencia" de "Manual de servicio del cliente de Oracle ZFS Storage](http://www.oracle.com/pls/topic/lookup?ctx=E55837&id=ZFSREmaintenance__system__support_bundles) [Appliance ".](http://www.oracle.com/pls/topic/lookup?ctx=E55837&id=ZFSREmaintenance__system__support_bundles)

### <span id="page-22-0"></span>**Guardado de una hoja de trabajo**

Las hojas de trabajo se pueden guardar para ver más adelante. Como efecto secundario, se archivarán todas las estadísticas visibles, lo que significa que continuarán guardando datos nuevos una vez cerrada la hoja de trabajo guardada.

Para guardar una hoja de trabajo, primero, haga clic en el texto "Untitled worksheet" (Hoja de trabajo sin título) para asignarle un nombre y, luego, haga clic en "Save" (Guardar) desde la barra de navegación local. Las hojas de trabajo guardadas se pueden abrir y gestionar desde la sección Hojas de trabajo guardadas.

## <span id="page-23-0"></span>**Referencia de la barra de herramientas**

Por encima de la estadística graficada, se muestra una barra de herramientas de botones. A continuación, se presenta una referencia de su función:

| <b>Ícono</b> | <b>Hacer Clic</b>                                            | Tecla Mayús y clic                                           |
|--------------|--------------------------------------------------------------|--------------------------------------------------------------|
|              | mover hacia atrás en el tiempo (se<br>mueve a la izquierda)  | mover hacia atrás en el tiempo (se<br>mueve a la izquierda)  |
|              | mover hacia adelante en el tiempo<br>(se mueve a la derecha) | mover hacia adelante en el tiempo<br>(se mueve a la derecha) |
|              | adelantar hasta ahora                                        | adelantar hasta ahora                                        |
|              | pausar                                                       | pausar                                                       |
|              | alejar                                                       | alejar                                                       |
|              | acercar                                                      | acercar                                                      |
|              | mostrar un minuto                                            | mostrar dos minutos, tres, cuatro,                           |
|              | mostrar una hora                                             | mostrar dos horas, tres, cuatro,                             |
|              | mostrar un día                                               | mostrar dos días, tres, cuatro,                              |
|              | mostrar una semana                                           | mostrar dos semanas, tres, cuatro,                           |
|              | mostrar un mes                                               | mostrar dos meses, tres, cuatro,                             |
|              | mostrar mínimo                                               | mostrar siguiente mínimo, siguiente<br>siguiente mínimo,     |

**TABLA 2-1** Referencia de la barra de herramientas

![](_page_24_Picture_134.jpeg)

Pase el puntero del mouse sobre cada botón para ver la información sobre herramientas que describe el comportamiento del clic.

# <span id="page-24-0"></span>**CLI**

Es posible ver estadísticas de análisis desde la CLI. Consulte:

- ["Lectura de conjuntos de datos" \[109\]](#page-108-0), para obtener una estadística reciente de los conjuntos de datos disponibles.
- ["Hojas de trabajo guardadas: CLI" \[28\],](#page-27-0) para saber cómo volcar hojas de trabajo en CSV, que podría ser adecuado para la secuencia de comandos automática.

# <span id="page-24-1"></span>**Consejos**

■ Si desea guardar una hoja de trabajo que muestra un evento interesante, primero, asegúrese de pausar las estadísticas (sincronice todas las estadísticas y, luego, pause). De lo contrario, los gráficos continuarán desplazándose y cuando abra la hoja de trabajo más adelante, posiblemente, el evento ya no estará en pantalla.

- Si analiza problemas después del hecho, quedará restringido a los conjuntos de datos que ya se estaban archivando. Se pueden realizar correlaciones visuales entre ellos cuando el eje temporal está sincronizado. Si el mismo patrón es visible en estadísticas diferentes, existe la posibilidad de que se trate de una actividad relacionada.
- Tenga paciencia cuando se aleja a la vista mensual y de un período más prolongado. El análisis resulta conveniente para la gestión de datos de períodos prolongados; sin embargo, puede haber demoras al alejarse a períodos más prolongados.

#### <span id="page-25-0"></span>**Tareas**

#### **Tareas de hojas de trabajo abiertas**

- **Supervisión de NFSv3 por tipo de operación**
- **1. Para mostrar una estadística, haga clic en el ícono Add statistic (Agregar estadística) .**
- **2. En la lista que aparece, haga clic en Operaciones de NFSv3.**
- **3. En la segunda lista que aparece, haga clic en Desglosado por tipo de operación.**
- **4. Aparece la estadística seleccionada.**
- **Supervisión de NFSv3 por latencia**
- **1. Para mostrar una estadística, haga clic en el ícono Add statistic (Agregar estadística) .**
- **2. En la lista que aparece, haga clic en Operaciones de NFSv3.**
- **3. En la segunda lista que aparece, haga clic en Desglosado por latencia.**
- **4. Aparece la estadística seleccionada.**
- **Supervisión de SMB por nombre de archivo**
- **1. Para mostrar una estadística, haga clic en el ícono Add statistic (Agregar estadística) .**
- **2. En la lista que aparece, haga clic en Operaciones de SMB.**
- **3. En la segunda lista que aparece, haga clic en Desglosado por nombre de archivo.**
- **Visualización de un gráfico circular y una vista de árbol**
- **1. Para visualizar un gráfico circular y una vista de árbol para los nombres de ruta mostrados en el gráfico, haga clic en Mostrar jerarquía.**
- **2. Para actualizar el gráfico circular y la vista de árbol, haga clic en Refrescar jerarquía.**
- **Guardado de una hoja de trabajo**
- **1. Para cambiar el nombre de una hoja de trabajo, haga clic en Hoja de trabajo sin título.**
- **2. Escriba el nombre que desea usar.**
- **3. Para guardar la hoja de trabajo con las estadísticas seleccionadas, en la barra de navegación local, haga clic en Guardar.**
- **4. La hoja de trabajo se guarda con el nombre que escribió.**
- **5. NOTA: Cuando crea una hoja de trabajo en un sistema independiente o en clusters, las estadísticas de la hoja de trabajo no se guardan de forma permanente en el nodo principal hasta que haga clic en Guardar.**
- **6. Cuando destruye manualmente los conjuntos de datos de análisis en un nodo principal independiente o en clusters, se eliminan los datos de la hoja de trabajo.**

# <span id="page-27-1"></span><span id="page-27-0"></span>**Hojas de trabajo guardadas**

#### **Introducción**

Las hojas de trabajo abiertas se pueden guardar, al menos, por estos motivos:

- Para crear vistas de rendimiento personalizadas que muestren estadísticas de interés.
- Para investigar eventos de rendimiento para su posterior análisis. Una hoja de trabajo se puede pausar en un evento en particular y, luego, guardar de manera que otras personas puedan abrirla más adelante y estudiar el evento.
- Para subirlas al servicio de asistencia de Oracle para el análisis y la resolución de problemas.

# <span id="page-27-2"></span>**Propiedades**

Se almacenan las siguientes propiedades para las hojas de trabajo guardadas:

| Campo    | Descripción                                                                                                    |
|----------|----------------------------------------------------------------------------------------------------|
| Name     | Nombre configurable de la hoja de trabajo guardada.<br>Se mostrará en la parte superior de la vista de hojas de<br>trabajo abiertas. |
| Comment  | Comentario opcional (sólo visible en la BUI).                                                                                        |
| Owner    | Usuario propietario de la hoja de trabajo.                                                                                           |
| Created  | Hora de creación de la hoja de trabajo.                                                                                              |
| Modified | Hora de la última modificación de la hoja de trabajo<br>(sólo visible en la CLI).                                                    |

**TABLA 2-2** Propiedades de las hojas de trabajo guardadas

# <span id="page-27-3"></span>**BUI**

Pase el puntero del mouse sobre las entradas de la hoja de trabajo para mostrar los siguientes controles:

![](_page_27_Picture_139.jpeg)

![](_page_27_Picture_140.jpeg)

![](_page_28_Picture_140.jpeg)

Haga clic una vez en una entrada para abrir esa hoja de trabajo. Esto puede demorar varios segundos si la hoja de trabajo se pausó en una hora pasada lejana o si abarca varios días, ya que el dispositivo debe leer los datos estadísticos del disco a la memoria.

#### <span id="page-28-0"></span>**CLI**

Las acciones de mantenimiento de la hoja de trabajo están disponibles en el contexto analytics worksheets. Utilice el comando show para ver las hojas de trabajo guardadas:

```
walu:> analytics worksheets
walu:analytics worksheets> show
Worksheets:
WORKSHEET OWNER NAME
worksheet-000 root Untitled worksheet<br>worksheet-001 root ak.9a4c3d7b-50c5-6
                         ak.9a4c3d7b-50c5-6eb9-c2a6-ec9808ae1cd8.tar.gz8:27 event
```
Para subir una hoja de trabajo, selecciónela e introduzca el comando sendbundle seguido por el número de SR:

```
walu:analytics worksheets> select worksheet-000
walu:analytics worksheet-000> sendbundle 3-7596250401
A support bundle is being created and sent to Oracle. You will receive an alert
when the bundle has finished uploading. Please save the following filename, as 
Oracle support personnel will need it in order to access the bundle:
/upload/issue/3-7596250401/3-7596250401_ak.9a4c3d7b-50c5-6eb9-c2a6-ec9808ae1cd8.tar.gz
walu:analytics worksheet-000>
```
Para ver más detalles acerca de una hoja de trabajo, selecciónela y use el comando show. En este ejemplo, una de las estadísticas se vuelca y se recupera en formato CSV desde la hoja de trabajo guardada:

```
walu:analytics worksheets> select worksheet-000
walu:analytics worksheet-000> show
Properties:
                         uuid = e268333b-c1f0-401b-97e9-ff7f8ee8dc9b
                        name = 830 MB/s NFSv3 disk owner = root
                         ctime = 2009-9-4 20:04:28
                         mtime = 2009-9-4 20:07:24
Datasets:
DATASET DATE SECONDS NAME
dataset-000 2009-9-4 60 nic.kilobytes[device]
dataset-001 2009-9-4 60 io.bytes[op]
walu:analytics worksheet-000> select dataset-000 csv
Time (UTC),KB per second
2009-09-04 20:05:38,840377
2009-09-04 20:05:39,890918
2009-09-04 20:05:40,848037
2009-09-04 20:05:41,851416
2009-09-04 20:05:42,870218
2009-09-04 20:05:43,856288
2009-09-04 20:05:44,872292
2009-09-04 20:05:45,758496
2009-09-04 20:05:46,865732
2009-09-04 20:05:47,881704
[...]
```
Si desea recopilar estadísticas de análisis con una secuencia de comandos automática de la CLI mediante SSH, puede crear una hoja de trabajo guardada que contenga las estadísticas deseadas para después leerlas. Esta es una manera de ver el análisis desde la CLI; consulte además ["Lectura de conjuntos de datos" \[109\].](#page-108-0)

# <span id="page-30-0"></span>**\*\*\*** CAPÍTULO 3

# Estadísticas y conjuntos de datos

#### <span id="page-30-2"></span><span id="page-30-1"></span>**Estadísticas**

#### **Introducción**

Las estadísticas de la herramienta de análisis proporcionan una increíble capacidad de observación de los dispositivos, ya que muestran de qué manera se comporta el dispositivo y de qué manera lo utilizan los clientes de la red.

### <span id="page-30-3"></span>**Descripciones**

Si bien las estadísticas presentadas por la herramienta de análisis pueden parecer simples, es posible que haya detalles adicionales que se deben tener en cuenta al interpretar su significado. Resulta especialmente cierto a los fines de los análisis de rendimiento, donde resulta necesario obtener una comprensión precisa de las estadísticas. En las siguientes páginas, se documenta cada uno de los desgloses y las estadísticas disponibles:

#### **Análisis**

- ["CPU: Percent utilization \(CPU: porcentaje de utilización\)" \[36\]\\*](#page-35-0)
- También se puede verificar ["Cache: ARC accesses \(Caché: accesos a ARC\)" \[39\]\\*](#page-38-0)
- ["Cache: L2ARC I/O bytes \(Caché: bytes de E/S de L2ARC\)" \[42\]](#page-41-0)
- ["Cache: L2ARC accesses \(Caché: accesos a L2ARC\)" \[42\]](#page-41-2)
- ["Capacity: Capacity bytes used \(Capacidad: bytes de capacidad utilizados\)" \[44\]](#page-43-0)
- ["Capacity: Capacity percent used \(Capacidad: porcentaje de capacidad utilizado\)" \[45\]](#page-44-0)
- ["Capacity: System pool bytes used \(Capacidad: bytes de agrupación del sistema](#page-46-0) [utilizados\)" \[47\]](#page-46-0)
- ["Capacity: System pool percent used \(Capacidad: porcentaje de agrupación del sistema](#page-47-0) [utilizado\)" \[48\]](#page-47-0)
- ["Data Movement: Shadow migration bytes \(Movimiento de datos: bytes de migración](#page-53-0) [shadow\)" \[54\]](#page-53-0)
- ["Data Movement: Shadow migration ops \(Movimiento de datos: opciones de migración](#page-54-0) [shadow\)" \[55\]](#page-54-0)
- ["Data Movement: Shadow migration requests \(Movimiento de datos: solicitudes de](#page-55-0) [migración shadow\)" \[56\]](#page-55-0)
- ["Data Movement: NDMP bytes statistics \(Movimiento de datos: estadística de bytes de](#page-49-0) [NDMP\)" \[50\]](#page-49-0)
- ["Data Movement: NDMP operations statistics \(Movimiento de datos: estadística de](#page-50-0) [operaciones de NDMP\)" \[51\]](#page-50-0)
- ["Data Movement: Replication bytes \(Movimiento de datos: bytes de replicación\)" \[52\]](#page-51-0)
- **["Data Movement: Replication operations \(Movimiento de datos: operaciones de](#page-52-0)** [replicación\)" \[53\]](#page-52-0)
- ["Disk: Disks \(Disco: discos\)" \[57\]](#page-56-0)\*
- ["Disk: I/O bytes \(Disco: bytes de E/S\)" \[58\]\\*](#page-57-0)
- ["Disk: I/O operations \(Disco: operaciones de E/S\)" \[60\]\\*](#page-59-0)
- ["Network: Device bytes \(Red: bytes de dispositivo\)" \[62\]](#page-61-0)
- ["Network: Interface bytes \(Red: bytes de interfaz\)" \[63\]](#page-62-0)
- ["Protocol: SMB operations \(Protocolo: operaciones de SMB\)" \[64\]](#page-63-0)
- ["Protocol: Fibre Channel bytes \(Protocolo: bytes de canal de fibra\)" \[66\]](#page-65-0)
- **["Protocol: Fibre Channel operations \(Protocolo: operaciones de canal de fibra\)" \[67\]](#page-66-0)**
- ["Protocol: FTP bytes \(Protocolo: bytes de FTP\)" \[69\]](#page-68-0)
- ["Protocol: HTTP/WebDAV requests \(Protocolo: solicitudes de HTTP/WebDAV\)" \[71\]](#page-70-0)
- ["Protocol: iSCSI bytes \(Protocolo: bytes de iSCSI\)" \[72\]](#page-71-0)
- ["Protocol: iSCSI operations \(Protocolo: operaciones de iSCSI\)" \[73\]](#page-72-0)
- ["Protocol: NFSv bytes \(Protocolo: bytes de NFSv\)" \[75\]](#page-74-0)
- ["Protocol: NFSv operations \(Protocolo: operaciones de NFSv\)" \[77\]](#page-76-0)
- ["Protocol: SFTP bytes \(Protocolo: bytes de SFTP\)" \[79\]](#page-78-0)
- ["Protocol: SRP bytes \(Protocolo: bytes de SRP\)" \[80\]](#page-79-0)
- ["Protocol: SRP operations \(Protocolo: operaciones de SRP\)" \[82\]](#page-81-0)

*\* Lectura recomendada*.

#### **Análisis avanzado**

Estas estadísticas sólo están visibles si la opción Análisis avanzado está activada en [Capítulo](http://www.oracle.com/pls/topic/lookup?ctx=E55837&id=ZFSRCgoctn) [8, "Configuración de preferencias de dispositivos ZFSSA" de "Guía de administración de](http://www.oracle.com/pls/topic/lookup?ctx=E55837&id=ZFSRCgoctn) [Oracle ZFS Storage Appliance ".](http://www.oracle.com/pls/topic/lookup?ctx=E55837&id=ZFSRCgoctn) Éstas son estadísticas de menor interés y generalmente no

son necesarias para la observación del sistema. En general, son dinámicas, lo que permite inducir mayor sobrecarga y exponer áreas más complejas del sistema que requieren experiencia adicional para su correcta comprensión:

- ["CPU: CPUs \(CPU: CPU\)" \[84\]](#page-83-0)
- ["CPU: Kernel spins \(CPU: giros de núcleo\)" \[85\]](#page-84-0)
- ["Cache: ARC adaptive parameter \(Caché: parámetro adaptable de ARC\)" \[85\]](#page-84-2)
- ["Cache: ARC evicted bytes \(Caché: bytes rechazados de la ARC\)" \[86\]](#page-85-0)
- ["Cache: ARC size \(Caché: tamaño de ARC\)" \[87\]](#page-86-0)
- ["Cache: ARC target size \(Caché: tamaño de destino de la ARC\)" \[88\]](#page-87-0)
- ["Cache: DNLC accesses \(Caché: accesos a DNLC\)" \[89\]](#page-88-0)
- ["Cache: DNLC entries \(Caché: entradas de DNLC\)" \[90\]](#page-89-0)
- ["Cache: L2ARC errors \(Caché: errores de L2ARC\)" \[90\]](#page-89-2)
- ["Cache: L2ARC size \(Caché: tamaño de L2ARC\)" \[91\]](#page-90-0)
- ["Data Movement: NDMP bytes transferred to/from disk \(Movimiento de datos: bytes de](#page-91-0) [NDMP transferidos desde y hacia el disco\)" \[92\]](#page-91-0)
- ["Data Movement: NDMP bytes transferred to/from tape \(Movimiento de datos: bytes de](#page-92-0) [NDMP transferidos desde y hacia la cinta\)" \[93\]](#page-92-0)
- ["Data Movement: NDMP file system operations \(Movimiento de datos: operaciones del](#page-93-0) [sistema de archivos de NDMP\)" \[94\]](#page-93-0)
- ["Data Movement: NDMP jobs \(Movimiento de datos: trabajos de NDMP\)" \[94\]](#page-93-2)
- ["Data Movement: Replication latencies \(Movimiento de datos: latencias de](#page-94-0) [replicación\)" \[95\]](#page-94-0)
- ["Disk: Percent utilization \(Disco: porcentaje de utilización\)" \[96\]](#page-95-0)
- ["Disk: ZFS DMU operations \(Disco: operaciones de DMU de ZFS\)" \[97\]](#page-96-0)
- ["Disk: ZFS logical I/O bytes \(Disco: bytes de E/S lógica del ZFS\)" \[98\]](#page-97-0)
- ["Disk: ZFS logical I/O operations \(Disco: operaciones de E/S lógica del ZFS\)" \[99\]](#page-98-0)
- ["Memory: Dynamic memory usage \(Memoria: uso de memoria dinámica\)" \[99\]](#page-98-2)
- ["Memory: Kernel memory \(Memoria: memoria del núcleo\)" \[100\]](#page-99-0)
- ["Memory: Kernel memory in use \(Memoria: memoria de núcleo en uso\)" \[101\]](#page-100-0)
- ["Memory: Kernel memory lost to fragmentation \(Memoria: memoria del núcleo perdida](#page-101-0) [por fragmentación\)" \[102\]](#page-101-0)
- ["Network: Datalink bytes \(Red: bytes de enlace de datos\)" \[102\]](#page-101-2)
- ["Network: IP bytes \(Red: bytes de IP\)" \[103\]](#page-102-0)
- ["Network: IP packets \(Red: paquetes IP\)" \[104\]](#page-103-0)
- ["Network: TCP bytes \(Red: bytes de TCP\)" \[105\]](#page-104-0)
- ["Network: TCP packets \(Red: paquetes TCP\)" \[105\]](#page-104-2)
- ["Network: TCP retransmissions \(Red: retransmisiones TCP\)" \[106\]](#page-105-0)
- ["System: NSCD backend requests \(Sistema: solicitudes de backend de NSCD\)" \[107\]](#page-106-0)
- ["System: NSCD operations \(Sistema: operaciones de NSCD\)" \[108\]](#page-107-0)

# <span id="page-33-0"></span>**Estadísticas predeterminadas**

Como referencia, a continuación, se presentan las estadísticas activadas y archivadas de manera predeterminada en un dispositivo instalado de fábrica. Estas son las estadísticas que podrá ver en la vista Conjuntos de datos cuando configure el dispositivo e inicie sesión en él por primera vez:

| Categoría           | Estadística                                                             |
|---------------------|-------------------------------------------------------------------------|
| <b>CPU</b>          | porcentaje de utilización                                               |
| <b>CPU</b>          | porcentaje de utilización desglosado por modo de CPU                    |
| Caché               | accesos a ARC por segundo desglosados por aciertos/<br>equivocaciones   |
| Caché               | tamaño de ARC                                                           |
| Caché               | tamaño de ARC desglosado por componente                                 |
| Caché               | accesos a DNLC por segundo desglosados por aciertos/<br>equivocaciones  |
| Caché               | accesos a L2ARC por segundo desglosados por aciertos/<br>equivocaciones |
| Caché               | tamaño de L2ARC                                                         |
| Movimiento de Datos | bytes de NDMP transferidos desde y hacia el disco por<br>segundo        |
| Disco               | discos con utilización de al menos 95% desglosados por<br>disco         |
| Disco               | bytes de E/S por segundo                                                |
| Disco               | bytes de E/S por segundo desglosados por tipo de<br>operación           |
| Disco               | operaciones de E/S por segundo                                          |
| Disco               | operaciones de E/S por segundo desglosadas por disco                    |
| Disco               | operaciones de E/S por segundo desglosadas por tipo de<br>operación     |
| Red                 | bytes de dispositivos por segundo                                       |
| Red                 | bytes de dispositivos por segundo desglosados por<br>dispositivo        |
| Red                 | bytes de dispositivos por segundo desglosados por<br>dirección          |
| Protocolo           | operaciones de SMB por segundo                                          |

**TABLA 3-1** Estadísticas predeterminadas

![](_page_34_Picture_134.jpeg)

Estas estadísticas fueron seleccionadas para ofrecer una amplia capacidad de observación de todos los protocolos con sobrecarga mínima de recopilación de estadísticas y, generalmente, quedan activadas, incluso durante la realización de pruebas. Para obtener más información sobre sobrecarga de estadísticas, consulte ["Sobrecarga" \[115\].](#page-114-1)

### <span id="page-34-0"></span>**Tareas**

#### **Tareas de estadísticas**

#### **Determinación del impacto de una estadística dinámica**

En esta tarea de ejemplo, determinaremos el impacto de la estadística "Protocol: NFSv3 operations per second broken down by file name" (Protocolo: operaciones de NFSv3 por segundo desglosadas por nombre de archivo):

- **1. Vaya a Hojas de trabajo abiertas.**
- **2. Agregue la siguiente estadística: "Protocol: NFSv3 operations per second as a raw statistic" (Protocolo: operaciones de NFSv3 por segundo como estadística sin procesar). Se trata de una estadística estática y tendrá un impacto insignificante sobre el rendimiento.**
- **3. Cree la carga NFSv3 continua o espere un período de carga continua.**
- **4. Agregue la siguiente estadística: "Protocol: NFSv3 operations per second broken down by filename" (Protocolo: operaciones de NFSv3 por segundo desglosadas por nombre de archivo). A medida que se cree esta estadística, podrá observar una abrupta caída temporal en el rendimiento.**
- **5. Espere al menos 60 segundos.**
- **6. Cierre la estadística por nombre de archivo; para ello, haga clic en el ícono de cierre.**
- **7. Espere otros 60 segundos.**
- **8. Ahora examine el gráfico de "Protocol: NFSv3 operations per second as a raw statistic" (Protocolo: operaciones de NFSv3 por segundo como estadística sin procesar); para ello, páuselo y aléjelo para abarcar los minutos anteriores. ¿Hubo una caída en el rendimiento cuando se activó la estadística por nombre de archivo? Si el gráfico luce errático, pruebe el proceso nuevamente, o inténtelo con una carga de trabajo más continua.**
- **9. Haga clic en el gráfico para ver los valores en diversos puntos y calcule el porcentaje del impacto de esa estadística.**

### <span id="page-35-1"></span><span id="page-35-0"></span>**Porcentaje de utilización de la CPU**

# **CPU: Percent Utilization (CPU: porcentaje de utilización)**

Muestra el promedio de utilización de las CPU del dispositivo. La CPU puede ser un núcleo de un socket o un subproceso de hardware; el número y el tipo se pueden ver en Interfaz de análisis. Por ejemplo, un sistema puede tener cuatro sockets de CPU de cuatro núcleos, lo cual significa que hay 16 CPU disponibles para el dispositivo. La utilización que se muestra en esta estadística representa el promedio de todas las CPU.
#### Configuration Maintenance Shares **OPEN WORKSHEETS SAVED WORKSHEETS DATA SETS SETTINGS D** Worksheets **Untitled worksheet** Close New Save Clone C Add statistic... ⊕ CPU: percent utilization  $\circ$ ange average tor 0 percent 14:59:50 14:59:40 15:00 15:00:10 15:00:20 15:00:30

#### **FIGURA 3-1** Porcentaje de utilización de la CPU

Las CPU del dispositivo pueden alcanzar el 100% de su utilización, lo cual podría ser un problema, o no. En algunas pruebas de rendimiento, de manera intencional, se utiliza el 100% de la CPU del dispositivo para realizar la medición con el rendimiento máximo.

### **Ejemplo**

En este ejemplo, se muestra la estadística Percent utilization broken down by CPU mode (CPU: porcentaje de utilización desglosado por modo de CPU), mientras el dispositivo ofrecía más de 2 Gigabytes por segundo de datos en caché mediante NFSv3.

Un uso promedio del 82% sugiere que podría haber más espacio disponible y que el dispositivo podría ofrecer más de 2 Gigabytes por segundo (puede hacerlo). (Los desgloses sólo alcanzan el 81%; el 1% adicional se debe al redondeo).

El alto nivel de utilización de la CPU no significa que la latencia general de las operaciones de NFS pueda aumentar, lo que se puede medir mediante la estadística Protocol NFS operations (Operaciones de NFS del protocolo) desglosadas por latencia, ya que es posible que las operaciones esperen recursos de la CPU con más regularidad.

### **Cuándo se debe verificar**

Cuando se buscan cuellos de botella en el sistema. Esto también se puede verificar cuando se activan funciones que consumen recursos de CPU, como la compresión, para medir el costo de esa función para la CPU.

#### **Desgloses**

Desgloses disponibles de porcentaje de utilización de la CPU:

**TABLA 3-2** Desgloses de porcentaje de utilización

| <b>Desglose</b>          | Descripción                                                                             |
|--------------------------|-----------------------------------------------------------------------------------------|
| modo de CPU              | Puede ser usuario o núcleo. Consulte la tabla de modos<br>de CPU a continuación.        |
| identificador de CPU     | Identificador numérico del sistema operativo de la CPU.                                 |
| nombre de aplicación     | Nombre de la aplicación que se encuentra en la CPU.                                     |
| identificador de proceso | ID de proceso del sistema operativo (PID).                                              |
| nombre de usuario        | Nombre del usuario responsable del proceso o<br>subproceso que consume recursos de CPU. |

A continuación, se presentan los modos de CPU:

| Modo de CPU | Descripción                                                                                                    |
|-------------|----------------------------------------------------------------------------------------------------|
| usuario     | Se trata de un proceso de espacio de usuario. El proceso<br>de espacio de usuario más común que consume recursos<br>de CPU es akd, el daemon del kit del dispositivo, que<br>proporciona el control administrativo del dispositivo. |
| núcleo      | Se trata de un subproceso basado en núcleo que consume<br>recursos de CPU. Muchos de los servicios del dispositivo<br>se basan en el núcleo, por ejemplo, NFS y SMB.                                                                |

**TABLA 3-3** Modos de CPU

### **Análisis adicional**

El problema con este promedio de utilización de la CPU es que puede ocultar inconvenientes cuando una única CPU se utiliza al 100%, lo cual puede ocurrir si un único subproceso de software está saturado de trabajo. Utilice el análisis avanzado de CPU con un desglose por porcentaje de utilización, que representa la utilización como un mapa de riesgos de las CPU, lo cual permite la identificación sencilla de una única CPU utilizada al 100%.

### **Detalles**

La utilización de la CPU representa el tiempo dedicado al procesamiento de instrucciones de la CPU en código de núcleo y usuario, que no forman parte del subproceso inactivo. El tiempo de instrucción comprende los ciclos de detención del bus de memoria. Por lo tanto, el alto nivel de utilización puede ser provocado por el movimiento de E/S de los datos.

## <span id="page-38-0"></span>**Accesos a ARC de caché**

# **Cache: ARC Accesses (Caché: accesos a ARC)**

ARC significa Adaptive Replacement Cache (caché de reemplazo adaptable) y es una caché dentro de la DRAM para el sistema de archivos y los datos de volumen. Esta estadística muestra los accesos a la ARC y permite la observación de su utilización y rendimiento.

### **Cuándo se debe verificar**

Cuando se investigan problemas de rendimiento, para verificar si la carga de trabajo actual se almacena bien en la caché ARC.

### **Desgloses**

Los desgloses disponibles de los accesos a ARC de caché son los siguientes:

| Desglose          | Descripción                                                                                                    |
|-------------------|----------------------------------------------------------------------------------------------------|
| hit/miss          | El resultado de la consulta de la ARC. Los estados<br>de aciertos/equivocaciones se describen en la tabla<br>siguiente.                                                                                                    |
| file name         | Nombre de archivo solicitado desde la ARC. Mediante<br>este desglose, se permite el uso del modo de jerarquía a<br>fin de poder navegar por los directorios del sistema de<br>archivos.                                                                                                    |
| L2ARC eligibility | Se trata de la elegibilidad del almacenamiento en caché<br>L2ARC, medido en el momento del acceso a ARC. Un<br>nivel elevado de equivocaciones de la ARC que resultan<br>elegibles para L2ARC sugeriría que la carga de trabajo<br>se beneficiaría de los dispositivos de caché de segundo<br>nivel. |
| project           | Muestra el proyecto que accede a la ARC.                                                                                                    |
| share             | Muestra el recurso compartido que accede a la ARC.                                                                                                    |

**TABLA 3-4** Desgloses de accesos a ARC

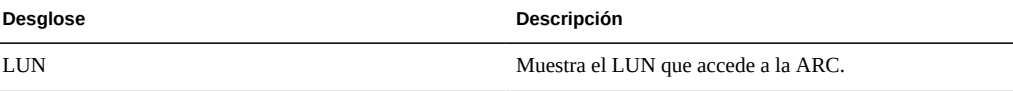

Tal como se describe en ["Overhead" \[115\]](#page-114-0), el desglose por nombre de archivo sería el más costoso para dejar activado.

Los estados de aciertos/equivocaciones son:

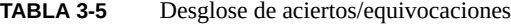

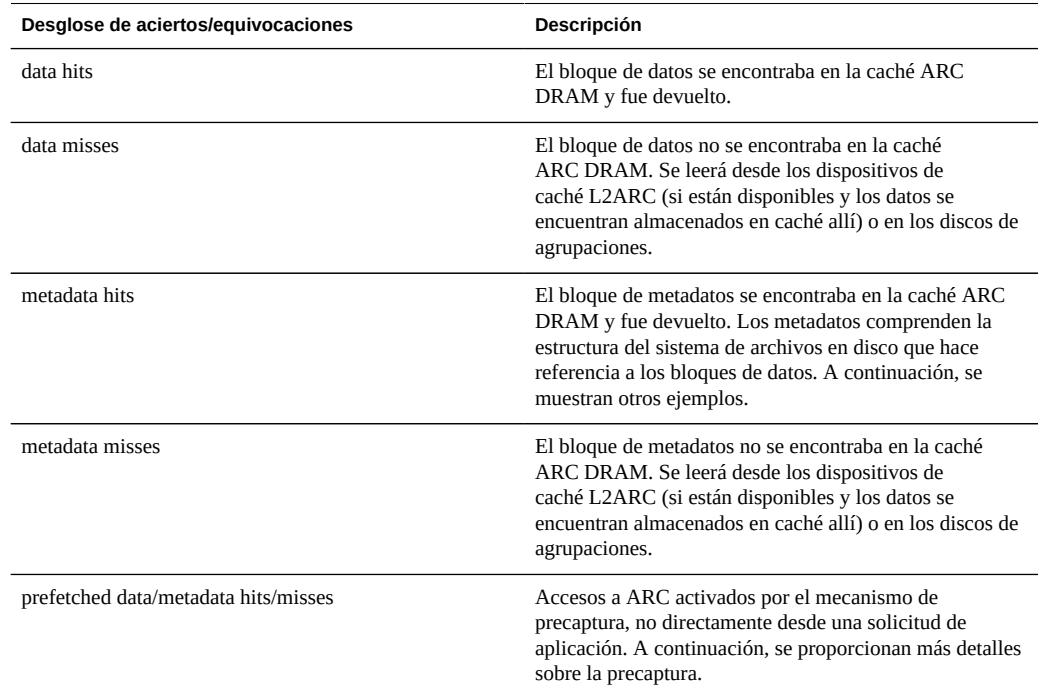

### **Detalles**

#### **Metadatos**

Ejemplos de metadatos:

- Indicadores de bloques de sistemas de archivos
- Información de directorio
- Tablas de anulación de duplicación de datos
- ZFS uberblock

#### **Precaptura**

La precaptura es un mecanismo usado para mejorar el rendimiento de las cargas de trabajo de lectura de transmisión. Examina la actividad de E/S para identificar lecturas secuenciales, y puede ejecutar lecturas adicionales por anticipado para que los datos puedan estar en la caché antes de que la aplicación los solicite. La precaptura se produce *antes de la ARC* mediante la generación de accesos a la ARC; recuérdelo cuando intente comprender la actividad de la ARC de precaptura. Por ejemplo, si observa:

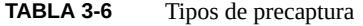

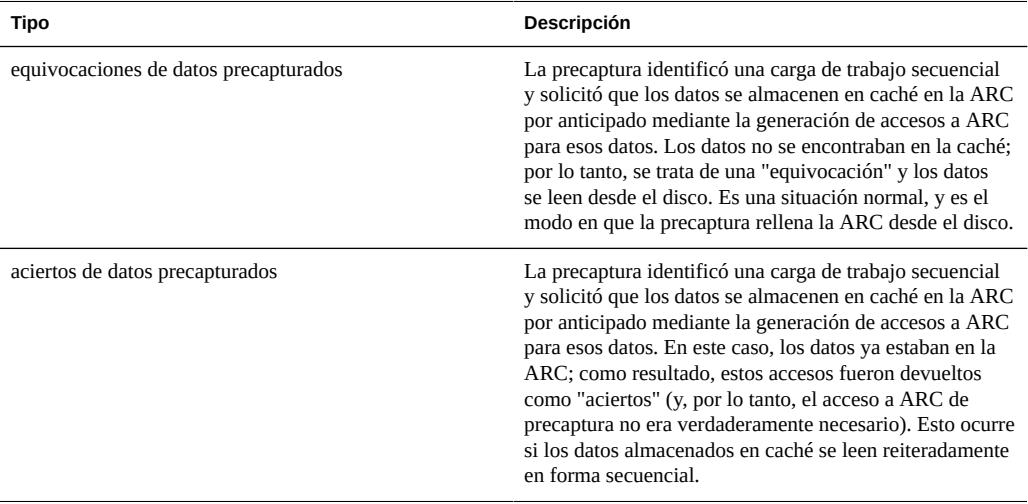

Después de realizar la precaptura de los datos, la aplicación podrá solicitarlos con sus propios accesos a ARC. Recuerde que los tamaños pueden ser diferentes: la precaptura se puede producir con un tamaño de E/S de 128 Kbytes, mientras que la aplicación puede leer con un tamaño de E/S de 8 Kbytes. Por ejemplo, los siguientes datos no aparecen directamente relacionados:

- aciertos de datos: 368
- equivocaciones de datos precapturados: 23

Sin embargo, puede ser de la siguiente manera: si la precaptura solicitaba con un tamaño de E/S de 128 KBytes, 23 x 128 = 2944 Kbytes. Y si la aplicación solicitaba con un tamaño de E/S de 8 KB, 368 x 8 = 2.944 KB.

### **Análisis adicional**

Para investigar las equivocaciones de la ARC, compruebe que la ARC haya crecido lo suficiente para utilizar la DRAM disponible mediante la estadística Tamaño de ARC de caché.

# **Cache: L2ARC I/O Bytes (Caché: bytes de E/S de L2ARC)**

# **Cache: L2ARC I/O Bytes (Caché: bytes de E/S de L2ARC)**

La L2ARC es la caché de reemplazo adaptable de segundo nivel y es una caché basada en SSD a la que se puede acceder antes de realizar la lectura desde discos de agrupaciones mucho más lentos. La L2ARC se utiliza para cargas de trabajo de lectura aleatoria. Esta estadística muestra las tasas de bytes de lectura y escritura en los dispositivos de caché L2ARC, si hay dispositivos de caché presentes.

### **Cuándo se debe verificar**

Puede resultar útil realizar la verificación durante la preparación. Los bytes de escritura mostrarán una tasa de calentamiento de tiempo de L2ARC.

#### **Desgloses**

| Desglose          | Descripción                                                                                                    |
|-------------------|----------------------------------------------------------------------------------------------------|
| tipo de operación | Lectura o escritura. Los bytes de lectura son aciertos en<br>los dispositivos de caché. Los bytes de escritura muestran<br>los dispositivos de caché que se rellenan con datos. |

**TABLA 3-7** Desglose de bytes de E/S de L2ARC

### **Análisis adicional**

Consulte además ["Cache: L2ARC accesses \(Caché: accesos a L2ARC\)" \[42\]](#page-41-0).

### <span id="page-41-0"></span>**Accesos a L2ARC de caché**

# **Cache: L2ARC Accesses (Caché: accesos a L2ARC)**

La L2ARC es la caché de reemplazo adaptable de segundo nivel y es una caché basada en SSD a la que se accede antes de realizar la lectura de los discos de agrupaciones que son mucho más lentos. En la actualidad, la L2ARC se utiliza para cargas de trabajo de lectura aleatorias. Esta estadística muestra los accesos a L2ARC si hay dispositivos de caché L2ARC presentes, lo que permite la observación de su uso y rendimiento.

### **Cuándo se debe verificar**

Cuando se investigan problemas de rendimiento, para verificar si la carga de trabajo actual se almacena bien en la caché en la L2ARC.

### **Desgloses**

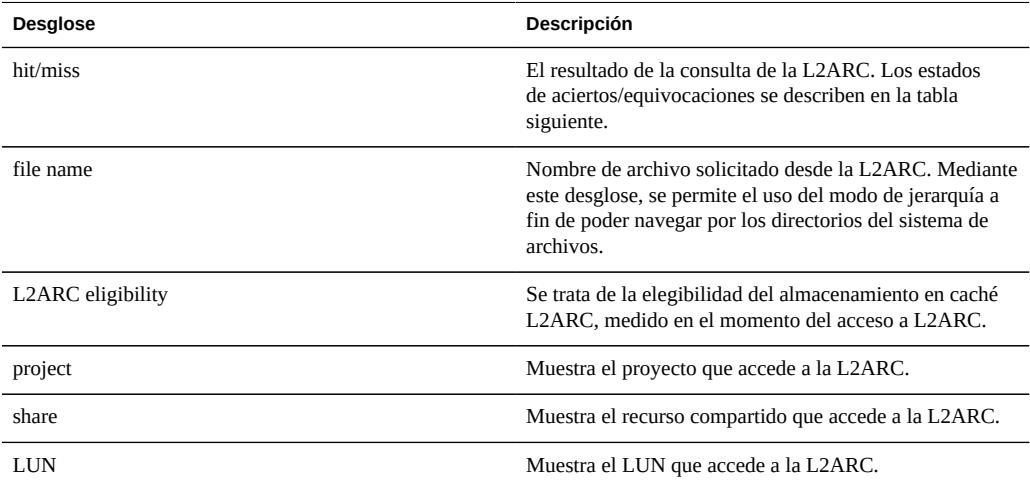

**TABLA 3-8** Desgloses de accesos a L2ARC

Tal como se describe en ["Overhead" \[115\]](#page-114-0), el desglose por nombre de archivo sería el más costoso para dejar activado.

### **Análisis adicional**

Para investigar las equivocaciones de L2ARC, verifique que L2ARC haya crecido el tamaño suficiente mediante el análisis avanzado Tamaño de L2ARC de caché. En general, la L2ARC demora horas, o días, para preparar cientos de gigabytes cuando se alimenta de lecturas aleatorias pequeñas. La tasa también se puede verificar mediante el análisis de escrituras desde Bytes de E/S de L2ARC de caché. Verifique además el análisis avanzado Errores de L2ARC de caché para observar si hay errores que evitan la preparación de L2ARC.

También se pueden verificar los accesos a ARC de caché por elegibilidad de L2ARC para determinar si los datos son elegibles para el almacenamiento en caché L2ARC en primer lugar. Dado que la L2ARC está diseñada para cargas de trabajo de lectura aleatorias, ignorará las cargas de trabajo de lectura de transmisión o secuenciales, lo que permitirá la devolución de estas cargas de trabajo desde los discos de agrupaciones.

### <span id="page-43-0"></span>**Bytes de capacidad utilizados**

### **Capacidad: bytes de capacidad utilizados**

Esta estadística muestra los bytes utilizados, en unidades de Gigabyte, para la capacidad de almacenamiento, incluidos los datos, metadatos e instantáneas, excepto las reservas. Se utiliza como alerta de umbral y no se puede mostrar en un gráfico. A diferencia de otras estadísticas, se actualiza cada cinco minutos en lugar de cada segundo. Hay diversos desgloses disponibles para mostrar la agrupación, el proyecto y la capacidad del recurso compartido utilizada.

Para crear esta alerta de capacidad en la CLI, navegue hasta el contexto de análisis y conjuntos de datos. Si utiliza hojas de trabajo, navegue hasta el análisis, la hoja de trabajo deseada y el contexto del conjunto de datos. Para los conjuntos de datos, use el comando "create". Para las hojas de trabajo, use el comando "set name". A continuación, el carácter "\" indica un salto de línea.

```
clownfish:> analytics
clownfish:analytics> datasets
clownfish:analytics datasets> create cap.bytesused[name]
```
#### **OR**

```
clownfish:> analytics
clownfish:analytics> worksheets
clownfish:analytics worksheets> select worksheet-000
clownfish:analytics worksheets worksheet-000> dataset
clownfish:analytics worksheets worksheet-000 dataset \
(uncommitted)> set name="cap.bytesused[name]" 
clownfish:analytics worksheets worksheet-000 dataset \
(uncommitted)> commit
```
Para cap.bytesused reemplace [name] con los parámetros adecuados de acuerdo con la siguiente tabla.

```
[pool]
[pool] = every pool
[pool=poolname]
```
[project] [project] = every project [project=projectname]

```
[pool=poolname][project=projectname]
[pool=poolname][project] = every project in poolname
[share]
[share] = every share
[share=sharename]
[pool=poolname][share=sharename]
[pool=poolname][share] = every share in poolname
[project=projectname][share=sharename]
[project=projectname][share] = every share in projectname
[pool=poolname][project=projectname][share=sharename]
[pool=poolname][project=projectname][share] = every share in projectname in poolname
```
### **Cuándo se debe verificar**

Esta estadística se puede usar como una alerta de umbral para la capacidad de almacenamiento utilizada en bytes. Si se supera el umbral y se activa la alerta, puede mitigar la situación antes de que el almacenamiento se complete demasiado y se vea afectado el rendimiento.

#### **Desgloses**

- Nombre del grupo [Capítulo 5, "Configuración del almacenamiento" de "Guía de](http://www.oracle.com/pls/topic/lookup?ctx=E55837&id=ZFSRCgodbq) [administración de Oracle ZFS Storage Appliance "](http://www.oracle.com/pls/topic/lookup?ctx=E55837&id=ZFSRCgodbq) para el cual se configurará la alerta.
- Nombre del proyecto ["Proyectos" de "Guía de administración de Oracle ZFS Storage](http://www.oracle.com/pls/topic/lookup?ctx=E55837&id=ZFSRCgodcp) [Appliance "](http://www.oracle.com/pls/topic/lookup?ctx=E55837&id=ZFSRCgodcp) para el cual se configurará la alerta.
- Nombre del recurso compartido ["Shares \(Recursos compartidos\) > Shares \(Recursos](http://www.oracle.com/pls/topic/lookup?ctx=E55837&id=ZFSRCshares__shares_2) [compartidos\)" de "Guía de administración de Oracle ZFS Storage Appliance "](http://www.oracle.com/pls/topic/lookup?ctx=E55837&id=ZFSRCshares__shares_2) para el cual se configurará la alerta.

#### **Análisis adicional**

Consulte ["Capacity: Capacity percent used" \[45\]](#page-44-0) (Capacidad: porcentaje de capacidad utilizado) para una alerta de umbral para el porcentaje de capacidad de almacenamiento utilizado.

## <span id="page-44-0"></span>**Porcentaje de capacidad utilizado**

# **Capacidad: porcentaje de capacidad utilizado**

Esta estadística muestra el porcentaje utilizado para la capacidad de almacenamiento, incluidos los datos, metadatos e instantáneas, excepto las reservas. Se utiliza como alerta de umbral

y no se puede mostrar en un gráfico. A diferencia de otras estadísticas, se actualiza cada cinco minutos en lugar de cada segundo. Hay diversos desgloses disponibles para mostrar la agrupación, el proyecto y la capacidad del recurso compartido utilizada.

Para los recursos compartidos, la capacidad de almacenamiento es la cuota, si existe, o el tamaño máximo en un LUN dinámico. Si no existe ninguno de los dos, la capacidad es la del proyecto principal. Para los proyectos, la capacidad es la cuota, si existe, o el tamaño sin procesar de la agrupación principal. Para las agrupaciones de datos, la capacidad es el tamaño de la agrupación sin procesar.

Para crear esta alerta de capacidad en la CLI, navegue hasta el contexto de análisis y conjuntos de datos. Si utiliza hojas de trabajo, navegue hasta el análisis, la hoja de trabajo deseada y el contexto del conjunto de datos. Para los conjuntos de datos, use el comando "create". Para las hojas de trabajo, use el comando "set name". A continuación, el carácter "\" indica un salto de línea.

clownfish:> **analytics** clownfish:analytics> **datasets** clownfish:analytics datasets> **create cap.percentused[name]**

#### **OR**

```
clownfish:> analytics
clownfish:analytics> worksheets
clownfish:analytics worksheets> select worksheet-000
clownfish:analytics worksheets worksheet-000> dataset
clownfish:analytics worksheets worksheet-000 dataset \
(uncommitted)> set name="cap.percentused[name]" 
clownfish:analytics worksheets worksheet-000 dataset \
(uncommitted)> commit
```
Para cap.bytesused reemplace [name] con los parámetros adecuados de acuerdo con la siguiente tabla.

```
[pool]
[pool] = every pool
[pool=poolname]
[project]
[project] = every project
[project=projectname]
[pool=poolname][project=projectname]
[pool=poolname][project] = every project in poolname
[share]
[share] = every share
[share=sharename]
[pool=poolname][share=sharename]
[pool=poolname][share] = every share in poolname
```

```
[project=projectname][share=sharename]
```

```
[project=projectname][share] = every share in projectname
```

```
[pool=poolname][project=projectname][share=sharename]
[pool=poolname][project=projectname][share] = every share in projectname in poolname
```
### **Cuándo se debe verificar**

Esta estadística se puede usar como una alerta de umbral para el porcentaje de capacidad de almacenamiento utilizada. Si se supera el umbral y se activa la alerta, puede mitigar la situación antes de que el almacenamiento se complete demasiado y se vea afectado el rendimiento.

#### **Desgloses**

- Nombre del grupo [Capítulo 5, "Configuración del almacenamiento" de "Guía de](http://www.oracle.com/pls/topic/lookup?ctx=E55837&id=ZFSRCgodbq) [administración de Oracle ZFS Storage Appliance "](http://www.oracle.com/pls/topic/lookup?ctx=E55837&id=ZFSRCgodbq) para el cual se configurará la alerta.
- Nombre del proyecto ["Proyectos" de "Guía de administración de Oracle ZFS Storage](http://www.oracle.com/pls/topic/lookup?ctx=E55837&id=ZFSRCgodcp) [Appliance "](http://www.oracle.com/pls/topic/lookup?ctx=E55837&id=ZFSRCgodcp) para el cual se configurará la alerta.
- Nombre del recurso compartido ["Shares \(Recursos compartidos\) > Shares \(Recursos](http://www.oracle.com/pls/topic/lookup?ctx=E55837&id=ZFSRCshares__shares_2) [compartidos\)" de "Guía de administración de Oracle ZFS Storage Appliance "](http://www.oracle.com/pls/topic/lookup?ctx=E55837&id=ZFSRCshares__shares_2) para el cual se configurará la alerta.

#### **Análisis adicional**

Consulte ["Capacity: Capacity bytes used" \[44\]](#page-43-0) (Capacidad: bytes de capacidad utilizados) para una alerta de umbral para la capacidad de almacenamiento utilizada en bytes.

### <span id="page-46-0"></span>**Bytes de capacidad de agrupación del sistema utilizados**

# **Capacidad: bytes de agrupación del sistema utilizados**

Esta estadística muestra los bytes utilizados, en unidades de Gigabyte, para la capacidad de agrupación del sistema, incluidos los datos, metadatos e instantáneas, excepto las reservas. Se utiliza como alerta de umbral y no se puede mostrar en un gráfico. A diferencia de otras estadísticas, se actualiza cada cinco minutos en lugar de cada segundo.

Para crear esta alerta de capacidad en la CLI, navegue hasta el contexto de análisis y conjuntos de datos. Si utiliza hojas de trabajo, navegue hasta el análisis, la hoja de trabajo deseada y el contexto del conjunto de datos. Para los conjuntos de datos, use el comando "create". Para las hojas de trabajo, use el comando "set name". A continuación, el carácter "\" indica un salto de línea.

clownfish:> **analytics** clownfish:analytics> **datasets** clownfish:analytics datasets> **create syscap.bytesused**

**OR**

```
clownfish:> analytics
clownfish:analytics> worksheets
clownfish:analytics worksheets> select worksheet-000
clownfish:analytics worksheets worksheet-000> dataset
clownfish:analytics worksheets worksheet-000 dataset \
(uncommitted)> set name="syscap.bytesused" 
clownfish: analytics worksheets worksheet-000 dataset \
(uncommitted)> commit
```
### **Cuándo se debe verificar**

Esta estadística se puede usar como una alerta de umbral para la capacidad de agrupación del sistema utilizada en bytes. Si se supera el umbral y se activa la alerta, puede mitigar la situación antes de que la agrupación del sistema se complete demasiado y se vea afectado el rendimiento.

#### **Desgloses**

Ninguno.

### **Análisis adicional**

Consulte ["Capacity: System pool percent used" \[48\]](#page-47-0) (Capacidad: porcentaje de agrupación del sistema utilizado) para una alerta de umbral para el porcentaje de capacidad de agrupación del sistema utilizado.

# <span id="page-47-0"></span>**Porcentaje de capacidad de agrupación del sistema utilizado**

# **Capacidad: porcentaje de agrupación del sistema utilizado**

Esta estadística muestra el porcentaje utilizado de la capacidad de agrupación del sistema según el tamaño de la agrupación sin procesar. Se utiliza como alerta de umbral y no se puede mostrar

en un gráfico. A diferencia de otras estadísticas, se actualiza cada cinco minutos en lugar de cada segundo.

Para crear esta alerta de capacidad en la CLI, navegue hasta el contexto de análisis y conjuntos de datos. Si utiliza hojas de trabajo, navegue hasta el análisis, la hoja de trabajo deseada y el contexto del conjunto de datos. Para los conjuntos de datos, use el comando "create". Para las hojas de trabajo, use el comando "set name". A continuación, el carácter "\" indica un salto de línea.

clownfish:> **analytics** clownfish:analytics> **datasets** clownfish:analytics datasets> **create syscap.percentused**

**OR**

```
clownfish:> analytics
clownfish:analytics> worksheets
clownfish:analytics worksheets> select worksheet-000
clownfish:analytics worksheets worksheet-000> dataset
clownfish:analytics worksheets worksheet-000 dataset \
(uncommitted)> set name="syscap.percentused" 
clownfish:analytics worksheets worksheet-000 dataset \
(uncommitted)> commit
```
### **Cuándo se debe verificar**

Esta estadística se puede usar como una alerta de umbral para la capacidad de agrupación del sistema utilizada en un porcentaje. Si se supera el umbral y se activa la alerta, puede mitigar la situación antes de que la agrupación del sistema se complete demasiado y se vea afectado el rendimiento.

#### **Desgloses**

Ninguno.

### **Análisis adicional**

Consulte ["Capacity: System pool bytes used" \[47\]](#page-46-0) (Capacidad: bytes de agrupación del sistema utilizados) para una alerta de umbral para la capacidad de agrupación del sistema utilizada en bytes.

### <span id="page-49-0"></span>**Estadística de bytes de NDMP de movimiento de datos**

# **Movimiento de datos: estadísticas de bytes de NDMP**

Esta estadística muestra el total de bytes del ["Servicio NDMP" de "Guía de administración de](http://www.oracle.com/pls/topic/lookup?ctx=E55837&id=ZFSRCconfiguration__services__ndmp) [Oracle ZFS Storage Appliance "](http://www.oracle.com/pls/topic/lookup?ctx=E55837&id=ZFSRCconfiguration__services__ndmp) transferidos por segundo durante las operaciones de copia de seguridad o restauración. Indica la cantidad de datos que se leen o se escriben para copias de seguridad o restauraciones de NDMP. Esta estadística queda en cero a menos que NDMP esté configurado y activo.

### **Cuándo se debe verificar**

Al investigar el rendimiento de la copia de seguridad y restauración de NDMP.

### **Desgloses**

| <b>Desglose</b>   | Descripción                                           |
|-------------------|-------------------------------------------------------|
| type of operation | lectura o escritura                                   |
| client            | dirección IP o nombre de host remoto del cliente NDMP |
| session           | conjunto de flujo de datos gestionados por NDMP       |
| type of $I/O$     | red, disco, cinta, etc.                               |
| file              | se usa con tar y dump                                 |

**TABLA 3-9** Desglose de bytes de NDMP

### **Análisis adicional**

Consulte además ["Data Movement: NDMP operations statistics" \[51\]](#page-50-0).

# <span id="page-50-0"></span>**Estadística de operaciones de NDMP de movimiento de datos**

# **Movimiento de datos: estadísticas de operaciones de NDMP**

Esta estadística muestra el total de operaciones de copia de seguridad o restauración del ["Servicio NDMP" de "Guía de administración de Oracle ZFS Storage Appliance "](http://www.oracle.com/pls/topic/lookup?ctx=E55837&id=ZFSRCconfiguration__services__ndmp) realizadas por segundo. Esta estadística queda en cero a menos que NDMP esté configurado y activo.

### **Cuándo se debe verificar**

Al investigar el rendimiento de la copia de seguridad y restauración de NDMP.

### **Desgloses**

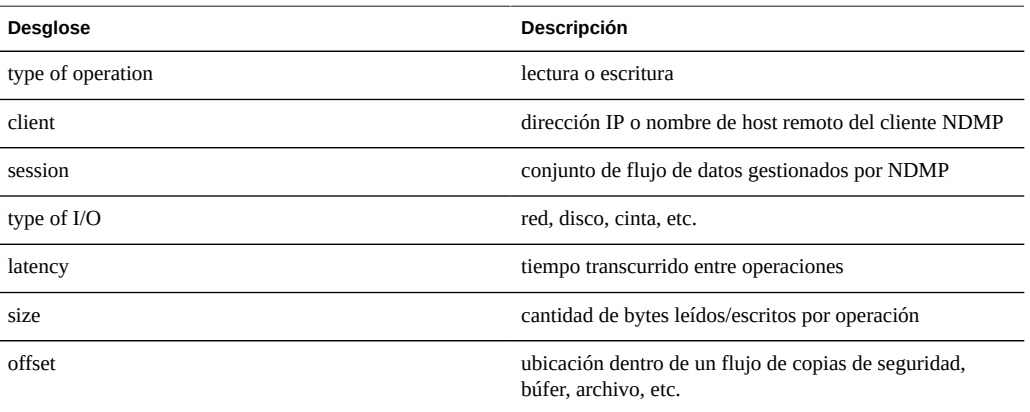

#### **TABLA 3-10** Desglose de operaciones de NDMP

### **Análisis adicional**

Consulte además ["Data Movement: NDMP bytes statistics" \[50\].](#page-49-0)

# <span id="page-51-0"></span>**Bytes de replicación de movimiento de datos**

# **Movimiento de datos: bytes de replicación**

Esta estadística rastrea el rendimiento de datos de la replicación de proyectos/recursos compartidos en bytes por segundo.

### **Cuándo se debe verificar**

Al investigar la actividad de replicación.

### **Desgloses**

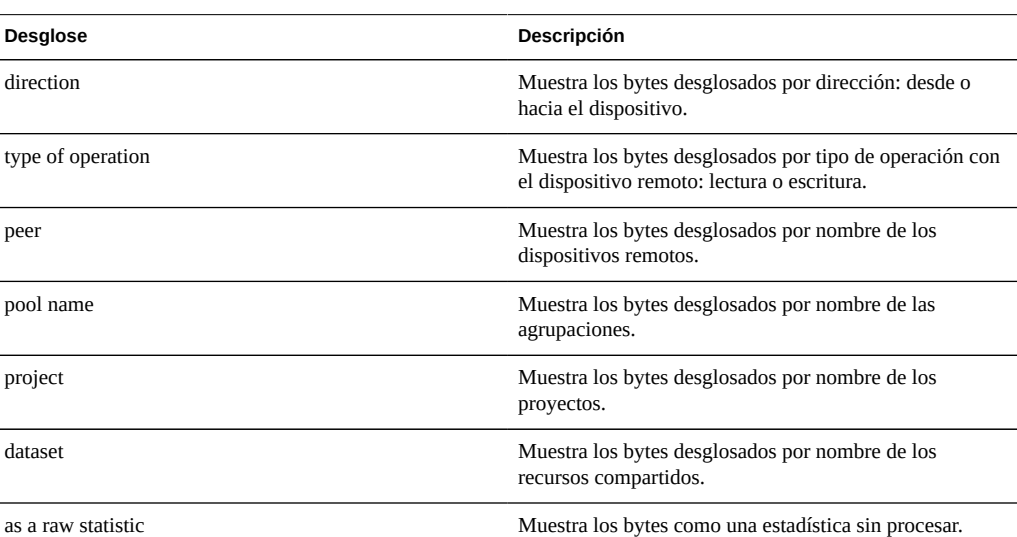

**TABLA 3-11** Desglose de bytes de replicación

### **Análisis adicional**

Consulte además ["Data Movement: Replication operations" \[53\]](#page-52-0).

# <span id="page-52-0"></span>**Operaciones de replicación de movimiento de datos**

# **Data Movement: Replication Operations (Operaciones de replicación)**

Esta estadística rastrea las operaciones de lectura y escritura de replicación realizadas por el servicio de replicación.

### **Cuándo se debe verificar**

Al investigar la actividad de replicación.

### **Desgloses**

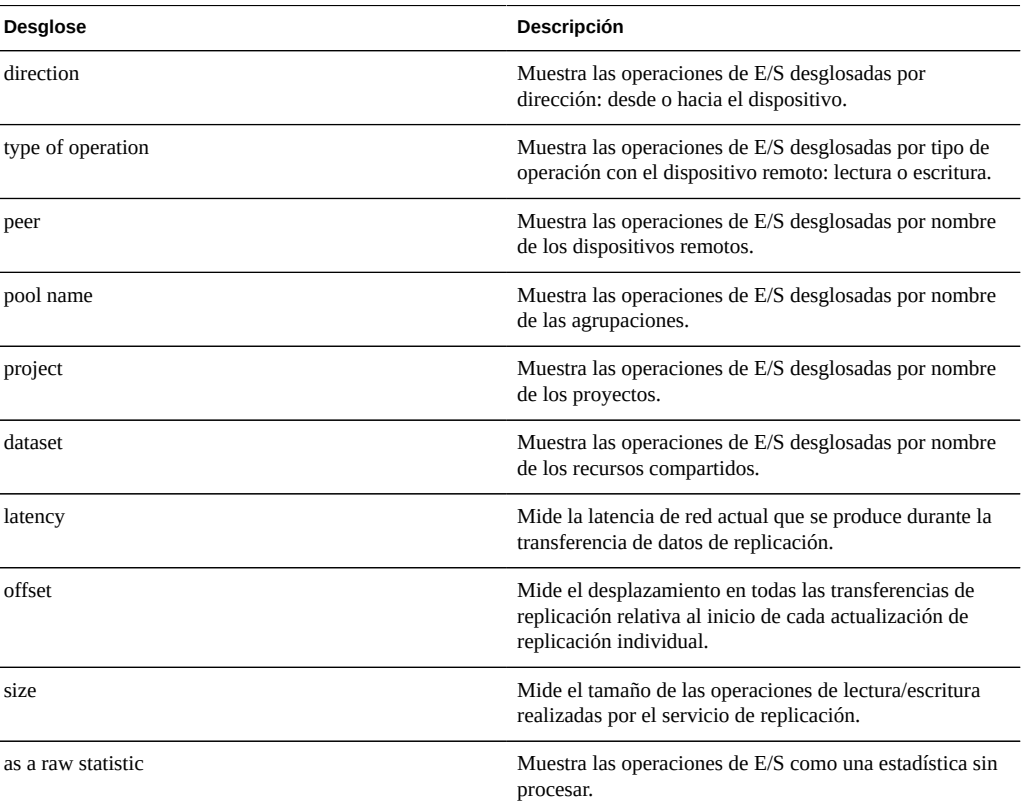

**TABLA 3-12** Desgloses de operaciones de replicación

#### **Análisis adicional**

Consulte además ["Data Movement: Replication bytes" \[52\].](#page-51-0)

### <span id="page-53-0"></span>**Bytes de migración shadow de movimiento de datos**

# **Data Movement: Shadow Migration Bytes (Movimiento de datos: bytes de migración shadow)**

Esta estadística rastrea el total de bytes de [Capítulo 14, "Migración shadow" de "Guía de](http://www.oracle.com/pls/topic/lookup?ctx=E55837&id=ZFSRCgodbd) [administración de Oracle ZFS Storage Appliance "](http://www.oracle.com/pls/topic/lookup?ctx=E55837&id=ZFSRCgodbd) por segundo transferidos como parte de la migración de contenido de directorio o datos. Esto no se aplica a los metadatos (atributos extendidos, ACL, etc.). Ofrece aproximación de los datos transferidos; sin embargo, los conjuntos de datos de origen con una gran cantidad de metadatos mostrarán un ancho de banda desproporcionadamente pequeño. El ancho de banda completo se puede observar en los análisis de red.

### **Cuándo se debe verificar**

Al investigar la actividad de migración shadow.

#### **Desgloses**

**TABLA 3-13** Desgloses de bytes de migración shadow

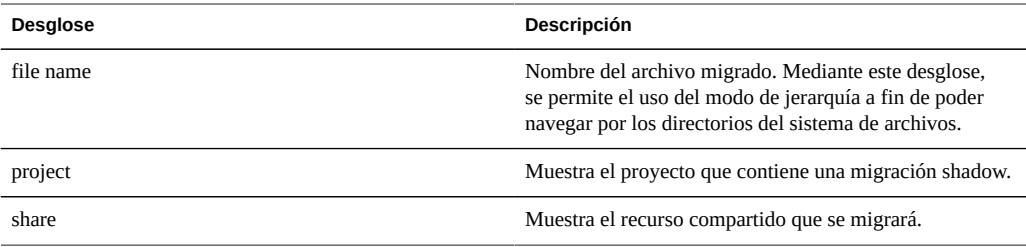

### **Análisis adicional**

Consulte además ["Data Movement: Shadow migration ops" \[55\]](#page-54-0) y ["Data Movement:](#page-55-0) [Shadow migration requests" \[56\]](#page-55-0).

# <span id="page-54-0"></span>**Opciones de migración shadow de movimiento de datos**

# **Data Movement: Shadow Migration Ops (Movimiento de datos: opciones de migración shadow)**

Esta estadística rastrea las operaciones de [Capítulo 14, "Migración shadow" de "Guía de](http://www.oracle.com/pls/topic/lookup?ctx=E55837&id=ZFSRCgodbd) [administración de Oracle ZFS Storage Appliance "](http://www.oracle.com/pls/topic/lookup?ctx=E55837&id=ZFSRCgodbd) que necesitan recurrir al sistema de archivos de origen.

### **Cuándo se debe verificar**

Al investigar la actividad de migración shadow.

### **Desgloses**

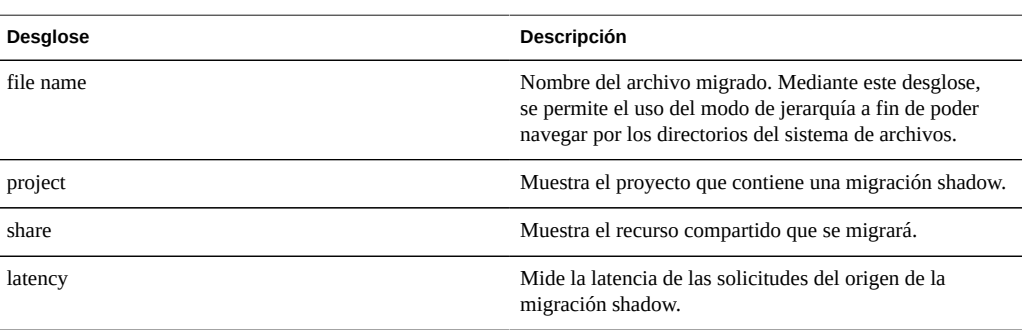

#### **TABLA 3-14** Desgloses de opciones de migración shadow

### **Análisis adicional**

Consulte además ["Data Movement: Shadow migration bytes" \[54\]](#page-53-0) y ["Data Movement:](#page-55-0) [Shadow migration requests" \[56\]](#page-55-0).

## <span id="page-55-0"></span>**Solicitudes de migración shadow de movimiento de datos**

# **Movimiento de datos: solicitudes de migración shadow**

Esta estadística rastrea las solicitudes de [Capítulo 14, "Migración shadow" de "Guía de](http://www.oracle.com/pls/topic/lookup?ctx=E55837&id=ZFSRCgodbd) [administración de Oracle ZFS Storage Appliance "](http://www.oracle.com/pls/topic/lookup?ctx=E55837&id=ZFSRCgodbd) de archivos o directorios no almacenados en caché y conocidos como locales en el sistema de archivos. Abarca los archivos y directorios migrados y no migrados, y se puede utilizar para rastrear la latencia en la que se incurre como parte de la migración shadow, y para rastrear el progreso de la migración en segundo plano. En la actualidad, comprende la migración síncrona y asíncrona (en segundo plano); por lo tanto, no es posible ver sólo la latencia visible para clientes.

### **Cuándo se debe verificar**

Al investigar la actividad de migración shadow.

### **Desgloses**

| <b>Desglose</b> | Descripción                                                                                                    |
|-----------------|----------------------------------------------------------------------------------------------------|
| file name       | Nombre del archivo migrado. Mediante este desglose,<br>se permite el uso del modo de jerarquía a fin de poder<br>navegar por los directorios del sistema de archivos. |
| project         | Muestra el proyecto que contiene una migración shadow.                                                                                                    |
| share           | Muestra el recurso compartido que se migrará.                                                                                                    |
| latency         | Mide la latencia que se produce como parte de la<br>migración shadow.                                                                                                 |

**TABLA 3-15** Desgloses de solicitudes de migración shadow

### **Análisis adicional**

Consulte además ["Data Movement: Shadow migration ops" \[55\]](#page-54-0) y ["Data Movement:](#page-53-0) [Shadow migration bytes" \[54\].](#page-53-0)

### <span id="page-56-0"></span>**Discos de disco**

### **Disco: discos**

La estadística Discos se utiliza para mostrar el mapa de riesgos de los discos desglosados por el porcentaje de utilización. Es la mejor manera de identificar cuándo los discos de agrupaciones tienen una carga pesada. Además, permite identificar discos con problemas que comienzan a tener un rendimiento deficiente, antes de que su comportamiento provoque un fallo y la eliminación automática de la agrupación.

### **Cuándo se debe verificar**

Al realizar cualquier investigación de rendimiento del disco.

### **Desgloses**

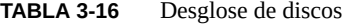

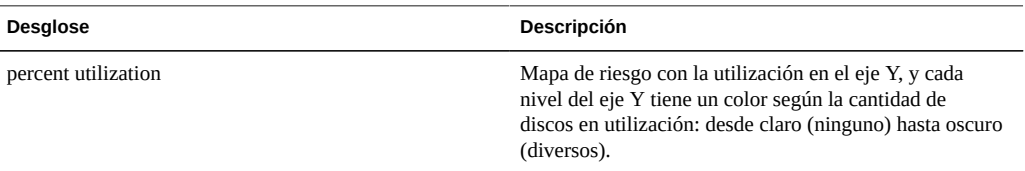

### **Interpretación**

La utilización es una manera más eficaz de medir la carga del disco que la IOPS o el rendimiento. La utilización se mide como el tiempo durante el cual ese disco estuvo ocupado realizando solicitudes (consulte los detalles a continuación). Es posible que al alcanzar una utilización del 100%, el disco no acepte más solicitudes y que las E/S adicionales deban esperar en cola. El tiempo de espera de E/S aumentará la latencia y reducirá el rendimiento general.

En la práctica, los discos con una utilización constante del 75% o más indican una carga de disco elevada.

El mapa de riesgos permite identificar con facilidad una patología en particular: un disco con mal rendimiento y que está alcanzando una utilización del 100% (un disco defectuoso). Los discos pueden exhibir este síntoma antes de presentar fallos. Cuando se producen errores en los discos, se los elimina automáticamente de la agrupación y se envía la alerta correspondiente.

Este problema en particular se produce *antes* del error, cuando la latencia de E/S aumenta y reduce el rendimiento del dispositivo en general, pero el estado se considera saludable, y aún se debe identificar algún estado de error. Esta situación se verá como una línea débil en la parte superior del mapa de riesgos, e indicará que un único disco ha tenido un 100% de utilización durante cierto tiempo.

Resumen de interpretación sugerida:

**TABLA 3-17** Resumen de interpretación

| Situación observada                                           | Interpretación sugerida                                          |
|---------------------------------------------------------------|------------------------------------------------------------------|
| La mayoría de los discos supera el 75% de manera<br>constante | Se están agotando los recursos de disco disponibles.             |
| Un único disco al 100% durante varios segundos                | Puede indicar un disco defectuoso que está a punto de<br>fallar. |

### **Análisis adicional**

Para comprender el efecto de los discos ocupados en la E/S, consulte ["Disk: I/O](#page-59-0) [operations" \[60\]](#page-59-0). Para comprender la naturaleza de la E/S, por ejemplo, IOPS, rendimiento, desplazamientos y tamaños de E/S, consulte ["Disk: I/O operations" \[60\]](#page-59-0) y ["Disk: I/O](#page-59-0) [bytes" \[60\]](#page-59-0).

#### **Detalles**

Esta estadística en realidad es una medición del porcentaje ocupado, que sirve como una aproximación razonable del porcentaje de utilización, dado que el dispositivo gestiona los discos directamente. Técnicamente, no se trata de una medición directa de la utilización del disco: cuando está 100% ocupado, el disco puede aceptar más solicitudes a las que atiende concurrentemente mediante la inserción en la cola de comandos y su reordenamiento, o bien, desde la caché de disco.

### <span id="page-57-0"></span>**Bytes de E/S de disco**

# **Disk: I/O Bytes (Disco: bytes de E/S)**

Esta estadística muestra el rendimiento back-end para los discos. Esto se produce una vez que el dispositivo ha procesado la E/S lógica en E/S física en función de la configuración de recursos compartidos, y una vez que la RAID de software se ha configurado mediante [Capítulo](http://www.oracle.com/pls/topic/lookup?ctx=E55837&id=ZFSRCgodbq) [5, "Configuración del almacenamiento" de "Guía de administración de Oracle ZFS Storage](http://www.oracle.com/pls/topic/lookup?ctx=E55837&id=ZFSRCgodbq) [Appliance ".](http://www.oracle.com/pls/topic/lookup?ctx=E55837&id=ZFSRCgodbq)

Por ejemplo, una escritura de 8 KB en NFSv3 puede convertirse en una escritura de 128 KB una vez que se aplica el tamaño de registro de la configuración de recursos compartidos, que luego puede convertirse en una escritura de 256 bytes en los discos después de aplicar el reflejo, además de los bytes adicionales para los metadatos del sistema de archivos. En el mismo entorno reflejado, una lectura NFSv3 de 8 KB puede convertirse en una lectura de disco de 128 KB después de aplicar el tamaño de registro. Sin embargo, esto no se duplica mediante el reflejo (los datos sólo se deben leer desde una mitad). Esto puede ayudar a supervisar el rendimiento en todas las capas al mismo tiempo para examinar este comportamiento; por ejemplo, mediante la visualización de lo siguiente:

- ["Network: device bytes \(Red: bytes de dispositivo\)" \[62\]:](#page-61-0) velocidad de datos de la red (lógica)
- ["Disk: ZFS logical I/O bytes \(Disco: bytes de E/S lógica del ZFS\)" \[98\]](#page-97-0): velocidad de datos de recurso compartido (lógico)
- Disk: I/O bytes (Disco: bytes de E/S): velocidad de datos de los discos (físicos)

### **Cuándo se debe verificar**

Para comprender la naturaleza de la E/S del disco back-end, después de haber determinado un problema en función de la latencia o la utilización del disco. Es difícil identificar un problema sólo a partir del rendimiento de E/S del disco: un único disco podría tener un rendimiento bueno a 50 Mbytes por segundo (E/S secuencial), y uno deficiente a 5 Mbytes por segundo (E/S aleatoria).

El desglose del disco y la vista de jerarquía se pueden utilizar para determinar si los JBOD están equilibrados con el rendimiento de E/S del disco. Recuerde que la caché y los dispositivos de registro generalmente tendrán un perfil de rendimiento distinto en los discos de agrupaciones y, a menudo, se pueden destacar como los discos de mayor rendimiento cuando se examina el rendimiento por disco.

### **Desgloses**

| Desglose          | <b>Descripción</b>                                                                                                    |
|-------------------|----------------------------------------------------------------------------------------------------|
| type of operation | Lectura o escritura.                                                                                                    |
| disk              | Disco del sistema o agrupación. Este desglose puede<br>identificar la E/S del disco del sistema frente a la E/<br>S del disco de agrupación, y la E/S en la caché y los<br>dispositivos de log. |

**TABLA 3-18** Desgloses de bytes de E/S

#### **Análisis adicional**

Para ver la mejor medición de utilización de discos, consulte ["Disk: Disks \(Disco:](#page-56-0) [discos\)" \[57\].](#page-56-0) Para examinar las operaciones por segundo en lugar de los bytes por segundo, consulte ["Disk: I/O bytes" \[58\].](#page-57-0)

## <span id="page-59-0"></span>**Operaciones de E/S de disco**

## **Disk: I/O Operations (Disco: operaciones de E/S)**

Esta estadística muestra la E/S back-end en los discos (IOPS de disco). Esto se produce una vez que el dispositivo ha procesado la E/S lógica en E/S física en función de la configuración de recursos compartidos, y una vez que la RAID de software se ha configurado mediante [Capítulo](http://www.oracle.com/pls/topic/lookup?ctx=E55837&id=ZFSRCgodbq) [5, "Configuración del almacenamiento" de "Guía de administración de Oracle ZFS Storage](http://www.oracle.com/pls/topic/lookup?ctx=E55837&id=ZFSRCgodbq) [Appliance ".](http://www.oracle.com/pls/topic/lookup?ctx=E55837&id=ZFSRCgodbq)

Por ejemplo, 16 escrituras secuenciales NFSv3 de 8 KB pueden convertirse en una escritura única de 128 KB después de que los datos se han almacenado en la caché ARC DRAM, que luego pueden convertirse en varias escrituras de disco debido a RAID, como dos escrituras en cada mitad de un reflejo. Esto puede ayudar a supervisar la E/S en todas las capas al mismo tiempo para examinar este comportamiento; por ejemplo, mediante la visualización de lo siguiente:

- ["Operaciones de NFS de protocolo" \[77\]](#page-76-0): escrituras de NFS (lógicas)
- ["Disk: ZFS logical I/O operations \(Disco: operaciones de E/S lógica del ZFS\)" \[99\]](#page-98-0): E/S de recurso compartido (lógica)
- Disk: I/O operations (Disco: operaciones de E/S): E/S de discos (física)

Esta estadística incluye un desglose de la latencia de E/S de disco, que es una medición directa del rendimiento de la E/S síncrona, y, además, resulta útil como medición de la magnitud de la carga de disco back-end. Es difícil identificar problemas sólo de la IOPS del disco sin considerar la latencia: un único disco podría funcionar bien a 400 IOPS (E/S reducida y secuencial que proviene principalmente de la caché DRAM incorporada del disco) y de manera deficiente a 110 IOPS (E/S aleatoria que produce búsqueda de nodo principal y espera de rotación del disco).

#### **Cuándo se debe verificar**

Cada vez que se investiga el rendimiento del disco, mediante:

Disk: I/O operations broken down by latency (Disco: operaciones de E/S desglosadas por latencia)

Se presenta como un mapa de riesgos, que permite la observación del patrón de latencia de E/S y la identificación sencilla de los valores atípicos (para ver más, haga clic en el botón de eliminación de valores atípicos). La latencia de E/S del disco normalmente se relaciona con el rendimiento de la E/S lógica proporcionada, como lecturas síncronas (sin precaptura) y escrituras síncronas. En algunas situaciones, la latencia no está directamente relacionada con el rendimiento de E/S lógica, como en el caso de escrituras asíncronas que se alinean más tarde con el disco y lecturas de precaptura.

Después de haber determinado la existencia de un problema según la utilización o latencia de E/S del disco, la naturaleza de la E/S del disco se puede investigar mediante otros desgloses, que muestran los recuentos de E/S del disco (IOPS). No existen límites útiles de IOPS por disco que se puedan analizar, ya que dicho límite depende del tipo de IOPS (aleatoria o secuencial) y el tamaño de E/S (grande o pequeño). Ambos atributos se pueden observar mediante los desgloses:

- Disk: I/O operations broken down by offset (Disco: operaciones de E/S desglosadas por desplazamiento)
- Disk: I/O operations broken down by size (Disco: operaciones de E/S desglosadas por tamaño)

El desglose del disco y la vista de jerarquía también se pueden utilizar para determinar si los JBOD están equilibrados con la IOPS del disco. Recuerde que la caché y los dispositivos de log generalmente tendrán un perfil de E/S distinto de los discos de agrupaciones y, a menudo, se pueden destacar como los discos de mayor IOPS cuando se examina la E/S por disco.

### **Desgloses**

| Desglose          | Descripción                                                                                                    |
|-------------------|----------------------------------------------------------------------------------------------------|
| type of operation | Lectura o escritura.                                                                                                    |
| disk              | Disco del sistema o agrupación. Esto puede resultar útil<br>para identificar la E/S del disco del sistema frente a la<br>E/S del disco de agrupación, y la E/S en la caché y los<br>dispositivos de log. |
| size              | Mapa de riesgos que muestra la distribución de los<br>tamaños de E/S.                                                                                                    |
| latency           | Mapa de riesgos que muestra la latencia de E/S del disco,<br>medida desde el momento en que se solicitó la E/S en<br>el disco hasta el momento en que el disco devolvió la<br>finalización.              |
| offset            | Mapa de riesgos que muestra el desplazamiento de<br>ubicación de disco de la E/S del disco. Se puede<br>utilizar para identificar las IOPS de disco secuenciales                                         |

**TABLA 3-19** Desgloses de operaciones de E/S

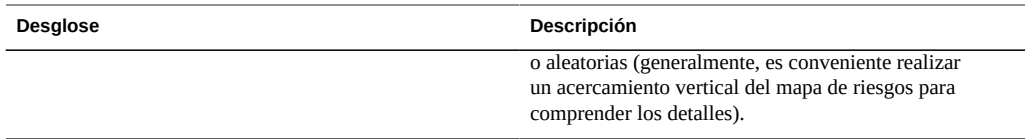

### **Análisis adicional**

Para ver la mejor medición de utilización de discos, consulte ["Disk: Disks" \[57\].](#page-56-0) Para examinar las operaciones por segundo en lugar de los bytes por segundo, consulte ["Disk: I/O](#page-57-0) [bytes" \[58\]](#page-57-0).

### <span id="page-61-0"></span>**Bytes de dispositivo de red**

## **Network: Device bytes (Red: bytes de dispositivo)**

Esta estadística mide la actividad del dispositivo de red en bytes por segundo. Los dispositivos de red son los puertos de red físicos, que se muestran en la columna de dispositivos de [Capítulo](http://www.oracle.com/pls/topic/lookup?ctx=E55837&id=ZFSRCgoctj) [4, "Configuración de red" de "Guía de administración de Oracle ZFS Storage Appliance ".](http://www.oracle.com/pls/topic/lookup?ctx=E55837&id=ZFSRCgoctj) Los bytes medidos por esta estadística incluyen todos los encabezados de carga útil de red (Ethernet, IP, TCP, NFS/SMB/etc.).

### **Cuándo se debe verificar**

Los bytes de red se pueden utilizar como una medida aproximada de la carga del dispositivo. La verificación también se debe realizar cada vez que se investigan los problemas de rendimiento, en especial para interfaces de 1 Gbit/s, en caso de que el cuello de botella sea el dispositivo de red. El rendimiento práctico máximo para dispositivos de red en cada dirección (entrada o salida) en función de la velocidad es el siguiente:

- Ethernet de 1 Gbit por segundo: bytes de dispositivos de aproximadamente 120 Mbytes por segundo
- Ethernet de 10 Gbit por segundo: bytes de dispositivos de aproximadamente 1,16 Gbytes por segundo

Si un dispositivo de red muestra un valor superior a estos, utilice el desglose de dirección para conocer los componentes de entrada y salida.

### **Desgloses**

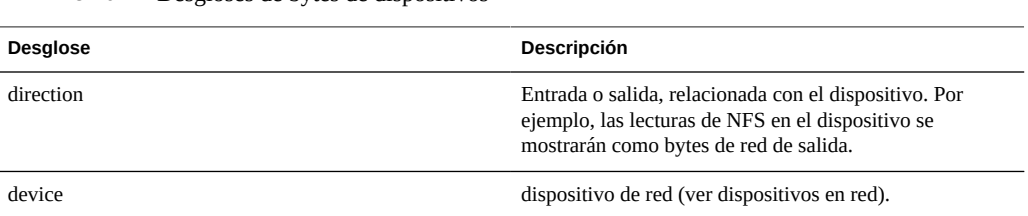

### **Análisis adicional**

**TABLA 3-20** Desgloses de bytes de dispositivos

Consulte además ["Network: Interface bytes" \[63\]](#page-62-0) para conocer el rendimiento de la red en el nivel de la interfaz, en lugar del nivel del dispositivo.

### <span id="page-62-0"></span>**Bytes de interfaz de red**

### **Network: Interface Bytes (Red: bytes de interfaz)**

Esta estadística mide la actividad de la interfaz de red en bytes por segundo. Las interfaces de red son las interfaces de red lógicas, que se muestran en la columna de interfaces de [Capítulo](http://www.oracle.com/pls/topic/lookup?ctx=E55837&id=ZFSRCgoctj) [4, "Configuración de red" de "Guía de administración de Oracle ZFS Storage Appliance "](http://www.oracle.com/pls/topic/lookup?ctx=E55837&id=ZFSRCgoctj). Los bytes medidos por esta estadística incluyen todos los encabezados de carga útil de red (Ethernet, IP, TCP, NFS/SMB/etc.).

### **Ejemplo**

Consulte ["Network: Device bytes" \[62\]](#page-61-0) para obtener un ejemplo de una estadística similar con desgloses similares.

#### **Cuándo se debe verificar**

Los bytes de red se pueden utilizar como una medida aproximada de la carga del dispositivo. Esta estadística se puede utilizar para conocer la velocidad de bytes de red en diferentes interfaces. Para examinar los dispositivos de red que componen una interfaz, en especial, para identificar si existen problemas de equilibrio con las agregaciones LACP, utilice la estadística de bytes del dispositivo de red.

#### **Desgloses**

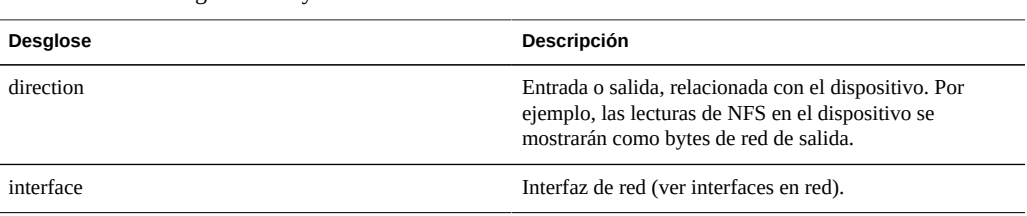

# **TABLA 3-21** Desgloses de bytes de interfaces

#### **Análisis adicional**

Consulte además ["Network: Device bytes" \[62\]](#page-61-0) para conocer el rendimiento de la red en el nivel de los dispositivos, en lugar del nivel de la interfaz.

### **Operaciones de SMB del protocolo**

### **Protocolo: operaciones de SMB**

Esta estadística muestra las operaciones por segundo del ["Servicio SMB" de "Guía de](http://www.oracle.com/pls/topic/lookup?ctx=E55837&id=ZFSRCconfiguration__services__smb) [administración de Oracle ZFS Storage Appliance "](http://www.oracle.com/pls/topic/lookup?ctx=E55837&id=ZFSRCconfiguration__services__smb) (IOPS de SMB) solicitadas por los clientes al dispositivo. Hay diversos desgloses útiles disponibles: mostrar el cliente, el nombre de archivo y la latencia de la E/S del SMB.

#### **Ejemplo**

Consulte ["Operaciones de NFS de protocolo" \[77\]](#page-76-0) para obtener un ejemplo de una estadística similar con desgloses similares.

#### **Cuándo se debe verificar**

Las operaciones por segundo de SMB se pueden utilizar como un indicador de la carga de SMB y se pueden visualizar en el ["Panel de control" de "Guía de administración de Oracle ZFS](http://www.oracle.com/pls/topic/lookup?ctx=E55837&id=ZFSRCstatus__dashboard) [Storage Appliance ".](http://www.oracle.com/pls/topic/lookup?ctx=E55837&id=ZFSRCstatus__dashboard)

Utilice el desglose de latencia cuando investigue problemas de rendimiento de SMB, en especial para cuantificar la magnitud del problema. Esto permite medir el componente de latencia de E/S del que es responsable el dispositivo y mostrarlo como un mapa de riesgos para poder observar el patrón de latencia general, además de los valores atípicos. Si la latencia de

SMB es elevada, analice aún más la latencia para identificar el tipo de operación y el nombre de archivo de la alta latencia y, además, verifique otras estadísticas de carga del disco y la CPU para investigar el motivo por el cual el dispositivo responde con lentitud; si la latencia es baja, el dispositivo funciona rápidamente y es más probable que cualquier problema de rendimiento que se experimente en el cliente sea ocasionado por otros factores del entorno: por ejemplo, infraestructura de red y carga de CPU del lado del cliente.

La manera ideal para mejorar el rendimiento consiste en eliminar el trabajo innecesario, que se puede identificar mediante desgloses de nombres de archivos y el cliente, y la vista de jerarquía de nombres de archivos. Es conveniente activar estos desgloses sólo por períodos breves: el desglose por nombre de archivo puede ser uno de los más caros en cuanto a sobrecarga de almacenamiento y ejecución, y es posible que no sea adecuado dejarlo activado de manera permanente en un servidor de producción ocupado.

### **Desgloses**

| <b>Desglose</b>   | Descripción                                                                                                    |
|-------------------|----------------------------------------------------------------------------------------------------|
| type of operation | Tipo de operación SMB (read/write/readX/writeX/).                                                                                                    |
| client            | Dirección IP o nombre de host remoto del cliente SMB.                                                                                                    |
| filename          | Nombre de archivo de E/S de SMB, si es conocido y<br>está almacenado en la caché por el dispositivo. Si el<br>nombre de archivo no es conocido, se informa como<br>" <unknown>" (desconocido).</unknown>                                                                                                    |
| share             | El recurso compartido para esta E/S de SMB.                                                                                                    |
| project           | El proyecto para esta E/S de SMB.                                                                                                    |
| latency           | Mapa de riesgos que muestra la latencia de E/S de SMB,<br>medida desde el momento en que la solicitud de SMB<br>llega al dispositivo desde la red hasta el momento en<br>que se envía la respuesta; esta latencia incluye el tiempo<br>necesario para procesar la solicitud de SMB y para llevar<br>a cabo cualquier E/S de disco.                                                                 |
| size              | Mapa de riesgos que muestra la distribución de tamaños<br>de E/S de SMB.                                                                                                    |
| offset            | Mapa de riesgos que muestra el desplazamiento de<br>archivos de E/S de SMB. Esto se puede utilizar para<br>identificar las IOPS de SMB aleatorias o secuenciales.<br>Utilice la estadística de operaciones de E/S del disco<br>para verificar si se ha asignado la IOPS de SMB aleatoria<br>a la IOPS de discos aleatoria después de aplicar la<br>configuración de RAID y el sistema de archivos. |

**TABLA 3-22** Desglose de operaciones de SMB

Estos desgloses se pueden combinar para producir estadísticas eficaces. Por ejemplo:

- "Protocol: SMB operations per second of type read broken down by latency" (Protocolo: operaciones de SMB por segundo de tipo lectura desglosadas por latencia) (para examinar latencias sólo de lecturas)
- "Protocol: SMB operations per second for file '/export/fs4/10ga' broken down by offset" (Protocolo: operaciones de SMB por segundo para el archivo '/export/fs4/10ga' desglosadas por desplazamiento) (para examinar el patrón de acceso a archivos para un archivo en particular)
- "Protocol: SMB operations per second for client 'phobos.sf.fishpong.com' broken down by file name" (Protocolo: operaciones de SMB por segundo para cliente 'phobos.sf.fishpong.com' desglosadas por nombre de archivo) (para ver los archivos a los que accede un cliente en particular)

### **Análisis adicional**

Consulte ["Network: Device bytes" \[62\]](#page-61-0) para obtener la medición del rendimiento de red ocasionado por la actividad de SMB; ["Cache: ARC accesses" \[39\]](#page-38-0) para ver de qué manera la carga de trabajo de lectura de SMB está regresando de la caché; y ["Disk: I/O](#page-59-0) [operations" \[60\]](#page-59-0) para conocer la E/S de disco de backend generada.

### <span id="page-65-0"></span>**Bytes de canal de fibra de protocolo**

# **Protocol: Fibre Channel Bytes (Protocolo: bytes de canal de fibra)**

Esta estadística muestra los bytes por segundo del ["Canal de fibra de SAN" de "Guía de](http://www.oracle.com/pls/topic/lookup?ctx=E55837&id=ZFSRCgocsn) [administración de Oracle ZFS Storage Appliance "](http://www.oracle.com/pls/topic/lookup?ctx=E55837&id=ZFSRCgocsn) solicitados por los iniciadores al dispositivo.

### **Ejemplo**

Consulte ["Protocol: iSCSI bytes \(Protocolo: bytes de iSCSI\)" \[72\]](#page-71-0) para obtener un ejemplo de una estadística similar con desgloses similares.

### **Cuándo se debe verificar**

La estadística de bytes de canal de fibra por segundo se puede utilizar como un indicador de la carga de FC, en términos de rendimiento. Para obtener un análisis más detallado de la actividad de canal de fibra, consulte ["Protocol: Fibre Channel operations \(Protocolo: operaciones de canal](#page-66-0) [de fibra\)" \[67\].](#page-66-0)

### **Desgloses**

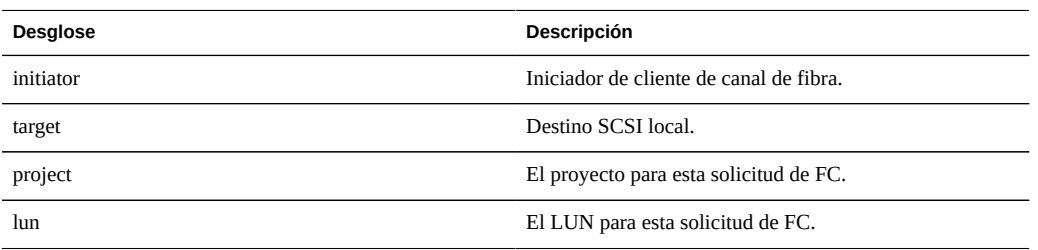

**TABLA 3-23** Desgloses de bytes de canal de fibra

Consulte [Capítulo 6, "Configuración de red de área de almacenamiento" de "Guía de](http://www.oracle.com/pls/topic/lookup?ctx=E55837&id=ZFSRCgocqv) [administración de Oracle ZFS Storage Appliance "](http://www.oracle.com/pls/topic/lookup?ctx=E55837&id=ZFSRCgocqv) para obtener las definiciones de la terminología.

### **Análisis adicional**

Consulte ["Protocol: Fibre Channel operations \(Protocolo: operaciones de canal de](#page-66-0) [fibra\)" \[67\]](#page-66-0) para conocer muchos otros desgloses de operaciones de canal de fibra; consulte además ["Cache: ARC accesses \(Caché: accesos a ARC\)" \[39\]](#page-38-0) para ver de qué manera la carga de trabajo de lectura de FC está regresando de la caché y ["Disk: I/O operations \(Disco:](#page-59-0) [operaciones de E/S\)" \[60\]](#page-59-0) para conocer la E/S de disco de backend generada.

### <span id="page-66-0"></span>**Operaciones de canal de fibra de protocolo**

# **Protocol: Fibre Channel Operations (Protocolo: operaciones de canal de fibra)**

Esta estadística muestra las operaciones por segundo del ["Canal de fibra de SAN" de "Guía de](http://www.oracle.com/pls/topic/lookup?ctx=E55837&id=ZFSRCgocsn) [administración de Oracle ZFS Storage Appliance "](http://www.oracle.com/pls/topic/lookup?ctx=E55837&id=ZFSRCgocsn) (FC IOPS) solicitados por los iniciadores al dispositivo. Hay diversos desgloses útiles disponibles: mostrar el iniciador, el destino, el tipo y la latencia de la E/S de canal de fibra.

### **Ejemplo**

Consulte ["Protocol: iSCSI operations \(Protocolo: operaciones de iSCSI\)" \[73\]](#page-72-0) para obtener un ejemplo de una estadística similar con desgloses similares.

#### **Cuándo se debe verificar**

Las operaciones por segundo del canal de fibra se pueden utilizar como un indicador de la carga de canal de fibra y se pueden visualizar en el ["Panel de control" de "Guía de administración de](http://www.oracle.com/pls/topic/lookup?ctx=E55837&id=ZFSRCstatus__dashboard) [Oracle ZFS Storage Appliance ".](http://www.oracle.com/pls/topic/lookup?ctx=E55837&id=ZFSRCstatus__dashboard)

Utilice el desglose de latencia cuando investigue problemas de rendimiento de FC, en especial para cuantificar la magnitud del problema. Esto permite medir el componente de latencia de E/S del que es responsable el dispositivo y mostrarlo como un mapa de riesgos para poder observar el patrón de latencia general, además de los valores atípicos. Si la latencia de canal de fibra es elevada, analice aún más la latencia para identificar el iniciador del cliente, el tipo de operación y el LUN de la alta latencia y, además, verifique otras estadísticas de carga del disco y la CPU para investigar el motivo por el cual el dispositivo responde con lentitud; si la latencia es baja, el dispositivo funciona rápidamente, y es más probable que cualquier problema de rendimiento que se experimente en el iniciador del cliente sea ocasionado por otros factores del entorno: por ejemplo, infraestructura de red y carga de CPU del lado del cliente.

La manera ideal para mejorar el rendimiento consiste en eliminar el trabajo innecesario, que se puede identificar mediante los desgloses de comando, lun e iniciador del cliente.

#### **Desgloses**

| <b>Desglose</b>   | Descripción                                                                                                    |
|-------------------|----------------------------------------------------------------------------------------------------|
| initiator         | Iniciador de cliente de canal de fibra.                                                                                                    |
| target            | Destino SCSI local.                                                                                                    |
| project           | El proyecto para esta solicitud de FC.                                                                                                    |
| lun               | El LUN para esta solicitud de FC.                                                                                                    |
| type of operation | Tipo de operación de FC. Esto muestra de qué manera el<br>comando SCSI es transportado por el protocolo FC, lo<br>cual puede dar una idea de la naturaleza de la E/S.                                                                                                    |
| command           | Comando SCSI enviado por el protocolo FC. Puede<br>mostrar la verdadera naturaleza de la E/S solicitada (read/<br>write/sync-cache/).                                                                                                    |
| latency           | Mapa de riesgos que muestra la latencia de la E/S de FC,<br>medida desde el momento en que llega la solicitud de FC<br>al dispositivo de la red hasta el momento en que se envía<br>la respuesta; esta latencia incluye el tiempo necesario<br>para procesar la solicitud de FC y para llevar a cabo<br>cualquier E/S de disco. |
| offset            | Mapa de riesgos que muestra el desplazamiento de<br>archivos de E/S de FC. Se puede utilizar para identificar                                                                                                    |

**TABLA 3-24** Desgloses de operaciones de canal de fibra

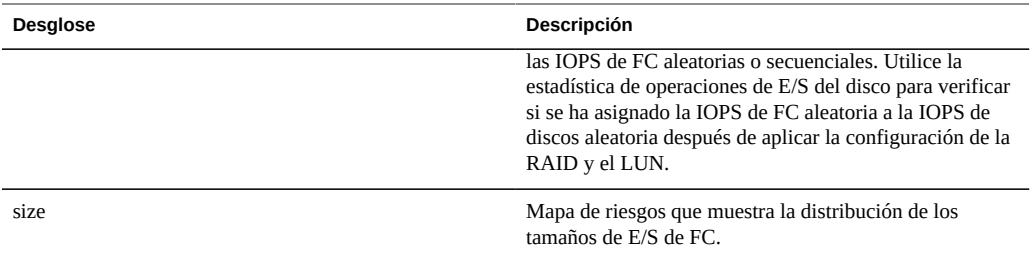

Estos desgloses se pueden combinar para producir estadísticas eficaces. Por ejemplo:

"Protocol: Fibre Channel operations per second of command read broken down by latency" (Protocolo: operaciones de canal de fibra por segundo de comando de lectura desglosadas por latencia) (para examinar la latencia sólo de las lecturas de SCSI)

### **Análisis adicional**

Consulte ["Protocol: Fibre Channel bytes \(Protocolo: bytes de canal de fibra\)" \[66\]](#page-65-0) para conocer el rendimiento de esta E/S de canal de fibra; consulte además ["Cache: ARC accesses](#page-38-0) [\(Caché: accesos a ARC\)" \[39\]](#page-38-0) para ver de qué manera la carga de trabajo de lectura de FC está regresando de la caché y ["Disk: I/O operations \(Disco: operaciones de E/S\)" \[60\]](#page-59-0) para conocer la E/S de disco de backend generada.

### **Bytes de FTP de protocolo**

### **Protocolo: bytes de FTP**

Esta estadística muestra las operaciones por segundo del ["Servicio FTP" de "Guía de](http://www.oracle.com/pls/topic/lookup?ctx=E55837&id=ZFSRCconfiguration__services__ftp) [administración de Oracle ZFS Storage Appliance "](http://www.oracle.com/pls/topic/lookup?ctx=E55837&id=ZFSRCconfiguration__services__ftp) solicitados por los clientes al dispositivo. Hay diversos desgloses útiles disponibles: mostrar el cliente, el usuario y el nombre de archivo de las solicitudes de FTP.

### **Ejemplo**

FTP

### **Cuándo se debe verificar**

Los bytes por segundo de FTP se pueden utilizar como un indicador de la carga de FTP y se pueden visualizar en el ["Panel de control" de "Guía de administración de Oracle ZFS Storage](http://www.oracle.com/pls/topic/lookup?ctx=E55837&id=ZFSRCstatus__dashboard) [Appliance ".](http://www.oracle.com/pls/topic/lookup?ctx=E55837&id=ZFSRCstatus__dashboard)

La manera ideal para mejorar el rendimiento consiste en eliminar el trabajo innecesario, que se puede identificar mediante los desgloses de nombre de archivo, usuario y cliente, y la vista de jerarquía de nombres de archivos. Es conveniente activar estos desgloses sólo por períodos breves: el desglose por nombre de archivo puede ser uno de los más caros en cuanto a sobrecarga de almacenamiento y ejecución, y es posible que no sea adecuado dejarlo activado de manera permanente en dispositivos con tasas elevadas de actividad del FTP.

#### **Desgloses**

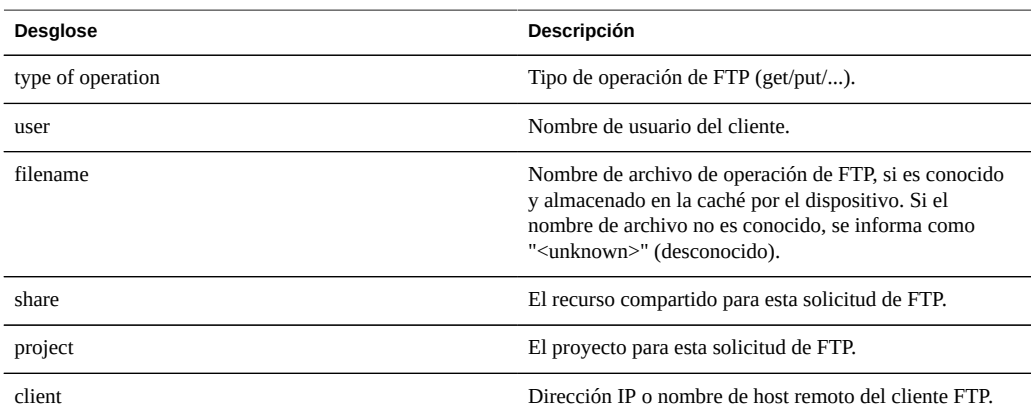

**TABLA 3-25** Desglose de bytes de FTP

Estos desgloses se pueden combinar para producir estadísticas eficaces. Por ejemplo:

"Protocol: FTP bytes per second for client 'phobos.sf.fishpong.com' broken down by file name" (Protocolo: bytes de FTP por segundo para el cliente 'phobos.sf.fishpong.com' desglosados por nombre de archivo) (para ver a qué archivos accede un cliente en particular)

### **Análisis adicional**

Consulte ["Cache: ARC accesses \(Caché: accesos a ARC\)" \[39\]](#page-38-0) para ver de qué manera la carga de trabajo de lectura de FTP está regresando de la caché; y ["Disk: I/O operations \(Disco:](#page-59-0) [operaciones de E/S\)" \[60\]](#page-59-0) para conocer la E/S de disco de backend generada.

# **Solicitudes de HTTPWebDAV de protocolo**

# **Protocolo: solicitudes de HTTP/WebDAV**

Esta estadística muestra las solicitudes del ["Servicio HTTP" de "Guía de administración de](http://www.oracle.com/pls/topic/lookup?ctx=E55837&id=ZFSRCconfiguration__services__http) [Oracle ZFS Storage Appliance "](http://www.oracle.com/pls/topic/lookup?ctx=E55837&id=ZFSRCconfiguration__services__http) por segundo solicitadas por los clientes HTTP. Hay diversos desgloses útiles disponibles: mostrar el cliente, el nombre archivo y la latencia de la solicitud de HTTP.

### **Cuándo se debe verificar**

HTTP/Las solicitudes de HTTP/WebDAV por segundo de iSCSI se pueden utilizar como un indicador de la carga de HTTP y se pueden visualizar en el ["Panel de control" de "Guía de](http://www.oracle.com/pls/topic/lookup?ctx=E55837&id=ZFSRCstatus__dashboard) [administración de Oracle ZFS Storage Appliance ".](http://www.oracle.com/pls/topic/lookup?ctx=E55837&id=ZFSRCstatus__dashboard)

Utilice el desglose de latencia cuando investigue problemas de rendimiento de HTTP, en especial, para cuantificar la magnitud del problema. Esto permite medir el componente de latencia del que es responsable el dispositivo, y mostrarlo como un mapa de riesgos para poder observar el patrón de latencia general, además de los valores atípicos. Si la latencia de HTTP es elevada, analice aún más la latencia para identificar el archivo, el tamaño y el código de respuesta de las solicitudes de HTTP de alta latencia, y verifique otras estadísticas de carga del disco y la CPU para investigar el motivo por el cual el dispositivo responde con lentitud; si la latencia es baja, el dispositivo funciona rápidamente y es más probable que cualquier problema de rendimiento que se experimente en el iniciador de cliente sea ocasionado por otros factores del entorno: por ejemplo, infraestructura de red y carga de CPU del lado del cliente.

La manera ideal para mejorar el rendimiento consiste en eliminar el trabajo innecesario, que se puede identificar mediante los desgloses de cliente, código de respuesta y nombre de archivo solicitado.

### **Desgloses**

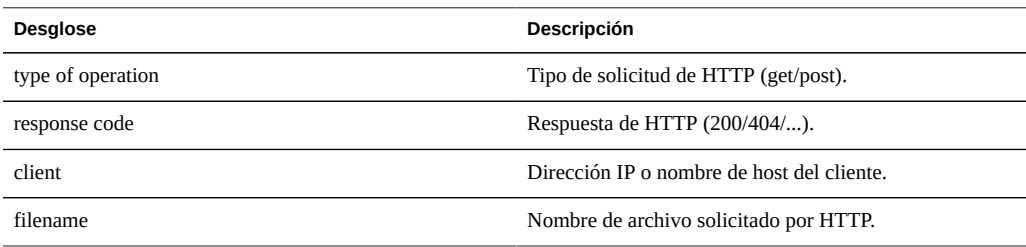

**TABLA 3-26** Desgloses de solicitudes de HTTPWebDAV

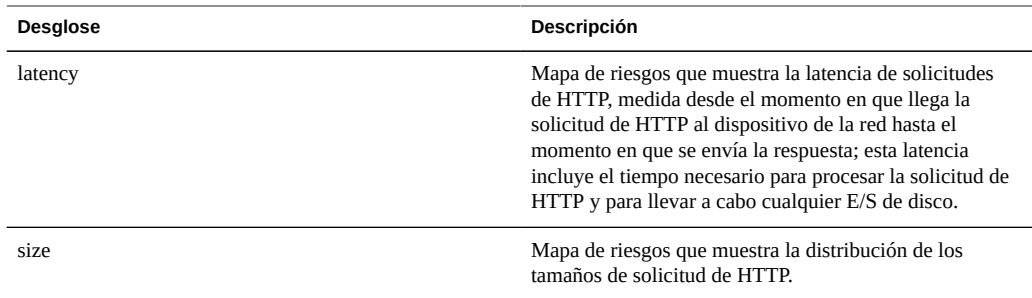

Estos desgloses se pueden combinar para producir estadísticas eficaces. Por ejemplo:

- "Protocol: HTTP/WebDAV operations per second of type get broken down by latency" (Protocolo: operaciones de HTTP/WebDAV por segundo de tipo obtención desglosadas por latencia) (para examinar la latencia sólo de HTTP GET)
- "Protocol: HTTP/WebDAV requests per second for response code '404' broken down by file name (Protocolo: solicitudes de HTTP/WebDAV por segundo para el código de respuesta '404' desglosadas por nombre de archivo) (para ver qué archivos no existentes se solicitaron)
- "Protocol: HTTP/WebDAV requests per second for client 'deimos.sf.fishpong.com' broken down by file name" (Protocolo: solicitudes de HTTP/WebDAV por segundo para cliente 'deimos.sf.fishpong.com' desglosadas por nombre de archivo) (para examinar los archivos solicitados por un cliente en particular)

#### **Análisis adicional**

Consulte ["Network: Device bytes \(Red: bytes de dispositivo\)" \[62\]](#page-61-0) para obtener la medición del rendimiento de red generado por la actividad de HTTP; también consulte ["Cache:](#page-38-0) [ARC accesses \(Caché: accesos a ARC\)" \[39\]](#page-38-0) para ver de qué manera la carga de trabajo de lectura de HTTP está regresando de la caché y ["Disk: I/O operations \(Disco: operaciones de E/](#page-59-0) [S\)" \[60\]](#page-59-0) para conocer la E/S de disco de backend generada.

### <span id="page-71-0"></span>**Bytes de iSCSI de protocolo**

# **Protocol: iSCSI Bytes (Protocolo: bytes de iSCSI)**

Esta estadística muestra los bytes por segundo de ["iSCSI" de "Guía de administración de Oracle](http://www.oracle.com/pls/topic/lookup?ctx=E55837&id=ZFSRCgocrv) [ZFS Storage Appliance "](http://www.oracle.com/pls/topic/lookup?ctx=E55837&id=ZFSRCgocrv) solicitados por los iniciadores al dispositivo.
### **Cuándo se debe verificar**

Los bytes por segundo de iSCSI se pueden utilizar como un indicador de la carga de iSCSI, en términos de rendimiento. Para obtener un análisis más detallado de la actividad de iSCSI, consulte ["Protocol: iSCSI operations \(Protocolo: operaciones de iSCSI\)" \[73\]](#page-72-0).

#### **Desgloses**

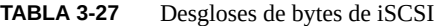

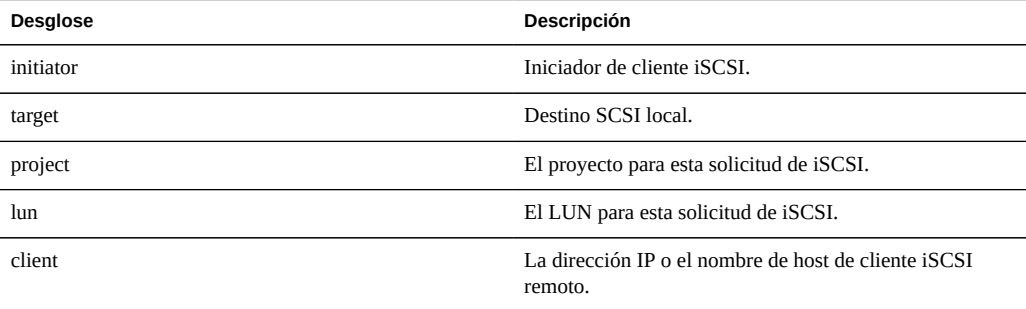

Consulte [Capítulo 6, "Configuración de red de área de almacenamiento" de "Guía de](http://www.oracle.com/pls/topic/lookup?ctx=E55837&id=ZFSRCgocqv) [administración de Oracle ZFS Storage Appliance "](http://www.oracle.com/pls/topic/lookup?ctx=E55837&id=ZFSRCgocqv) para obtener las definiciones de la terminología.

#### **Análisis adicional**

Consulte ["Protocol: iSCSI operations \(Protocolo: operaciones de iSCSI\)" \[73\]](#page-72-0) para conocer muchos otros desgloses de operaciones de iSCSI; consulte además ["Cache: ARC](#page-38-0) [accesses \(Caché: accesos a ARC\)" \[39\]](#page-38-0) para ver de qué manera la carga de trabajo de lectura de iSCSI está regresando de la caché y ["Disk: I/O operations \(Disco: operaciones de E/](#page-59-0) [S\)" \[60\]](#page-59-0) para conocer la E/S de disco de backend generada.

### <span id="page-72-0"></span>**Operaciones de iSCSI de protocolo**

## **Protocol: iSCSI Operations (Protocolo: operaciones de iSCSI)**

Esta estadística muestra las operaciones por segundo de ["iSCSI" de "Guía de administración de](http://www.oracle.com/pls/topic/lookup?ctx=E55837&id=ZFSRCgocrv) [Oracle ZFS Storage Appliance "](http://www.oracle.com/pls/topic/lookup?ctx=E55837&id=ZFSRCgocrv) (IOPS de iSCSI) solicitadas por los iniciadores al dispositivo.

Hay diversos desgloses útiles disponibles: mostrar el iniciador, el destino, el tipo y la latencia de la E/S de iSCSI.

#### **Cuándo se debe verificar**

Las operaciones por segundo de iSCSI se pueden utilizar como un indicador de la carga de iSCSI y también se pueden visualizar en el ["Panel de control" de "Guía de administración de](http://www.oracle.com/pls/topic/lookup?ctx=E55837&id=ZFSRCstatus__dashboard) [Oracle ZFS Storage Appliance ".](http://www.oracle.com/pls/topic/lookup?ctx=E55837&id=ZFSRCstatus__dashboard)

Utilice el desglose de latencia cuando investigue problemas de rendimiento de iSCSI, en especial para cuantificar la magnitud del problema. Esto permite medir el componente de latencia de E/S del que es responsable el dispositivo y mostrarlo como un mapa de riesgos para poder observar el patrón de latencia general, además de los valores atípicos. Si la latencia de iSCSI es elevada, analice aún más la latencia para identificar el iniciador del cliente, el tipo de operación y el LUN de la alta latencia, y verifique otras estadísticas de la carga del disco y la CPU para investigar el motivo por el cual el dispositivo responde con lentitud; si la latencia es baja, el dispositivo funciona rápidamente, y es más probable que cualquier problema de rendimiento que se experimente en el iniciador del cliente sea ocasionado por otros factores del entorno: por ejemplo, infraestructura de red y carga de CPU del lado del cliente.

La manera ideal para mejorar el rendimiento consiste en eliminar el trabajo innecesario, que se puede identificar mediante los desgloses de comando, lun e iniciador del cliente.

#### **Desgloses**

#### **TABLA 3-28** Desgloses de operaciones de iSCSI

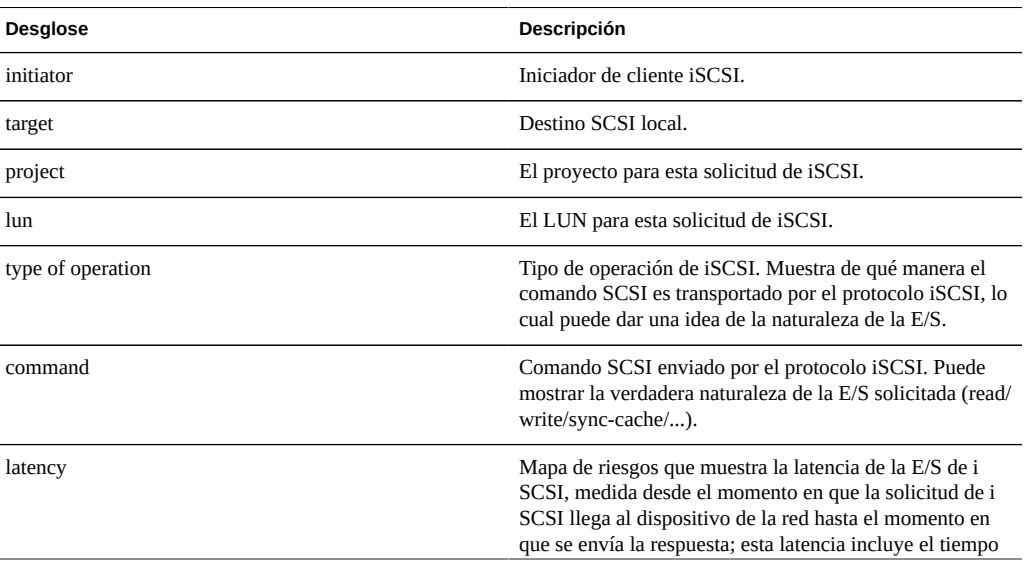

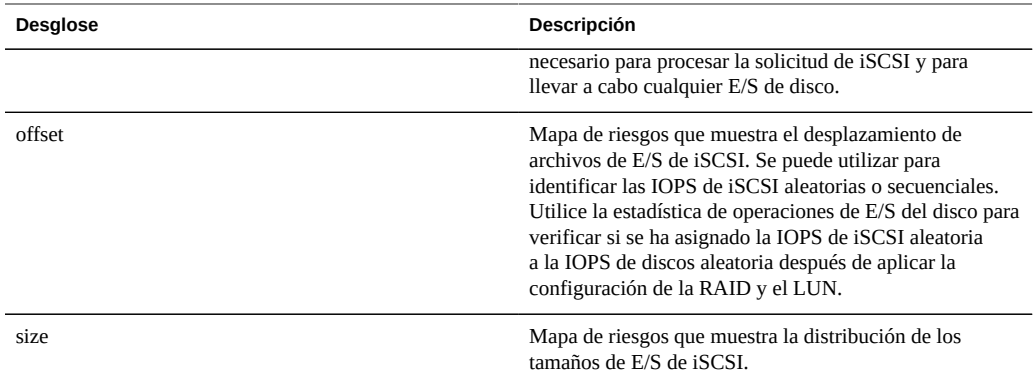

Estos desgloses se pueden combinar para producir estadísticas eficaces. Por ejemplo:

"Protocol: iSCSI operations per second of command read broken down by latency" (Protocolo: operaciones de iSCSI por segundo del comando de lectura desglosadas por latencia) (para examinar la latencia sólo de las lecturas de SCSI)

#### **Análisis adicional**

Consulte ["Protocol: iSCSI bytes \(Protocolo: bytes de iSCSI\)" \[72\]](#page-71-0) para conocer el rendimiento de esta E/S de iSCSI; consulte además ["Cache: ARC accesses \(Caché: accesos a](#page-38-0) [ARC\)" \[39\]](#page-38-0) para ver de qué manera la carga de trabajo de lectura de iSCSI está regresando de la caché y ["Disk: I/O operations \(Disco: operaciones de E/S\)" \[60\]](#page-59-0) para conocer la E/S de disco de backend generada.

### **Bytes de NFS de protocolo**

### **Protocol: NFSv Bytes (Protocolo: Bytes de NFSv)**

Esta estadística muestra los bytes de NFSv transferidos por segundo entre los clientes NFS y el dispositivo. Las versiones de ["NFS" de "Guía de administración de Oracle ZFS Storage](http://www.oracle.com/pls/topic/lookup?ctx=E55837&id=ZFSRCconfiguration__services__nfs) [Appliance "](http://www.oracle.com/pls/topic/lookup?ctx=E55837&id=ZFSRCconfiguration__services__nfs) admitidas son: NFSv2, NFSv3 y NFSv4. Las estadísticas de bytes se pueden desglosar por: operación, cliente, nombre de archivo, recurso compartido y proyecto.

### **Cuándo se debe verificar**

Los bytes de NFSv por segundo se pueden utilizar como un indicador de la carga de NFS. La manera ideal para mejorar el rendimiento consiste en eliminar el trabajo innecesario, que se

puede identificar mediante desgloses de nombres de archivos y el cliente, y la vista de jerarquía de nombres de archivos. Es conveniente activar estos desgloses sólo por períodos breves: el desglose por nombre de archivo puede ser uno de los más caros en cuanto a sobrecarga de almacenamiento y ejecución, y es posible que no sea adecuado dejarlo activado de manera permanente en un servidor de producción ocupado.

#### **Desgloses**

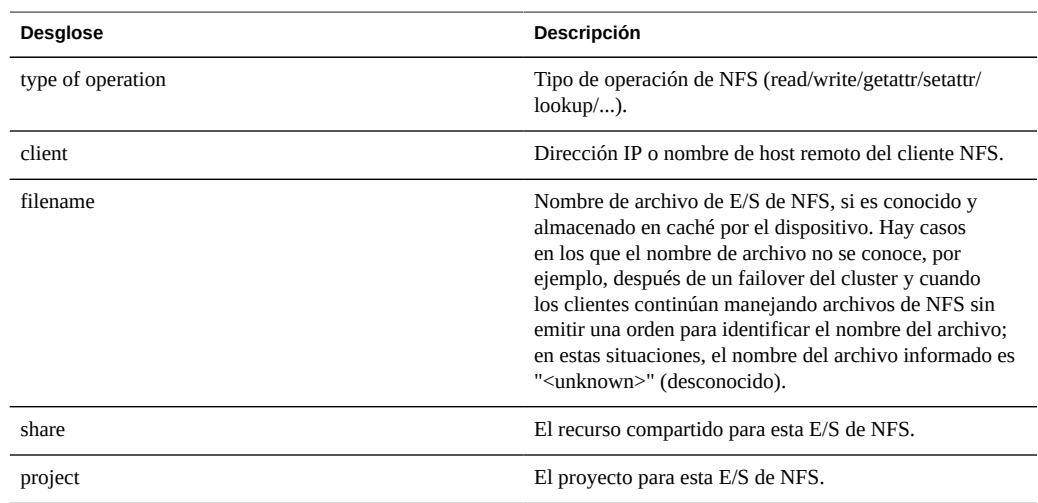

#### **TABLA 3-29** Desgloses de bytes de NFS

Estos desgloses se pueden combinar para producir estadísticas eficaces. Por ejemplo:

"Protocol: NFSv3 bytes per second for client 'phobos.sf.fishpong.com' broken down by file name" (Protocolo: bytes de NFSv3 por segundo para el cliente 'phobos.sf.fishpong.com' desglosados por nombre de archivo) (para ver a qué archivos accede un cliente en particular)

### **Análisis adicional**

Consulte ["Network: Device bytes \(Red: bytes de dispositivo\)" \[62\]](#page-61-0) para obtener la medición del rendimiento de red ocasionado por la actividad de NFS, ["Cache: ARC accesses](#page-38-0) [\(Caché: accesos a ARC\)" \[39\]](#page-38-0) para ver de qué manera la carga de trabajo de lectura de NFS está regresando de la caché; y ["Disk: I/O operations \(Disco: operaciones de E/S\)" \[60\]](#page-59-0) para conocer la E/S de disco de backend generada.

### **Operaciones de NFS de protocolo**

## **Protocol: NFSv Operations (Protocolo: operaciones de NFSv)**

Esta estadística muestra las operaciones de NFSv por segundo (IOPS de NFS) solicitadas por los clientes al dispositivo. Las versiones de ["NFS" de "Guía de administración de Oracle](http://www.oracle.com/pls/topic/lookup?ctx=E55837&id=ZFSRCconfiguration__services__nfs) [ZFS Storage Appliance "](http://www.oracle.com/pls/topic/lookup?ctx=E55837&id=ZFSRCconfiguration__services__nfs) admitidas son: NFSv2, NFSv3 y NFSv4. Hay diversos desgloses disponibles para mostrar el cliente, el nombre de archivo y la latencia de E/S de NFS.

### **Cuándo se debe verificar**

Las operaciones por segundo de NFSv se pueden utilizar como un indicador de la carga de NFS y se pueden visualizar en el ["Panel de control" de "Guía de administración de Oracle ZFS](http://www.oracle.com/pls/topic/lookup?ctx=E55837&id=ZFSRCstatus__dashboard) [Storage Appliance "](http://www.oracle.com/pls/topic/lookup?ctx=E55837&id=ZFSRCstatus__dashboard).

Utilice el desglose de latencia cuando investigue problemas de rendimiento de NFS, en especial para cuantificar la magnitud del problema. Esto permite medir el componente de latencia de E/S del que es responsable el dispositivo y mostrarlo como un mapa de riesgos para poder observar el patrón de latencia general, además de los valores atípicos. Si la latencia de NFS es elevada, analice aún más la latencia para identificar el tipo de operación y el nombre de archivo de la alta latencia y, además, verifique otras estadísticas de carga del disco y la CPU para investigar el motivo por el cual el dispositivo responde con lentitud; si la latencia es baja, el dispositivo funciona rápidamente y es más probable que cualquier problema de rendimiento que se experimente en el cliente sea ocasionado por otros factores del entorno: por ejemplo, infraestructura de red y carga de CPU del lado del cliente.

La manera ideal para mejorar el rendimiento consiste en eliminar el trabajo innecesario, que se puede identificar mediante desgloses de nombres de archivos y el cliente, y la vista de jerarquía de nombres de archivos. Es conveniente activar estos desgloses sólo por períodos breves: el desglose por nombre de archivo puede ser uno de los más caros en cuanto a sobrecarga de almacenamiento y ejecución, y es posible que no sea adecuado dejarlo activado de manera permanente en un servidor de producción ocupado.

### **Desgloses**

#### **TABLA 3-30** Desgloses de operaciones de NFS

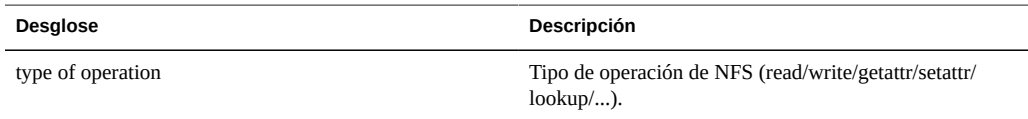

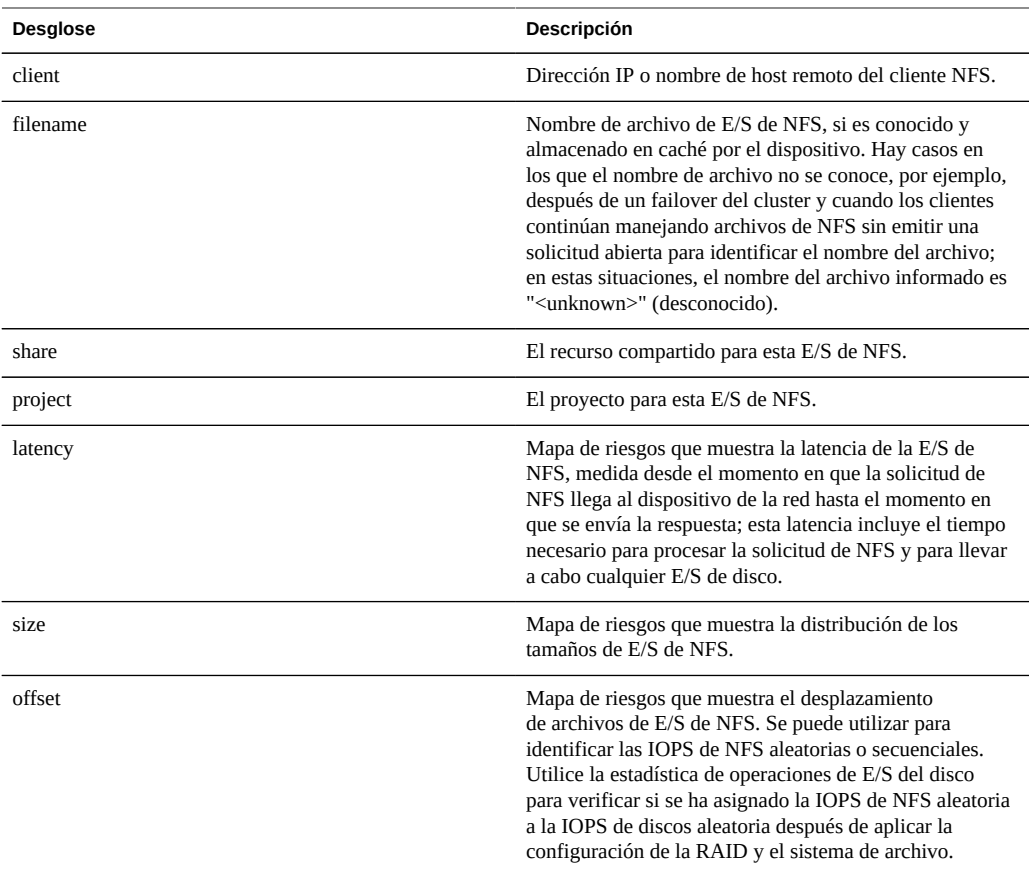

Estos desgloses se pueden combinar para producir estadísticas eficaces. Por ejemplo:

- "Protocol: NFSv3 operations per second of type read broken down by latency" (Protocolo: operaciones de NFSv3 por segundo de tipo lectura desglosadas por latencia) (para examinar la latencia sólo de las lecturas)
- "Protocol: NFSv3 operations per second for file '/export/fs4/10ga' broken down by offset" (Protocolo: operaciones de NFSv3 por segundo para el archivo '/export/fs4/10ga' desglosadas por desplazamiento) (para examinar el patrón de acceso a archivo de un archivo en particular)
- "Protocol: NFSv3 operations per second for client 'phobos.sf.fishpong.com' broken down by file name" (Protocolo: operaciones de NFSv3 por segundo para el cliente 'phobos.sf.fishpong.com' desglosadas por nombre de archivo) (para ver a qué archivos accede un cliente en particular)

### **Análisis adicional**

Consulte ["Network: Device bytes \(Red: bytes de dispositivo\)" \[62\]](#page-61-0) para obtener la medición del rendimiento de red ocasionado por la actividad de NFS, ["Cache: ARC accesses](#page-38-0) [\(Caché: accesos a ARC\)" \[39\]](#page-38-0) para ver de qué manera la carga de trabajo de lectura de NFS está regresando de la caché; y ["Disk: I/O operations \(Disco: operaciones de E/S\)" \[60\]](#page-59-0) para conocer la E/S de disco de backend generada.

### **Bytes de SFTP de protocolo**

### **Protocol: SFTP Bytes (bytes de SFTP)**

Esta estadística muestra las operaciones por segundo del ["Servicio SFTP" de "Guía de](http://www.oracle.com/pls/topic/lookup?ctx=E55837&id=ZFSRCconfiguration__services__sftp) [administración de Oracle ZFS Storage Appliance "](http://www.oracle.com/pls/topic/lookup?ctx=E55837&id=ZFSRCconfiguration__services__sftp) solicitados por los clientes al dispositivo. Hay diversos desgloses útiles disponibles: mostrar el cliente, el usuario y el nombre de archivo de las solicitudes de SFTP.

#### **Ejemplo**

Consulte ["Protocol: FTP bytes \(Protocolo: bytes de FTP\)" \[69\]](#page-68-0) para obtener un ejemplo de una estadística similar con desgloses similares.

#### **Cuándo se debe verificar**

Los bytes por segundo de SFTP se pueden utilizar como un indicador de la carga de SFTP y se pueden visualizar en el ["Panel de control" de "Guía de administración de Oracle ZFS Storage](http://www.oracle.com/pls/topic/lookup?ctx=E55837&id=ZFSRCstatus__dashboard) [Appliance ".](http://www.oracle.com/pls/topic/lookup?ctx=E55837&id=ZFSRCstatus__dashboard)

La manera ideal para mejorar el rendimiento consiste en eliminar el trabajo innecesario, que se puede identificar mediante los desgloses de nombre de archivo, usuario y cliente, y la vista de jerarquía de nombres de archivos. Es conveniente activar estos desgloses sólo por períodos breves: el desglose por nombre de archivo puede ser uno de los más caros en cuanto a sobrecarga de almacenamiento y ejecución, y es posible que no sea adecuado dejarlo activado de manera permanente en dispositivos con tasas elevadas de actividad del SFTP.

#### **Desgloses**

| <b>Desglose</b>   | Descripción                                                                                                    |
|-------------------|----------------------------------------------------------------------------------------------------|
| type of operation | Tipo de operación de SFTP (get/put/).                                                                                                    |
| user              | Nombre de usuario del cliente.                                                                                                    |
| filename          | Nombre de archivo de operación de SFTP, si es<br>conocido y almacenado en caché por el dispositivo. Si<br>el nombre de archivo no es conocido, se informa como<br>" <unknown>" (desconocido).</unknown> |
| share             | El recurso compartido para esta solicitud de SFTP.                                                                                                    |
| project           | El provecto para esta solicitud de SFTP.                                                                                                    |
| client            | Dirección IP o nombre de host remoto del cliente SFTP.                                                                                                    |

**TABLA 3-31** Desgloses de bytes de SFTP

Estos desgloses se pueden combinar para producir estadísticas eficaces. Por ejemplo:

"Protocol: SFTP bytes per second for client 'phobos.sf.fishpong.com' broken down by file name" (Protocolo: bytes de SFTP por segundo para el cliente 'phobos.sf.fishpong.com' desglosados por nombre de archivo) (para ver a qué archivos accede un cliente en particular)

#### **Análisis adicional**

Consulte ["Cache: ARC accesses \(Caché: accesos a ARC\)" \[39\]](#page-38-0) para ver de qué manera la carga de trabajo de lectura de SFTP está regresando de la caché; y ["Disk: I/O operations \(Disco:](#page-59-0) [operaciones de E/S\)" \[60\]](#page-59-0) para conocer la E/S de disco de backend generada.

Dado que SFTP utiliza SSH para cifrar FTP, este protocolo tendrá una sobrecarga de CPU adicional. Para verificar la utilización general de la CPU de este dispositivo, consulte ["CPU:](#page-35-0) [Percent utilization \(CPU: porcentaje de utilización\)" \[36\]](#page-35-0).

### <span id="page-79-0"></span>**Bytes de SRP de protocolo**

### **Protocol: SRP Bytes (Protocolo: bytes de SRP)**

Esta estadística muestra los bytes por segundo de ["SRP" de "Guía de administración de Oracle](http://www.oracle.com/pls/topic/lookup?ctx=E55837&id=ZFSRCgoctq) [ZFS Storage Appliance "](http://www.oracle.com/pls/topic/lookup?ctx=E55837&id=ZFSRCgoctq) solicitados por los iniciadores al dispositivo.

### **Ejemplo**

Consulte ["Protocol: iSCSI bytes \(Protocolo: bytes de iSCSI\)" \[72\]](#page-71-0) para obtener un ejemplo de una estadística similar con desgloses similares.

#### **Cuándo se debe verificar**

Los bytes por segundo de SRP se pueden utilizar como un indicador de la carga de SRP, en términos de rendimiento. Para obtener un análisis más detallado de la actividad de SRP, consulte ["Protocol: SRP operations \(Protocolo: operaciones de SRP\)" \[82\]](#page-81-0).

#### **Desgloses**

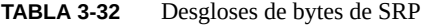

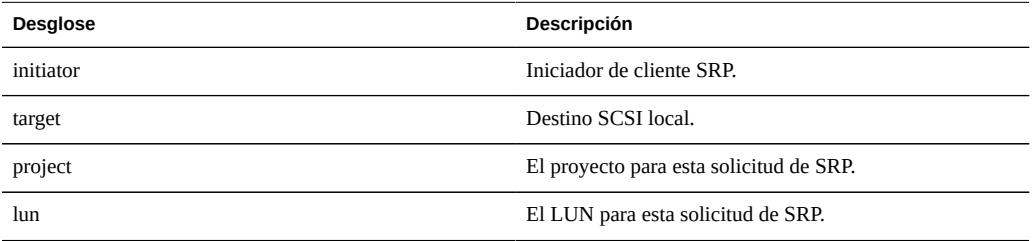

Consulte [Capítulo 6, "Configuración de red de área de almacenamiento" de "Guía de](http://www.oracle.com/pls/topic/lookup?ctx=E55837&id=ZFSRCgocqv) [administración de Oracle ZFS Storage Appliance "](http://www.oracle.com/pls/topic/lookup?ctx=E55837&id=ZFSRCgocqv) para obtener las definiciones de la terminología.

### **Análisis adicional**

Consulte ["Protocol: SRP operations \(Protocolo: operaciones de SRP\)" \[82\]](#page-81-0) para conocer muchos otros desgloses de operaciones de SRP; consulte además ["Cache: ARC accesses](#page-38-0) [\(Caché: accesos a ARC\)" \[39\]](#page-38-0) para ver de qué manera la carga de trabajo de lectura de SRP está regresando de la caché y ["Disk: I/O operations \(Disco: operaciones de E/S\)" \[60\]](#page-59-0) para conocer la E/S de disco de backend generada.

### <span id="page-81-0"></span>**Operaciones SRP de protocolo**

## **Protocol: SRP Operations (Protocolo: operaciones de SRP)**

Esta estadística muestra las operaciones por segundo de ["SRP" de "Guía de administración de](http://www.oracle.com/pls/topic/lookup?ctx=E55837&id=ZFSRCgoctq) [Oracle ZFS Storage Appliance "](http://www.oracle.com/pls/topic/lookup?ctx=E55837&id=ZFSRCgoctq) (IOPS de SRP) solicitadas por los iniciadores al dispositivo. Hay diversos desgloses útiles disponibles: mostrar el iniciador, el destino, el tipo y la latencia de la E/S de SRP.

### **Ejemplo**

Consulte ["Protocol: iSCSI operations \(Protocolo: operaciones de iSCSI\)" \[73\]](#page-72-0) para obtener un ejemplo de una estadística similar con desgloses similares.

### **Cuándo se debe verificar**

Las operaciones por segundo de SRP se pueden utilizar como un indicador de la carga de SRP.

Utilice el desglose de latencia cuando investigue problemas de rendimiento de SRP, en especial para cuantificar la magnitud del problema. Esto permite medir el componente de latencia de E/S del que es responsable el dispositivo y mostrarlo como un mapa de riesgos para poder observar el patrón de latencia general, además de los valores atípicos. Si la latencia de SRP es elevada, analice aún más la latencia para identificar el iniciador del cliente, el tipo de operación y el LUN de la alta latencia y, además, verifique otras estadísticas de carga del disco y la CPU para investigar el motivo por el cual el dispositivo responde con lentitud; si la latencia es baja, el dispositivo funciona rápidamente, y es más probable que cualquier problema de rendimiento que se experimente en el iniciador del cliente sea ocasionado por otros factores del entorno: por ejemplo, infraestructura de red y carga de CPU del lado del cliente.

La manera ideal para mejorar el rendimiento consiste en eliminar el trabajo innecesario, que se puede identificar mediante los desgloses de comando, lun e iniciador del cliente.

#### **Desgloses**

**TABLA 3-33** Desgloses de operaciones de SRP

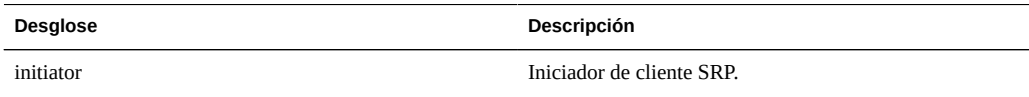

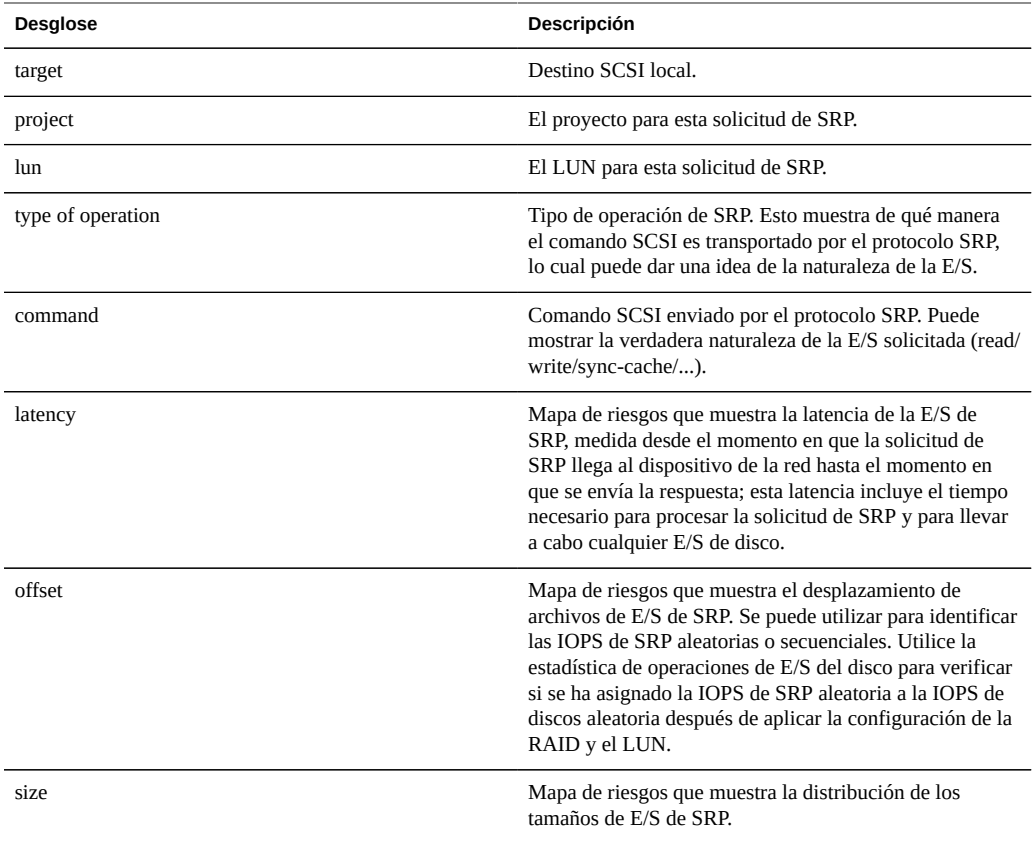

Estos desgloses se pueden combinar para producir estadísticas eficaces. Por ejemplo:

■ "Protocol: SRP operations per second of command read broken down by latency" (Protocolo: operaciones de SRP por segundo del comando de lectura desglosadas por latencia) (para examinar la latencia sólo de las lecturas de SCSI)

### **Análisis adicional**

Consulte ["Protocol: SRP bytes \(Protocolo: bytes de SRP\)" \[80\]](#page-79-0) para conocer el rendimiento de esta E/S de SRP; consulte además ["Cache: ARC accesses \(Caché: accesos a ARC\)" \[39\]](#page-38-0) para ver de qué manera la carga de trabajo de lectura de SRP está regresando de la caché y ["Disk: I/O operations \(Disco: operaciones de E/S\)" \[60\]](#page-59-0) para conocer la E/S de disco de backend generada.

### **CPU de CPU**

### **CPU: CPU**

La estadística de CPU se usa para mostrar el mapa de riesgos de CPU desglosadas por porcentaje de utilización. Es la manera más precisa de examinar cómo se utilizan las CPU.

#### **Cuándo se debe verificar**

Cuando se investigue la carga de CPU, después de verificar el promedio de utilización de porcentaje de utilización de la CPU.

Esta estadística resulta particularmente útil para identificar si una única CPU se utiliza por completo, lo cual puede ocurrir si hay un único subproceso saturado con carga. Si el trabajo que lleva a cabo este subproceso no se puede descargar a otros subprocesos para que se ejecuten de manera simultánea en varias CPU, esa única CPU puede convertirse en un cuello de botella. Esto se verá como una única CPU bloqueada con un 100% de utilización durante varios segundos o más, mientras las otras CPU están inactivas.

#### **Desgloses**

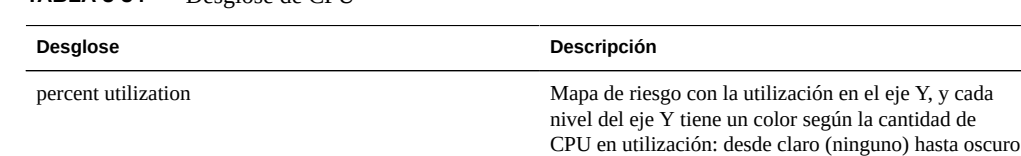

(diversos).

#### **TABLA 3-34** Desglose de CPU

#### **Detalles**

La utilización de la CPU incluye el tiempo necesario para procesar instrucciones (que no forman parte del subproceso inactivo), que comprende ciclos de detención de memoria. La utilización de la CPU puede ser generada por:

- Ejecución de código (incluidos los giros por bloqueos)
- Carga de memoria

Dado que el dispositivo existe principalmente para mover datos, generalmente, la carga de memoria domina. Por lo tanto, un sistema con elevada utilización de CPU en realidad puede tener niveles elevados porque realiza el movimiento de datos.

### **Giros de núcleo de CPU**

## **CPU: Kernel Spins (CPU: giros de núcleo)**

Esta estadística cuenta la cantidad de ciclos de giro en bloqueos de núcleo, que consumen recursos de CPU.

Para interpretar esta estadística correctamente, es necesario comprender el funcionamiento interno del sistema operativo.

### **Cuándo se debe verificar**

Cuando se investigue la carga de CPU, después de verificar el porcentaje de utilización de la CPU y las CPU desglosadas por porcentaje de utilización.

Debido a la naturaleza de la programación de múltiples subprocesos, es normal que se produzca un determinado nivel de giros del núcleo para procesar cualquier carga de trabajo. Compare el comportamiento de los giros del núcleo con el tiempo para cargas de trabajo diferentes, para desarrollar una expectativa de lo que es normal.

#### **Desgloses**

**TABLA 3-35** Desgloses de giros de núcleo de CPU

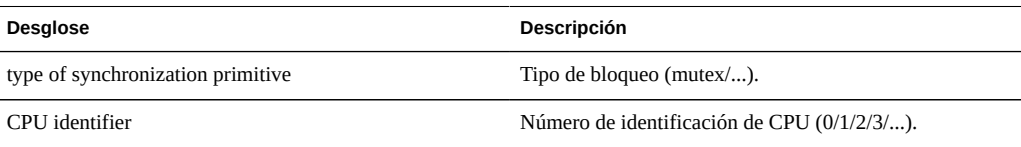

## **Parámetro adaptable de ARC de caché**

## **Cache: ARC Adaptive Parameter (Caché: parámetro adaptable de ARC)**

Se trata de arc\_p de la ARC de ZFS. Esto muestra de qué manera la ARC adapta el tamaño de lista de MRU y MFU según la carga de trabajo.

Para interpretar esta estadística correctamente, es necesario comprender el funcionamiento interno de la ARC de ZFS.

#### **Cuándo se debe verificar**

En muy pocas ocasiones. Puede resultar útil para identificar el comportamiento interno de la ARC; sin embargo, se deben verificar otras estadísticas antes que ésta.

Si existen problemas con la caché en el dispositivo, verifique la estadística de accesos a ARC de caché para ver el rendimiento de la ARC, y la estadística de protocolo para comprender la carga de trabajo solicitada. Luego, verifique el tamaño de ARC de caché y los bytes rechazados de la ARC de caché de la herramienta de análisis avanzado, para obtener más información sobre el comportamiento de la ARC.

#### **Desgloses**

Ninguno.

### **Bytes rechazados de la ARC de la caché**

## **Cache: ARC Evicted Bytes (Caché: bytes rechazados de la ARC)**

Esta estadística muestra los bytes rechazados de la ARC de ZFS, como parte de su mantenimiento habitual. El desglose permite examinar la elegibilidad de L2ARC.

Para interpretar esta estadística correctamente, es necesario comprender el funcionamiento interno de la ARC de ZFS.

#### **Cuándo se debe verificar**

Se podría verificar si quisiera instalar dispositivos de caché (L2ARC), ya que esta estadística se puede desglosar por estado de L2ARC. Si los datos elegibles de L2ARC fueran rechazados frecuentemente por la ARC, la presencia de los dispositivos de caché podría mejorar el rendimiento.

También puede resultar útil para verificar si tiene problemas con la preparación del dispositivo de caché. El motivo puede ser que la carga de trabajo no es elegible para L2ARC.

Si existen problemas con la caché en el dispositivo, verifique la estadística de accesos a ARC de caché para ver el rendimiento de la ARC, y la estadística de protocolo para comprender la carga de trabajo solicitada. Luego, verifique el tamaño de ARC de caché y los bytes rechazados de la

ARC de caché de la herramienta de análisis avanzado, para obtener más información sobre el comportamiento de la ARC.

#### **Desgloses**

**TABLA 3-36** Desglose de bytes rechazados de la ARC

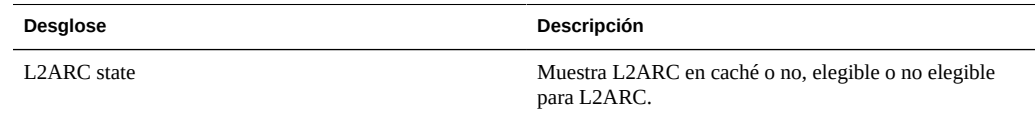

### <span id="page-86-0"></span>**Tamaño de ARC de caché**

## **Cache: ARC Size (Caché: tamaño de ARC)**

Esta estadística muestra el tamaño de la caché del sistema de archivos principal, la ARC de ZFS basada en DRAM.

Para interpretar esta estadística correctamente, es necesario comprender el funcionamiento interno de la ARC de ZFS.

#### **Cuándo se debe verificar**

En el momento de examinar la eficacia de la ARC en la carga de trabajo actual. La ARC debería aumentar su tamaño automáticamente para ocupar la mayor parte de la DRAM disponible, cuando la carga de trabajo actual accede a una cantidad suficiente de datos para colocarlos en la caché. El desglose permite la identificación del contenido de la ARC por tipo.

También se puede verificar cuando se utilizan dispositivos de caché (L2ARC) en sistemas con DRAM limitada, ya que la ARC se puede consumir con encabezados de L2ARC.

Si existen problemas con la caché de ARC en el dispositivo, verifique también la estadística de accesos a ARC de caché para ver el rendimiento de la ARC, y la estadística de protocolo para comprender la carga de trabajo solicitada.

#### **Desgloses**

Desgloses disponibles:

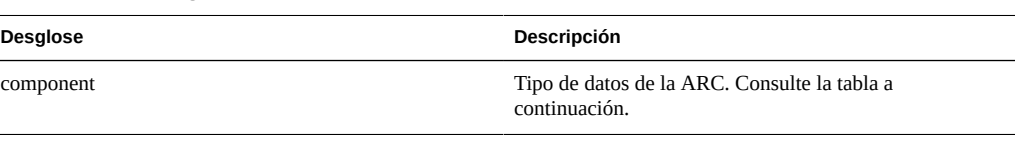

**TABLA 3-37** Desglose del tamaño de ARC

Tipos de componentes de ARC:

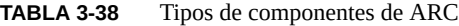

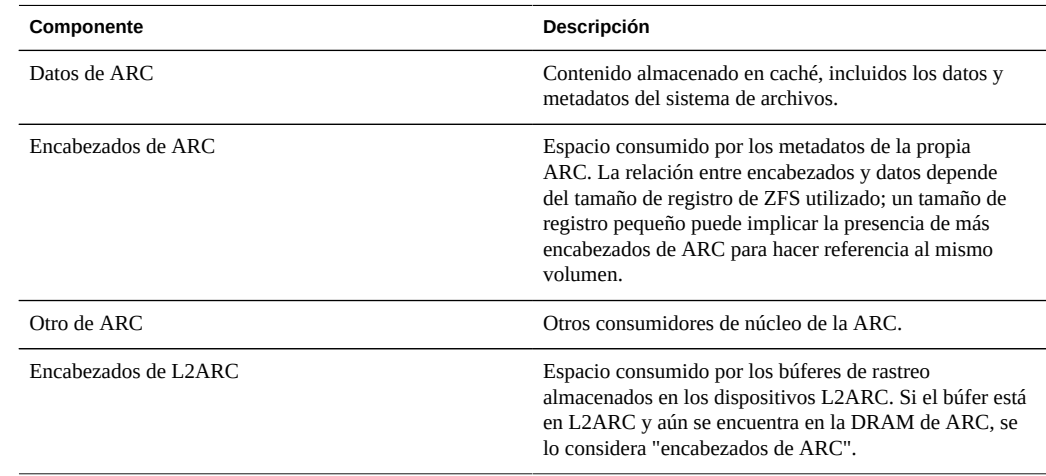

### **Tamaño de destino de la ARC de la caché**

## **Cache: ARC Target Size (Caché: tamaño de destino de la ARC)**

Se trata de arc\_c de la ARC de ZFS. Muestra el tamaño de destino que la ARC intenta mantener. Para conocer el tamaño real, consulte ["Cache: ARC size \(Caché: tamaño de](#page-86-0) [ARC\)" \[87\]](#page-86-0) de análisis avanzado.

Para interpretar esta estadística correctamente, es necesario comprender el funcionamiento interno de la ARC de ZFS.

### **Cuándo se debe verificar**

En muy pocas ocasiones. Puede resultar útil para identificar el comportamiento interno de la ARC; sin embargo, se deben verificar otras estadísticas antes que ésta.

Si existen problemas con la caché en el dispositivo, verifique la estadística de accesos a ARC de caché para ver el rendimiento de la ARC, y la estadística de protocolo para comprender la carga de trabajo solicitada. Luego, verifique el tamaño de ARC de caché y los bytes rechazados de la ARC de caché de la herramienta de análisis avanzado, para obtener más información sobre el comportamiento de la ARC.

#### **Desgloses**

Ninguno.

### **Accesos a DNLC de caché**

### **Cache: DNLC Accesses (Caché: accesos a DNLC)**

Esta estadística muestra los accesos a la caché de consulta de nombres de directorio (DNLC, Directory Name Lookup Cache). La DNLC almacena en caché el nombre de ruta de las consultas de inode.

Para interpretar esta estadística correctamente, quizás sea necesario comprender el funcionamiento interno del sistema operativo.

### **Cuándo se debe verificar**

Puede resultar útil verificar esto si la carga de trabajo tiene acceso a millones de archivos pequeños, para lo cual la DNLC puede ser de utilidad.

Si existen problemas genéricos con la caché en el dispositivo, verifique primero la estadística de accesos a ARC de caché para ver el rendimiento de la ARC, y la estadística de protocolo para comprender la carga de trabajo solicitada. Luego, verifique el análisis avanzado tamaño de ARC de caché para conocer el tamaño de la ARC.

#### **Desgloses**

**TABLA 3-39** Desglose de accesos de DNLC

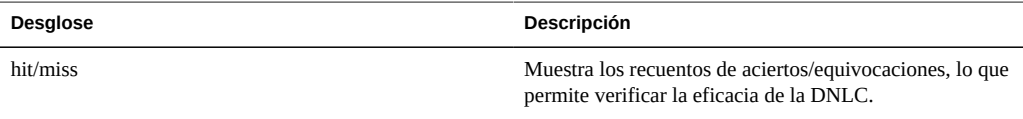

## **Entradas de DNLC de caché**

### **Cache: DNLC Entries (Caché: entradas de DNLC)**

Muestra la cantidad de entradas de la caché de consulta de nombres de directorio (DNLC, Directory Name Lookup Cache). La DNLC almacena en caché el nombre de ruta de las consultas de inode.

Para interpretar esta estadística correctamente, quizás sea necesario comprender el funcionamiento interno del sistema operativo.

### **Cuándo se debe verificar**

Puede resultar útil verificar esto si la carga de trabajo tiene acceso a millones de archivos pequeños, para lo cual la DNLC puede ser de utilidad.

Si existen problemas genéricos con la caché en el dispositivo, verifique primero la estadística de accesos a ARC de caché para ver el rendimiento de la ARC, y la estadística de protocolo para comprender la carga de trabajo solicitada. Luego, verifique el análisis avanzado tamaño de ARC de caché para conocer el tamaño de la ARC.

#### **Desgloses**

Ninguno.

### **Errores de L2ARC de caché**

### **Cache: L2ARC Errors (Caché: errores de L2ARC)**

Esta estadística muestra los errores de L2ARC.

#### **Cuándo se debe verificar**

Puede resultar útil dejar esta opción activada al utilizar dispositivos de caché, para los casos en que se deben resolver problemas de L2ARC más allá de las estadísticas estándar.

#### **Desgloses**

Desgloses disponibles:

#### **TABLA 3-40** Desglose de errores de L2ARC

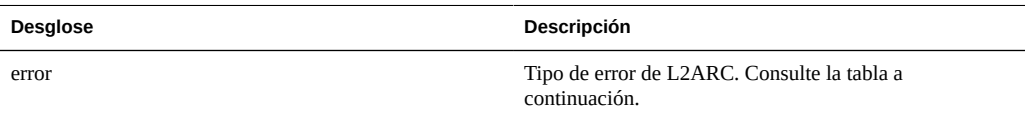

Tipos de error de L2ARC:

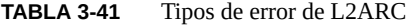

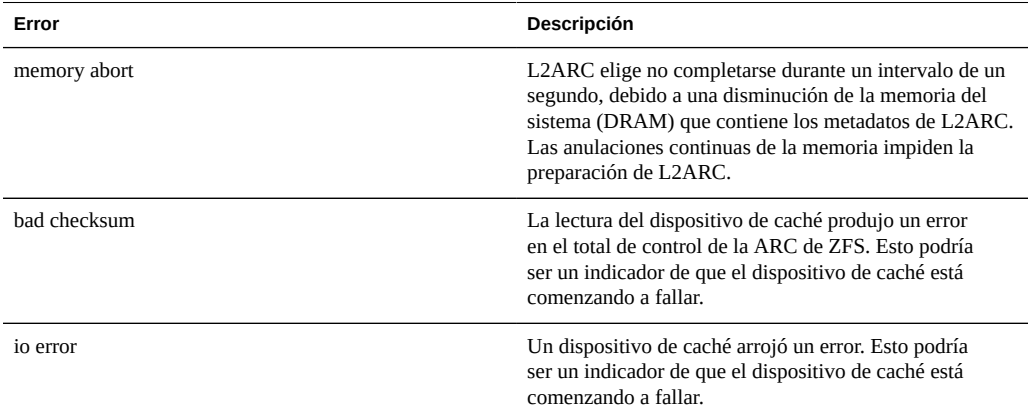

### **Tamaño de L2ARC de caché**

## **Cache: L2ARC Size (Caché: tamaño de L2ARC)**

Muestra el tamaño de los datos almacenados en los dispositivos de caché de L2ARC. Se espera que aumente su tamaño en un período de horas o días, hasta que se almacene en caché la cantidad de datos elegibles de L2ARC constantes, o hasta que los dispositivos de caché estén completos.

### **Cuándo se debe verificar**

Al resolver problemas relacionados con la preparación de L2ARC. Si el tamaño es pequeño, verifique que la carga de trabajo aplicada complete la L2ARC mediante la estadística bytes

rechazados de la ARC de caché con un desglose por el estado de L2ARC y utilice los desgloses de protocolo (por ejemplo, por tamaño y por desplazamiento) para confirmar que la carga de trabajo sea de una E/S aleatoria. La E/S secuencial no completa la L2ARC. Otra estadística que se debe verificar es errores de L2ARC de caché.

El tamaño de L2ARC no se reduce, si los datos que estaban almacenados en caché se suprimen del sistema de archivos.

#### **Desgloses**

Ninguno.

## <span id="page-91-0"></span>**Bytes de NDMP de movimiento de datos transferidos desde y hacia el disco**

## **Data Movement: NDMP Bytes Transferred to/ from Disk (Movimiento de datos: bytes de NDMP transferidos desde y hacia el disco)**

Esta estadística indica el rendimiento del disco durante una operación de copia de seguridad o restauración del ["Servicio NDMP" de "Guía de administración de Oracle ZFS Storage](http://www.oracle.com/pls/topic/lookup?ctx=E55837&id=ZFSRCconfiguration__services__ndmp) [Appliance ".](http://www.oracle.com/pls/topic/lookup?ctx=E55837&id=ZFSRCconfiguration__services__ndmp) Esta estadística queda en cero a menos que NDMP esté configurado y activo.

#### **Cuándo se debe verificar**

Al investigar el rendimiento de la copia de seguridad y restauración de NDMP. La tasa también se puede verificar al intentar identificar una carga de disco desconocida, parte de la cual puede ser generada por NDMP.

#### **Desgloses**

**TABLA 3-42** Desgloses de bytes de NDMP transferidos desde y hacia el disco

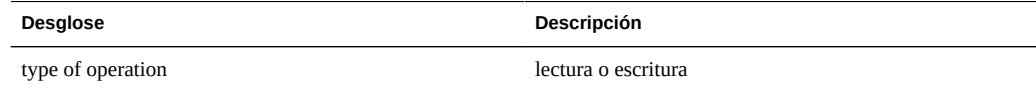

Bytes de NDMP de movimiento de datos transferidos desde y hacia la cinta

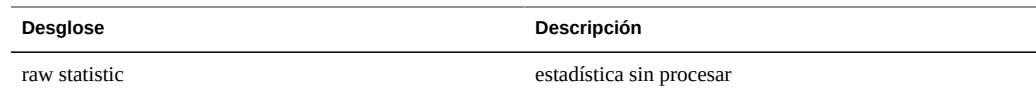

#### **Análisis adicional**

Consulte además ["Data Movement: NDMP bytes transferred to/from tape" \[93\]](#page-92-0).

## <span id="page-92-0"></span>**Bytes de NDMP de movimiento de datos transferidos desde y hacia la cinta**

## **Data Movement: NDMP Bytes Transferred to/ from Tape (Movimiento de datos: bytes de NDMP transferidos desde y hacia la cinta)**

Esta estadística indica el rendimiento de la cinta durante una operación de copia de seguridad o restauración del ["Servicio NDMP" de "Guía de administración de Oracle ZFS Storage](http://www.oracle.com/pls/topic/lookup?ctx=E55837&id=ZFSRCconfiguration__services__ndmp) [Appliance ".](http://www.oracle.com/pls/topic/lookup?ctx=E55837&id=ZFSRCconfiguration__services__ndmp) Esta estadística queda en cero a menos que NDMP esté configurado y activo.

### **Cuándo se debe verificar**

Al investigar el rendimiento de la copia de seguridad y restauración de NDMP.

#### **Desgloses**

**TABLA 3-43** Desgloses de bytes de NDMP transferidos desde y hacia la cinta

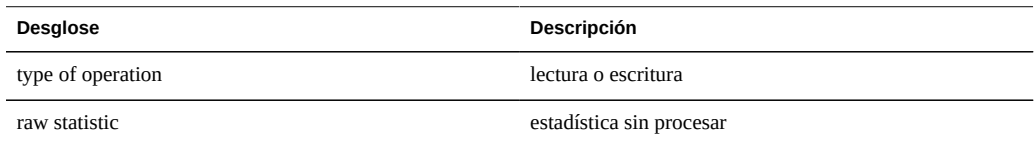

### **Análisis adicional**

Consulte además ["Data Movement: NDMP bytes transferred to/from disk" \[92\]](#page-91-0).

## **Operaciones del sistema de archivos de NDMP de movimiento de datos**

## **Data Movement: NDMP File System Operations (Movimiento de datos: operaciones del sistema de archivos de NDMP)**

Esta estadística muestra los accesos por segundo al sistema de archivos durante la copia de seguridad o la restauración. Esta estadística es significativa únicamente para copias de seguridad basadas en tar, ya que se producen en el nivel de archivo y no en el nivel de bloque.

### **Cuándo se debe verificar**

Podría resultar útil verificar esto al investigar el origen de la carga de ZFS. Primero, verifique todos los demás orígenes de la actividad del sistema de archivos con las estadísticas de protocolo. Consulte además las estadísticas de análisis avanzado ["Data Movement: NDMP](#page-91-0) [bytes transferred to/from disk" \[92\]](#page-91-0) y ["Data Movement: NDMP bytes transferred to/from](#page-92-0) [tape" \[93\]](#page-92-0).

### **Desgloses**

**TABLA 3-44** Desgloses de operaciones del sistema de archivos de NDMP

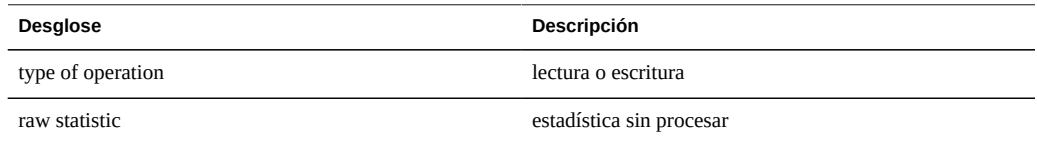

### **Trabajos de NDMP de movimiento de datos**

## **Data Movement: NDMP Jobs (Movimiento de datos: trabajos de NDMP)**

Esta estadística muestra los recuentos de trabajos de NDMP activos.

#### **Cuándo se debe verificar**

Al supervisar el progreso de NDMP y al resolver problemas de NDMP. Consulte además la estadística de análisis estándar ["Data Movement: NDMP bytes transferred to/from](#page-91-0) [disk" \[92\]](#page-91-0) y ["Data Movement: NDMP bytes transferred to/from tape" \[93\]](#page-92-0).

#### **Desgloses**

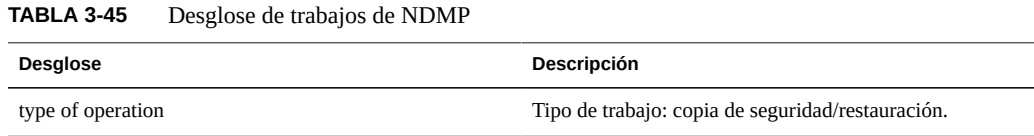

# **Movimiento de datos: latencias de replicación**

## **Data Movement: Replication Latencies (Movimiento de datos: latencias de replicación)**

Esta estadística muestra la latencia promedio por segundo como un único valor por unidad de tiempo en lugar de un mapa de riesgos que muestra varios valores por unidad de tiempo. En muchos casos, esta estadística proporciona detalles suficientes sin pasar al mapa de riesgos. Por lo general, las estadísticas basadas en mapas de riesgos son más costosas.

### **Cuándo se debe verificar**

Al supervisar el progreso de la replicación y al resolver problemas de replicación. Consulte además la estadística de análisis estándar ["Statistics: Data Movement Replication](#page-51-0) [bytes" \[52\]](#page-51-0) y ["Estadística: bytes de replicación de movimiento de datos" \[53\]](#page-52-0).

#### **Desgloses**

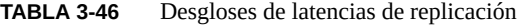

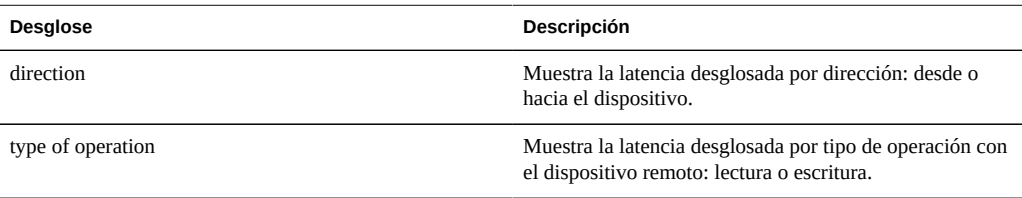

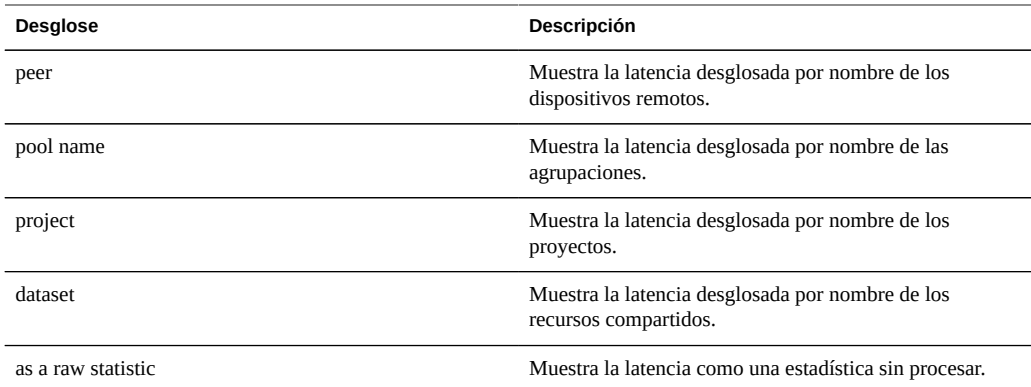

## **Porcentaje de utilización de disco**

## **Disk: Percent Utilization (CPU: porcentaje de utilización)**

Esta estadística muestra la utilización promedio de todos los discos. El desglose por disco muestra la utilización que el disco aportó al promedio total, no la utilización de dicho disco.

### **Cuándo se debe verificar**

Esta estadística podría resultar útil para activar una alerta basada en el promedio de todos los discos.

La investigación de la utilización del disco es generalmente mucho más eficaz mediante la estadística de análisis estándar ["Disk: Disks \(Disco: discos\)" \[57\]](#page-56-0) desglosados por porcentaje de utilización, que en lugar de promediar la utilización, la presenta como un mapa de riesgo. Esto permite examinar la utilización de cada disco.

### **Desgloses**

**TABLA 3-47** Desglose de porcentaje de utilización

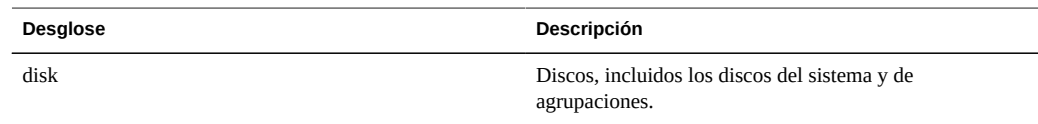

El desglose del disco muestra el aporte al porcentaje promedio que realizó cada disco.

#### **Notas de tabla**

Un sistema con 100 discos nunca mostraría más que 1 para cualquier desglose de disco, a menos que el disco se haya seleccionado y mostrado de manera separada como una estadística sin procesar. Dicho sistema también mostraría una utilización del 0% para discos ocupados en un porcentaje inferior al 50%, debido al redondeo. Dado que esto podría originar confusiones, y que existe una mejor estadística disponible para la mayoría de las situaciones (Disk: Disks [Disco: discos]), esta estadística se ha colocado en la categoría avanzada.

Consulte ["Disk: Disks \(Disco: discos\)" \[57\]](#page-56-0) para obtener una manera diferente y, generalmente, más eficaz de mostrar estos datos.

### **Operaciones de DMU de ZFS de disco**

## **Disk: ZFS DMU Operations (Disco: operaciones de DMU de ZFS)**

Esta estadística muestra las operaciones por segundo de la unidad de gestión de datos (DMU, Data Management Unit) de ZFS.

Para interpretar esta estadística correctamente, es necesario comprender el funcionamiento interno de ZFS.

#### **Cuándo se debe verificar**

Al resolver problemas de rendimiento, después de haber examinado todos los análisis estándar relevantes.

El desglose de tipo de objeto DMU puede identificar si existe una actividad excesiva de la tabla de anulación de duplicación de datos (DDT, Data Deduplication Table). Consulte ["Página](http://www.oracle.com/pls/topic/lookup?ctx=E55837&id=ZFSRCshares__shares__general) [Shares \(Recursos compartidos\) > Shares \(Recursos compartidos\) > General de la BUI" de](http://www.oracle.com/pls/topic/lookup?ctx=E55837&id=ZFSRCshares__shares__general) ["Guía de administración de Oracle ZFS Storage Appliance ".](http://www.oracle.com/pls/topic/lookup?ctx=E55837&id=ZFSRCshares__shares__general)

#### **Desgloses**

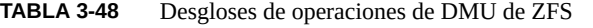

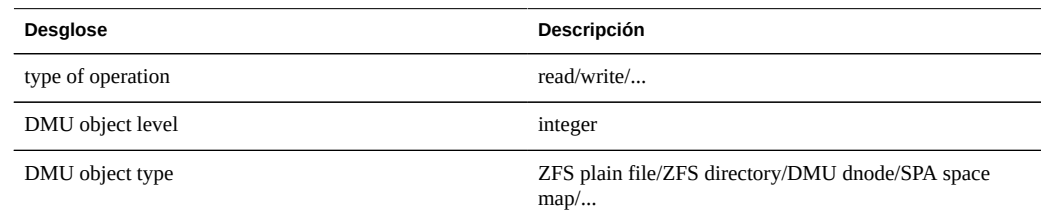

### **Bytes de E/S lógica del ZFS de disco**

## **Disk: ZFS Logical I/O Bytes (Disco: bytes de E/S lógica del ZFS)**

Esta estadística muestra el acceso lógico al sistema de archivos ZFS como bytes por segundo. La E/S lógica se refiere al tipo de operaciones solicitadas al sistema de archivos, por ejemplo, por NFS, en oposición a la E/S física, que son las solicitudes realizadas por el sistema de archivos a los discos de agrupaciones back-end.

### **Cuándo se debe verificar**

Podría resultar útil realizar esta verificación al investigar de qué manera se procesa la E/S entre la capa de protocolo y los discos de agrupaciones.

#### **Desgloses**

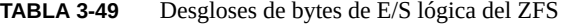

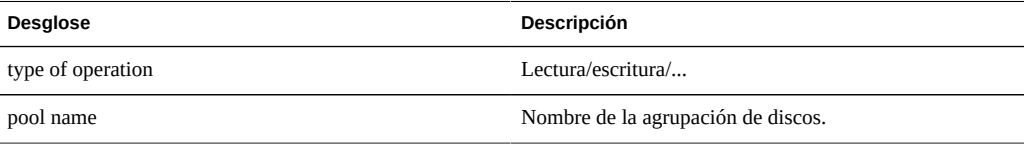

## **Operaciones de E/S lógica del ZFS de disco**

## **Disk: ZFS Logical I/O Operations (Disco: operaciones de E/S lógica del ZFS)**

Esta estadística muestra el acceso lógico al sistema de archivos ZFS como operaciones por segundo. La E/S lógica se refiere al tipo de operaciones solicitadas al sistema de archivos, por ejemplo, por NFS, en oposición a la E/S física, que son las solicitudes realizadas por el sistema de archivos a los discos de agrupaciones back-end.

### **Cuándo se debe verificar**

Podría resultar útil realizar esta verificación al investigar de qué manera se procesa la E/S entre la capa de protocolo y los discos de agrupaciones.

### **Desgloses**

**TABLA 3-50** Desgloses de operaciones de E/S lógica del ZFS

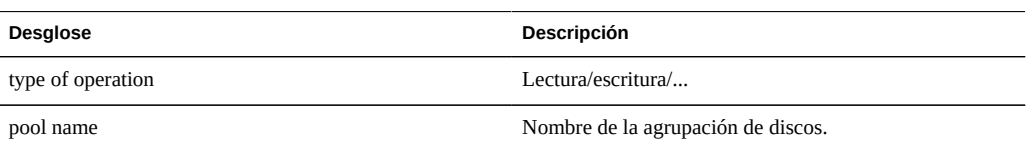

### **Uso de memoria dinámica de memoria**

## **Memoria: Dynamic Memory Usage (Memoria: uso de memoria dinámica)**

Esta estadística proporciona una visión de alto nivel de los consumidores de la memoria (DRAM), actualizados cada segundo.

### **Cuándo se debe verificar**

Se puede utilizar para verificar si la caché del sistema de archivos ha crecido para consumir la memoria disponible.

#### **Desgloses**

Desgloses disponibles:

**TABLA 3-51** Desglose de uso de memoria dinámica

| Desglose         | Descripción                       |
|------------------|-----------------------------------|
| application name | Consulte la tabla a continuación. |

Nombres de aplicaciones:

#### **TABLA 3-52** Nombres de aplicaciones

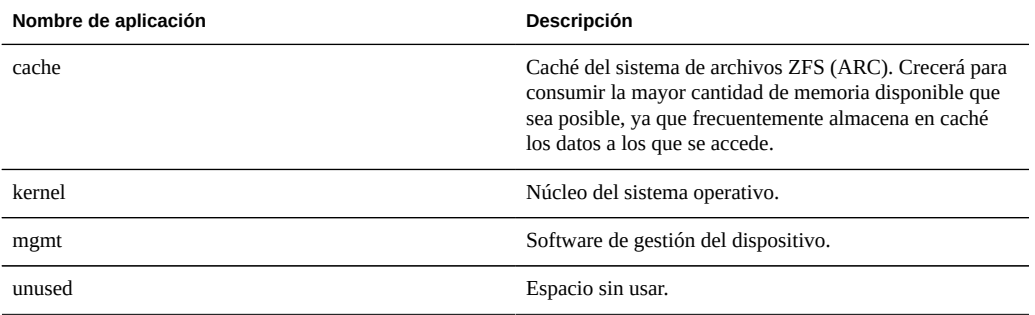

### **Memoria del núcleo de memoria**

## **Memoria: Kernel Memory (Memoria: memoria del núcleo)**

Esta estadística muestra la memoria del núcleo asignada y se puede desglosar por caché del núcleo (caché de memoria del núcleo).

Para entender esta estadística, es necesario comprender el funcionamiento interno del sistema operativo.

### **Cuándo se debe verificar**

Rara vez. Si el panel de control mostrara la memoria del núcleo como un gran consumidor de DRAM disponible (en la sección Uso: Memory [Uso: memoria]), se podría utilizar en el momento de resolver el origen de este problema. Consulte además ["Memory: Kernel memory](#page-100-0) [in use \(Memoria: memoria de núcleo en uso\)" \[101\]](#page-100-0) y ["Memory: Kernel memory lost to](#page-101-0) [fragmentation \(Memoria: memoria de núcleo perdida por fragmentación\)" \[102\].](#page-101-0)

#### **Desgloses**

**TABLA 3-53** Desglose de memoria de núcleo **Desglose Descripción** kmem cache  $\blacksquare$ 

### <span id="page-100-0"></span>**Memoria de núcleo en uso de memoria**

## **Memoria: Kernel Memory in Use (Memoria: memoria de núcleo en uso)**

Esta estadística muestra la memoria del núcleo en uso (completa) y se puede desglosar por caché del núcleo (caché de memoria del núcleo).

Para entender esta estadística, es necesario comprender el funcionamiento interno del sistema operativo.

#### **Cuándo se debe verificar**

Rara vez. Si el panel de control mostrara la memoria del núcleo como un gran consumidor de DRAM disponible (en la sección Uso: Memory [Uso: memoria]), se podría utilizar en el momento de resolver el origen de este problema. Consulte además ["Memory: Kernel memory](#page-101-0) [lost to fragmentation \(Memoria: memoria de núcleo perdida por fragmentación\)" \[102\].](#page-101-0)

#### **Desgloses**

**TABLA 3-54** Desglose de memoria de núcleo en uso

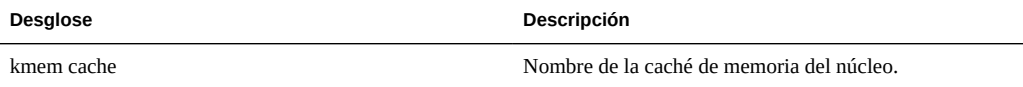

### <span id="page-101-0"></span>**Memoria del núcleo perdida por fragmentación de memoria**

## **Memoria: Kernel Memory Lost to Fragmentation (Memoria: memoria del núcleo perdida por fragmentación)**

Esta estadística muestra la memoria del núcleo que actualmente se pierde por la fragmentación y se puede desglosar por caché del núcleo (caché de memoria del núcleo). Dicho estado puede ocurrir cuando se libera memoria (por ejemplo, cuando se suprimen datos del sistema de archivos almacenados en caché) y el núcleo aún debe recuperar los búferes de memoria.

Para entender esta estadística, es necesario comprender el funcionamiento interno del sistema operativo.

#### **Cuándo se debe verificar**

Rara vez. Si el panel de control mostrara la memoria del núcleo como un gran consumidor de DRAM disponible (en la sección Uso: Memory [Uso: memoria]), se podría utilizar en el momento de resolver el origen de este problema. Consulte además ["Memory: Kernel memory in](#page-100-0) [use \(Memoria: memoria de núcleo en uso\)" \[101\].](#page-100-0)

#### **Desgloses**

**TABLA 3-55** Desglose de memoria de núcleo perdida por fragmentación

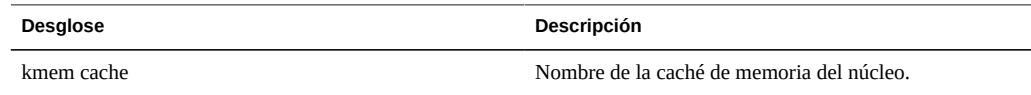

### **Bytes de enlace de datos de red**

## **Network: Datalink Bytes (Red: bytes de enlaces de datos)**

Esta estadística mide la actividad del enlace de datos de red en bytes por segundo. Los enlaces de datos de red son entidades lógicas construidas a partir de dispositivos de red y se muestran en la columna de enlaces de datos del [Capítulo 4, "Configuración de red" de "Guía](http://www.oracle.com/pls/topic/lookup?ctx=E55837&id=ZFSRCgoctj) [de administración de Oracle ZFS Storage Appliance ".](http://www.oracle.com/pls/topic/lookup?ctx=E55837&id=ZFSRCgoctj) Los bytes medidos por esta estadística incluyen todos los encabezados de carga útil de red (Ethernet, IP, TCP, NFS/SMB/etc.).

### **Ejemplo**

Consulte ["Network: Device bytes" \[62\]](#page-61-0) para obtener un ejemplo de una estadística similar con desgloses similares.

#### **Cuándo se debe verificar**

Los bytes de red se pueden utilizar como una medida aproximada de la carga del dispositivo. Esta estadística se puede utilizar para conocer la velocidad de bytes de red en diferentes enlaces de datos.

#### **Desgloses**

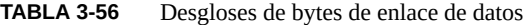

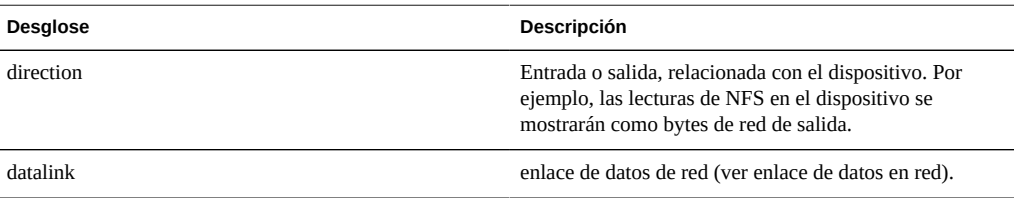

### **Análisis adicional**

Consulte además ["Network: Device bytes" \[62\]](#page-61-0) y ["Red: bytes de interfaz" \[63\]](#page-62-0) para obtener información sobre el rendimiento de red en el dispositivo y en el nivel de interfaz, respectivamente.

### **Bytes de IP de red**

### **Network: IP Bytes (Red: bytes de IP)**

Esta estadística muestra los bytes por segundo de carga útil de IP, excepto los encabezados IP y Ethernet/IB.

#### **Cuándo se debe verificar**

Rara vez. La supervisión del rendimiento de la red se puede llevar a cabo mediante la estadística de análisis estándar bytes de dispositivos de red, que se activa y se lleva a cabo de manera predeterminada. El análisis del rendimiento por cliente, generalmente, se obtiene mediante la estadística de protocolo (por ejemplo, bytes de iSCSI de protocolo, que permite otros desgloses útiles basados en el protocolo). Esta estadística es muy útil si las dos anteriores no fueron adecuadas por algún motivo.

#### **Desgloses**

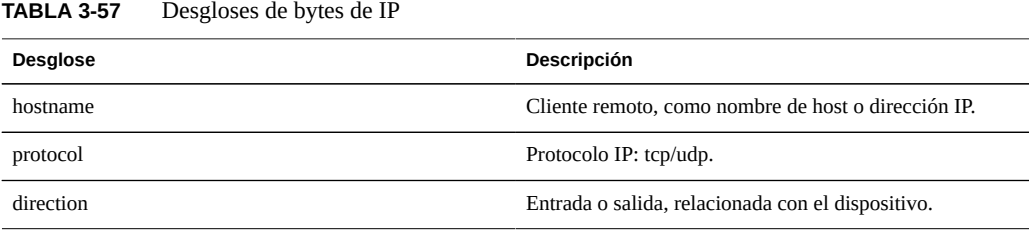

### **Paquetes IP de red**

### **Network: IP Packets (Red: paquetes IP)**

Esta estadística muestra los paquetes IP por segundo.

#### **Cuándo se debe verificar**

Rara vez. Dado que los paquetes, generalmente, se asignan a operaciones de protocolo, a menudo, resulta útil examinarlos mediante estadísticas de protocolo (por ejemplo, operaciones de iSCSI de protocolo, que permite otros desgloses útiles basados en el protocolo).

#### **Desgloses**

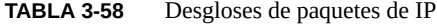

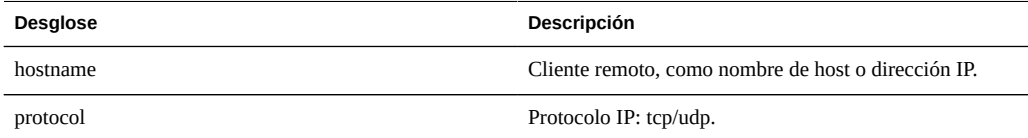

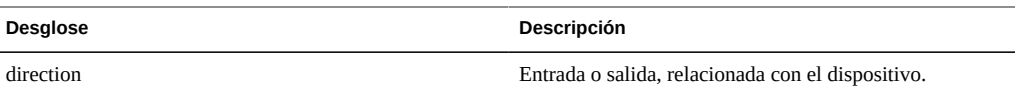

### **Bytes de TCP de red**

### **Network: TCP Bytes (Red: bytes de TCP)**

Esta estadística muestra los bytes por segundo de carga útil de TCP, excepto los encabezados TCP, IP y Ethernet/IB.

### **Cuándo se debe verificar**

Rara vez. La supervisión del rendimiento de la red se puede llevar a cabo mediante la estadística de análisis estándar bytes de dispositivos de red, que se activa y se lleva a cabo de manera predeterminada. El análisis del rendimiento por cliente, generalmente, se obtiene mediante la estadística de protocolo (por ejemplo, bytes de iSCSI de protocolo, que permite otros desgloses útiles basados en el protocolo). Esta estadística es muy útil si las dos anteriores no fueron adecuadas por algún motivo.

### **Desgloses**

**TABLA 3-59** Desgloses de bytes de TCP

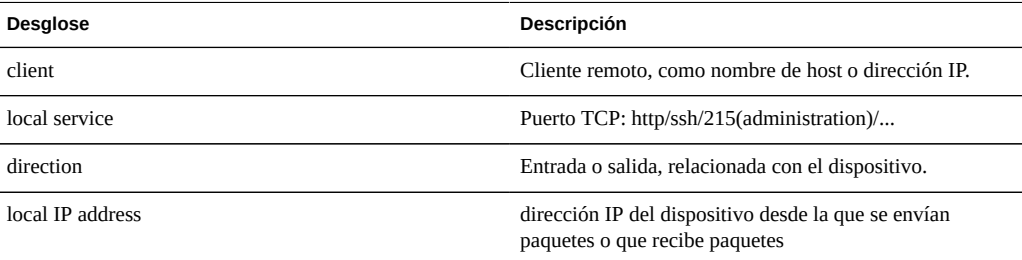

### **Paquetes TCP de red**

## **Network: TCP Packets (Red: paquetes TCP)**

Esta estadística muestra los paquetes TCP por segundo.

#### **Cuándo se debe verificar**

Rara vez. Dado que los paquetes, generalmente, se asignan a operaciones de protocolo, a menudo, resulta útil examinarlos mediante estadísticas de protocolo (por ejemplo, operaciones de iSCSI de protocolo, que permite otros desgloses útiles basados en el protocolo).

### **Desgloses**

**TABLA 3-60** Desgloses de paquetes de TCP

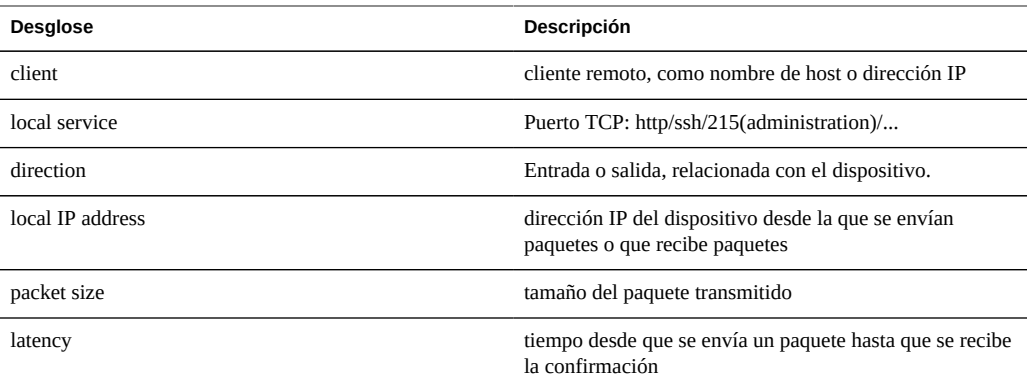

### **Retransmisiones de TCP de red**

## **Network: TCP Retransmissions (Red: retransmisiones de TCP)**

Esta estadística muestra retransmisiones de TCP.

### **Cuándo se debe verificar**

Rara vez. Dado que los paquetes, generalmente, se asignan a operaciones de protocolo, a menudo, resulta útil examinarlos mediante estadísticas de protocolo. Sin embargo, ciertos tipos de red, así como tamaños de búfer que reciben los clientes, son más propensos a retransmisiones de TCP, lo que se puede manifestar como una latencia elevada.

#### **Desgloses**

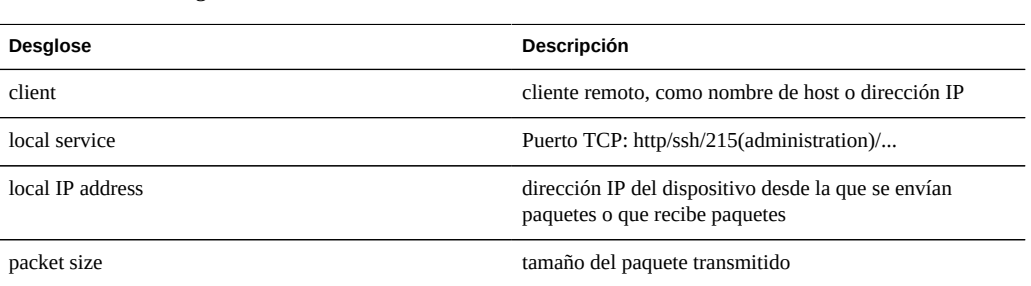

**TABLA 3-61** Desgloses de retransmisiones de TCP

### **Solicitudes de backend de NSCD del sistema**

## **System: NSCD Backend Requests (Sistema: solicitudes de backend de NSCD)**

Esta estadística muestra las solicitudes realizadas por el daemon de caché de servicio de nombres (NSCD, Name Service Cache Daemon) a orígenes de backend, como DNS, NIS, etc.

Para interpretar esta estadística correctamente, quizás sea necesario comprender el funcionamiento interno del sistema operativo.

#### **Cuándo se debe verificar**

Podría resultar útil para verificar el desglose de latencia, si se produjeron latencias prolongadas en el dispositivo, en especial durante inicios de sesión administrativos. Los desgloses del origen y el nombre de la base de datos mostrarán la finalidad de la latencia y el servidor remoto responsable.

#### **Desgloses**

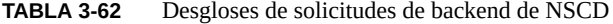

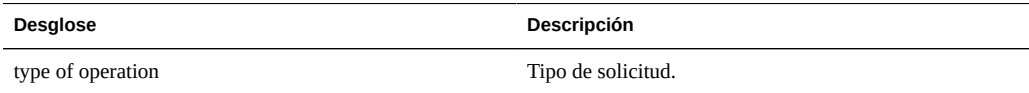

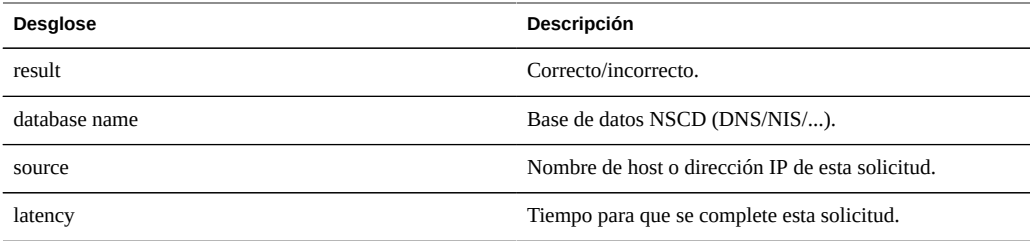

### **Operaciones de NSCD del sistema**

## **System: NSCD Operations (Sistema: operaciones de NSCD)**

Esta estadística muestra las solicitudes realizadas al daemon de caché de servicio de nombres (NSCD).

Para interpretar esta estadística correctamente, quizás sea necesario comprender el funcionamiento interno del sistema operativo.

### **Cuándo se debe verificar**

Se puede utilizar para verificar la eficacia de la caché de NSCD, mediante el desglose de aciertos/equivocaciones. Las equivocaciones se convierten en solicitudes de backend a orígenes remotos, que se pueden examinar mediante solicitudes de backend de NSCD del sistema.

#### **Desgloses**

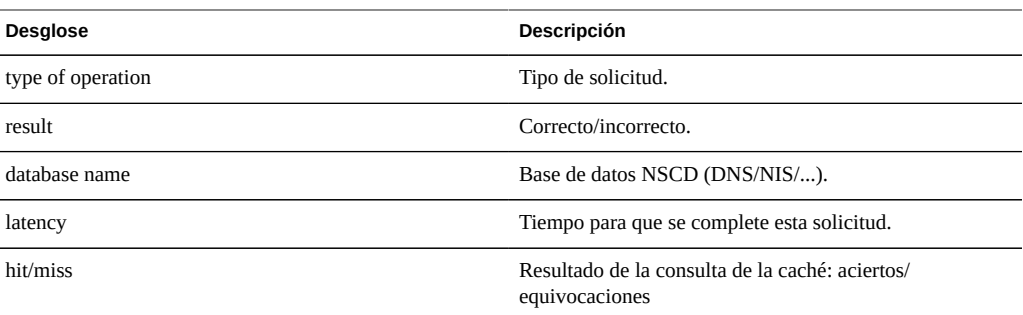

**TABLA 3-63** Desgloses de operaciones de NSCD
# <span id="page-108-0"></span>**Conjuntos de datos**

# **Introducción**

El término *conjunto de datos* hace referencia a los datos guardados en el disco y almacenados en caché en la memoria para una estadística, y se presenta como una entidad en Analytics (Análisis) con controles de administración.

<span id="page-108-1"></span>Los conjuntos de datos se crean automáticamente cuando se consultan las estadísticas en las hojas de trabajo abiertas. El conjunto de datos no se guarda en el disco para su visualización futura, a menos que lo *archive*. Consulte la sección ["Acciones" \[12\]](#page-11-0) de ["Conceptos" \[12\]](#page-11-0).

## **BUI**

<span id="page-108-2"></span>En la pantalla Analytics (Análisis) ->Datasets (Conjuntos de datos) de la BUI, se muestran todos los conjuntos de datos. Estos incluyen estadísticas abiertas que se están visualizando en una hoja de trabajo (y, como tales, son conjuntos de datos temporales que desparecen cuando se cierra la hoja de trabajo) y estadísticas que se están archivando en el disco.

<span id="page-108-3"></span>Los siguientes campos se muestran en la vista Dataset (Conjunto de datos) para todos los conjuntos de datos:

| Campo       | Descripción                                                                                                    |
|-------------|----------------------------------------------------------------------------------------------------|
| Status icon | Consulte la tabla a continuación.                                                                                                    |
| Name        | Nombre de la estadística o el conjunto de datos.                                                                                                    |
| Since       | Primer registro de hora del conjunto de datos. En el caso<br>de las estadísticas abiertas, es la hora en que se abrió<br>la estadística, que puede ser algunos minutos antes.<br>En el caso de las estadísticas archivadas, es la primera<br>vez que se accede al conjunto de datos archivados, que<br>indica hace cuánto tiempo existe este conjunto de datos,<br>que puede ser días, semanas o meses. Si se ordena, esta<br>columna muestra los conjuntos de datos más antiguos<br>disponibles. |
| On Disk     | El espacio que este conjunto de datos consume en el<br>disco.                                                                                                    |
| In Core     | El espacio que este conjunto de datos consume en la<br>memoria principal.                                                                                                    |

**TABLA 3-64** Desgloses de conjuntos de datos

Los siguientes íconos se pueden ver en la vista de BUI; algunos sólo están visibles cuando se pasa el puntero del mouse sobre una entrada del conjunto de datos:

**TABLA 3-65** Íconos de la BUI

| <b>Ícono</b> | Descripción                                                                   |
|--------------|-------------------------------------------------------------------------------|
|              | La recopilación de datos está recopilando datos de<br>manera activa.          |
|              | En la actualidad, el conjunto de datos no está recopilando<br>datos.          |
|              | Permite suspender o reanudar los conjuntos de datos<br>archivados.            |
|              | Permite archivar este conjunto de datos en el disco.                          |
|              | Permite desechar algunos de los datos, o todos, de este<br>conjunto de datos. |

Consulte ["Acciones" \[12\]](#page-11-0), para obtener descripciones de estas acciones de conjuntos de datos.

## **CLI**

El contexto analytics datasets permite la gestión de conjuntos de datos.

#### **Visualización de conjuntos de datos disponibles**

Utilice el comando show para mostrar conjuntos de datos:

```
caji:analytics datasets> show
Datasets:
DATASET STATE INCORE ONDISK NAME
dataset-000 active 674K 35.7K arc.accesses[hit/miss]
dataset-001 active 227K 31.1K arc.l2_accesses[hit/miss]
dataset-002 active 227K 31.1K arc.l2_size
dataset-003 active 227K 31.1K arc.size
dataset-004 active 806K 35.7K arc.size[component]
dataset-005 active 227K 31.1K cpu.utilization
dataset-006 active 451K 35.6K cpu.utilization[mode]
```
dataset-007 active 57.7K 0 dnlc.accesses dataset-008 active 490K 35.6K dnlc.accesses[hit/miss] dataset-009 active 227K 31.1K http.reqs dataset-010 active 227K 31.1K io.bytes dataset-011 active 268K 31.1K io.bytes[op] dataset-012 active 227K 31.1K io.ops

Muchos de los conjuntos de datos anteriores se archivan de manera predeterminada; sólo uno es adicional: "dataset-007", que no tiene tamaño ONDISK, lo que indica que se trata de una estadística temporal que no está archivada. Los nombres de las estadísticas son versiones abreviadas de lo que se observa en la BUI: "dnlc.accesses" es la abreviatura de "Cache: DNLC accesses per second" (Caché: accesos a DNLC por segundo).

Después de seleccionar un conjunto de datos, se pueden ver las propiedades específicas de éste:

```
caji:analytics datasets> select dataset-007
caji:analytics dataset-007> show
Properties:
                          name = dnlc.accesses
                      grouping = Cache
                    explanation = DNLC accesses per second
                       incore = 65.5K size = 0
                      suspended = false
```
...

#### **Lectura de conjuntos de datos**

<span id="page-110-0"></span>Las estadísticas de conjuntos de datos se pueden leer con el comando read, seguido por la cantidad de segundos que deben preceder a la visualización:

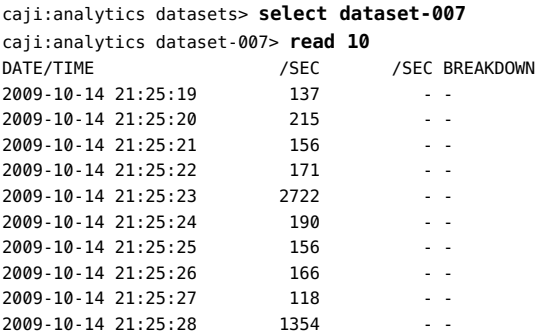

Si están disponibles, también se mostrarán los desgloses. A continuación, se muestra la utilización de la CPU desglosada por modo de CPU (user [usuario]/kernel [núcleo]), que estaba disponible como dataset-006:

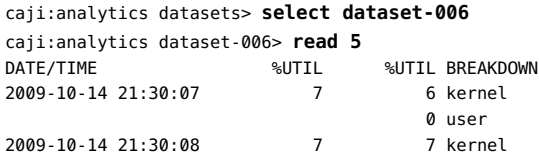

0 user 2009-10-14 21:30:09 0 - - 2009-10-14 21:30:10 15 14 kernel 1 user 2009-10-14 21:30:11 25 24 kernel 1 user

El resumen se muestra en "%UTIL", y los elementos concurrentes en "%UTIL BREAKDOWN". A las 21:30:10, había un 14% de tiempo en núcleo y un 1% de tiempo de usuario. La línea 21:30:09 muestra 0% en el resumen "%UTIL" y, por lo tanto, no muestra los desgloses ("--").

Para imprimir valores separados por coma (CSV) para una cantidad de segundos de datos, utilice el comando csv:

```
knife:analytics datasets> select dataset-022
knife:analytics dataset-022> csv 10
Time (UTC),Operations per second
2011-03-21 18:30:02,0
2011-03-21 18:30:03,0
2011-03-21 18:30:04,0
2011-03-21 18:30:05,0
2011-03-21 18:30:06,0
2011-03-21 18:30:07,0
2011-03-21 18:30:08,0
2011-03-21 18:30:09,0
2011-03-21 18:30:10,0
2011-03-21 18:30:11,0
```
#### **Suspensión y reanudación de todos los conjuntos de datos**

La CLI tiene una característica que aún no está disponible en la BUI: la capacidad de suspender y reanudar todos los conjuntos de datos. Esto puede resultar útil durante la realización de pruebas del dispositivo para determinar su rendimiento máximo absoluto. Dado que algunas estadísticas pueden consumir recursos de disco y CPU significativos para archivar, las pruebas realizadas con estas estadísticas activadas no son válidas.

Para suspender todos los conjuntos de datos, utilice el comando suspend:

```
caji:analytics datasets> suspend
This will suspend all datasets. Are you sure? (Y/N) y
caji:analytics datasets> show
Datasets:
DATASET STATE INCORE ONDISK NAME
dataset-000 suspend 638K 584K arc.accesses[hit/miss]
dataset-001 suspend 211K 172K arc.l2_accesses[hit/miss]
dataset-002 suspend 211K 133K arc.l2_size
dataset-003 suspend 211K 133K arc.size
...
```
Para reanudar todos los conjuntos de datos, utilice el comando resume:

```
caji:analytics datasets> resume
caji:analytics datasets> show
Datasets:
DATASET STATE INCORE ONDISK NAME
dataset-000 active 642K 588K arc.accesses[hit/miss]
dataset-001 active 215K 174K arc.l2_accesses[hit/miss]
dataset-002 active 215K 134K arc.l2_size
dataset-003 active 215K 134K arc.size
...
```
## **Descarte de datos de un conjunto de datos**

Para desechar el nivel de minutos de la granularidad de datos de un conjunto de datos, utilice el comando prune:

```
caji:analytics dataset-001> prune minute
This will remove per-second and minute data collected prior to 2012-4-02
16:56:52.
```
Are you sure? (Y/N)

Nota: Este comando también suprime el nivel más bajo de granularidad de datos. Por ejemplo, al utilizar el comando prune hour, también se suprimen los datos por segundo y por minuto.

# **\*\*\*** CAPITULO 4

# Impacto sobre el rendimiento

## **Sobrecarga**

## **Impacto sobre el rendimiento**

La recopilación de estadísticas de análisis tiene algún costo sobre el rendimiento general. No debería ser un problema si comprende cuál será ese costo y de qué manera se debe minimizar o evitar. Los tipos de impacto sobre el rendimiento se analizan en las secciones de almacenamiento y ejecución.

# **Almacenamiento**

Las estadísticas de análisis se pueden archivar, lo que significa que constituyen un conjunto de datos que continuamente se lee y se guarda en los discos del sistema en resúmenes de un segundo. Esto permite la visualización de estadísticas por mes, por día, segundo por segundo. Los datos no se descartan: si un dispositivo ha estado funcionando durante dos años, puede obtener hasta vistas por segundo en cualquier momento de los dos años anteriores de sus conjuntos de datos archivados. Según el tipo de estadística, esto podría presentar un problema con el uso del disco del sistema.

Puede supervisar el tamaño en aumento de los conjuntos de datos en ["Conjuntos de datos](#page-108-0) [\(Conjunto de datos\)" \[109\]](#page-108-0) y destruir los conjuntos de datos con un crecimiento excesivo. Los discos del sistema tienen la compresión activada; por lo tanto, los tamaños visibles en la vista de conjuntos de datos serán mayores que el espacio consumido en el disco después de la compresión. Para conocer el uso del disco del sistema y el espacio disponible, consulte ["Sistema" de "Manual de servicio del cliente de Oracle ZFS Storage Appliance ".](http://www.oracle.com/pls/topic/lookup?ctx=E55837&id=ZFSREmaintenance__system)

A continuación se muestran tamaños de ejemplo tomados de un dispositivo que ha estado en ejecución durante más de cuatro meses:

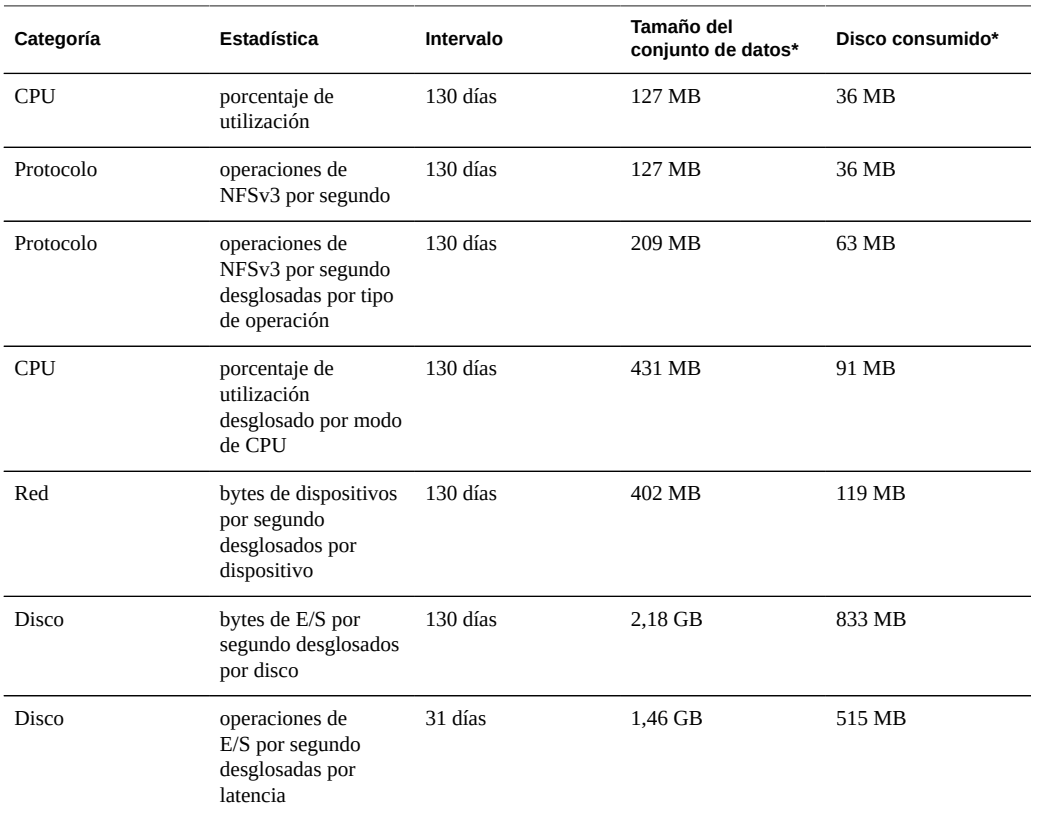

**TABLA 4-1** Tamaños tomados de un dispositivo que ha estado en ejecución durante más de cuatro meses

*\* Estos tamaños varían según la carga de trabajo; se han proporcionado como guía aproximada.*

Se debe tener en cuenta que el dispositivo ha sido diseñado para contener discos de sistema reflejado de 500 Gbytes, y la mayoría estará disponible para el almacenamiento de conjuntos de datos.

Los factores que afectan el espacio en disco consumido son los siguientes:

- Tipo de estadística: sin procesar vs. con desgloses
- En el caso de los desgloses: cantidad de desgloses y longitud del nombre del desglose
- Tasa de actividad

Controle el tamaño en Datasets (Conjuntos de datos). Si el conjunto de datos está creciendo demasiado y desea detener el crecimiento pero mantener los datos históricos, utilice la acción de suspensión.

#### **Estadísticas sin procesar**

Las estadísticas con un único valor (en ocasiones se escriben "como estadísticas sin procesar") no consumirán mucho espacio en disco por los siguientes motivos:

- Los valores de número entero consumen una cantidad de espacio pequeña y fija.
- Los archivos se comprimen al guardar, lo que reducirá considerablemente el tamaño de las estadísticas que en su mayoría se encuentran en cero.

Ejemplos:

- CPU: porcentaje de utilización
- Protocolo: operaciones de NFSv3 por segundo

#### **Desgloses**

Las estadísticas con desgloses pueden consumir muchos más datos, como se muestra en la tabla anterior, dado que:

- Cada desglose se guarda por segundo. En el caso de los desgloses por archivo y por nombre de host, podría haber cientos de desgloses por segundo (cantidad de hosts o archivos diferentes con actividad en un resumen de un segundo), los cuales se deben guardar en el disco.
- Los desgloses tienen nombres dinámicos, que en sí mismos pueden ser extensos. Podría tener sólo diez archivos activos en su estadística de desglose por archivo, pero cada nombre de ruta podría tener docenas de caracteres de tamaño. No parece mucho, pero el conjunto de datos crecerá de manera sostenida cuando los datos se guarden cada segundo.

#### Ejemplos:

- CPU: porcentaje de utilización desglosado por modo de CPU
- Protocolo: operaciones de NFSv3 por segundo desglosadas por tipo de operación
- Disco: bytes de E/S por segundo desglosados por disco
- Disco: bytes de E/S por segundo desglosados por latencia

#### **Exportación de estadísticas**

Es posible que en algún momento desee archivar estadísticas en un servidor diferente, ya sea para liberar espacio en el disco del dispositivo o con otras finalidades. Consulte ["Open Worksheets" \[19\]](#page-18-0) para obtener información sobre el botón de exportación u ["Saved](#page-27-0) [Worksheets" \[28\]](#page-27-0) para obtener información sobre la sección de la CLI; ambas proporcionarán una manera de descargar los datos de estadísticas en formato CSV.

# **Ejecución**

La activación de estadísticas generará costos de CPU para la agregación y la recopilación de datos. En muchos casos, esta sobrecarga no ejercerá una diferencia notoria sobre el rendimiento del sistema. Sin embargo, en el caso de los sistemas con carga máxima, incluidas las cargas de referencia, la baja sobrecarga de la recopilación de estadísticas puede comenzar a ser notoria.

A continuación, se proporcionan algunos consejos relacionados con el manejo de sobrecargas de ejecución:

- En el caso de las estadísticas dinámicas, sólo se archivan los datos importantes para registrar las 24 horas, los siete días de la semana.
- Las estadísticas se pueden suspender y, de esta manera, se elimina la recopilación de datos y la sobrecarga de recopilación. Esto puede resultar útil si la recopilación de un intervalo breve de estadísticas es suficiente para sus necesidades (como la resolución de problemas de rendimiento). Active la estadística, espere algunos minutos y, luego, haga clic en el ícono de encendido en la vista Conjuntos de datos para suspenderla. Los conjuntos de datos suspendidos mantienen los datos para su posterior visualización.
- Controle el rendimiento general mediante las estadísticas estáticas al activar y desactivar las estadísticas dinámicas.
- Recuerde que el aumento de detalle generará una sobrecarga para todos los eventos. Por ejemplo, puede rastrear "Operaciones de NFSv3 por segundo para cliente deimos", cuando en la actualidad no hay actividad de NFSv3 de deimos. *Eso no significa que no existe sobrecarga de ejecución para esta estadística*. El dispositivo aún debe rastrear todos los eventos de NFSv3, luego, comparar el host con "deimos" para observar si se deben guardar datos en este conjunto de datos; sin embargo, ya hemos pagado la mayor parte del costo de ejecución en este punto.

## **Estadísticas estáticas**

Algunas estadísticas que provienen de recuentos del sistema operativo se mantienen siempre; se las puede denominar *estadísticas estáticas*. La recopilación de estas estadísticas tiene efectos insignificantes sobre el sistema, dado que el sistema ya los mantiene hasta cierto punto (generalmente son recopilados por una función del sistema operativo denominada *Kstat*). Entre los ejemplos de estas estadísticas, se incluyen:

| Categoría  | Estadística                                                           |
|------------|-----------------------------------------------------------------------|
| <b>CPU</b> | porcentaje de utilización                                             |
| <b>CPU</b> | porcentaje de utilización desglosado por modo de CPU                  |
| Caché      | accesos a ARC por segundo desglosados por aciertos/<br>equivocaciones |

**TABLA 4-2** Estadísticas estáticas

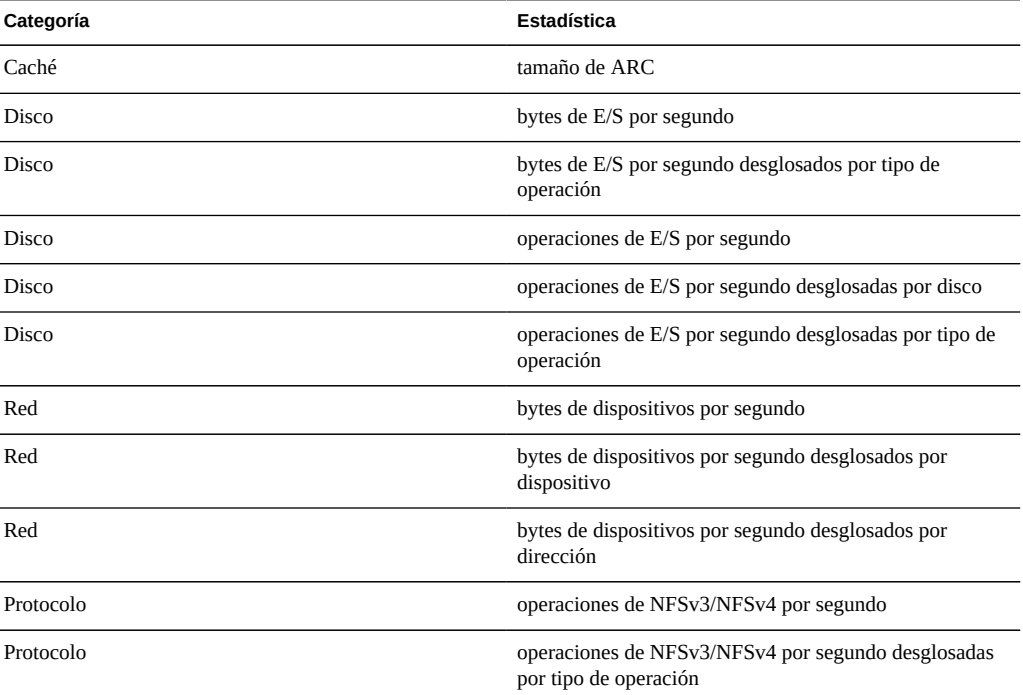

Cuando se observan en la BUI, aquellas incluidas en la lista anterior sin el texto "broken down by" (desglosado por) podrían ser "as a raw statistic" (como estadísticas sin procesar).

Dado que estas estadísticas tienen un costo de ejecución insignificante y proporcionan una vista amplia del comportamiento del sistema, muchas se archivan de manera predeterminada. Consulte la ["lista de estadísticas predeterminadas" \[31\].](#page-30-0)

#### **Estadísticas dinámicas**

Estas estadísticas se crean dinámicamente y generalmente no las mantiene el sistema (son recopiladas por una función del sistema operativo denominada *DTrace*). Se *rastrea* cada evento y los datos rastreados se agregan a la estadística a cada segundo. Por lo tanto, el costo de esta estadística es proporcional a la cantidad de eventos.

Es improbable que el rastreo de detalles del disco cuando la actividad es de 1000 operaciones por segundo tenga un efecto significativo sobre el rendimiento; sin embargo, *es* probable que la medición de detalles de la red cuando se tiene una actividad de 100.000 paquetes por segundo tenga un efecto negativo. El tipo de información recopilada es además un factor: el rastreo de nombres de archivos y de clientes aumentará el impacto sobre el rendimiento.

Entre los ejemplos de estadísticas dinámicas, se incluyen:

| Categoría | Estadística                                                                                                    |
|-----------|----------------------------------------------------------------------------------------------------|
| Protocolo | SMB operations per second (operaciones de SMB por<br>segundo)                                                                       |
| Protocolo | SMB operations per second broken down by type of<br>operation (operaciones de SMB por segundo desglosadas<br>por tipo de operación) |
| Protocolo | HTTP/WebDAV requests per second (solicitudes de<br>HTTP/WebDAV por segundo)                                                         |
| Protocolo | operations per second broken down by client<br>(operaciones por segundo desglosadas por cliente)                                    |
| Protocolo | operations per second broken down by file name<br>(operaciones por segundo desglosadas por nombre de<br>archivo)                    |
| Protocolo | operations per second broken down by share<br>(operaciones por segundo desglosadas por recurso<br>compartido)                       |
| Protocolo | operations per second broken down by project<br>(operaciones por segundo desglosadas por proyecto)                                  |
| Protocolo | operations per second broken down by latency<br>(operaciones por segundo desglosadas por latencia)                                  |
| Protocolo | operations per second broken down by size<br>(operaciones por segundo desglosadas por tamaño)                                       |
| Protocolo | operations per second broken down by offset<br>(operaciones por segundo desglosadas por<br>desplazamiento)                          |

**TABLA 4-3** Estadísticas dinámicas

"..." denota cualquiera de los protocolos.

La mejor manera de determinar el impacto de estas estadísticas es activarlas y desactivarlas cuando se ejecutan en una carga continua. Para aplicar esa carga continua, se puede utilizar software de referencia. Para conocer los pasos necesarios para calcular el impacto sobre el rendimiento de esta manera, consulte la sección Tareas.

# Índice

#### **C**

configuración definición de una política de retención de datos por segundo, [17](#page-16-0) conjunto de datos, [14](#page-13-0), [109](#page-108-1), [109](#page-108-2), [109](#page-108-3), [111](#page-110-0)

## **E**

estadísticas determinación del impacto de una estadística dinámica, [35](#page-34-0)

## **H**

hojas de trabajo abiertas guardado de una hoja de trabajo, [27](#page-26-0) supervisión de NFSv3 por latencia, [26](#page-25-0) supervisión de NFSv3 por tipo de operación, [26](#page-25-1) supervisión de SMB por nombre de archivo, [27](#page-26-1) visualización de gráficos circulares y vistas de árbol, [27](#page-26-2) HTTP, [71,](#page-70-0) [71](#page-70-1)

## **L**

L2ARC, [42,](#page-41-0) [43,](#page-42-0) [43,](#page-42-1) [43,](#page-42-2) [43,](#page-42-3) [43,](#page-42-4) [43,](#page-42-5) [44](#page-43-0)

#### **W**

WebDAV, [71](#page-70-2)